# **Software**<sup>4G</sup>

## **Natural for Mainframes**

## **Web Technology**

Version 4.2.6 for Mainframes

October 2009

# Natural

This document applies to Natural Version 4.2.6 for Mainframes and to all subsequent releases.

Specifications contained herein are subject to change and these changes will be reported in subsequent release notes or new editions.

Copyright © Software AG 1979-2009. All rights reserved.

The name Software AG, webMethods and all Software AG product names are either trademarks or registered trademarks of Software AG and/or Software AG USA, Inc. Other company and product names mentioned herein may be trademarks of their respective owners.

## **Table of Contents**

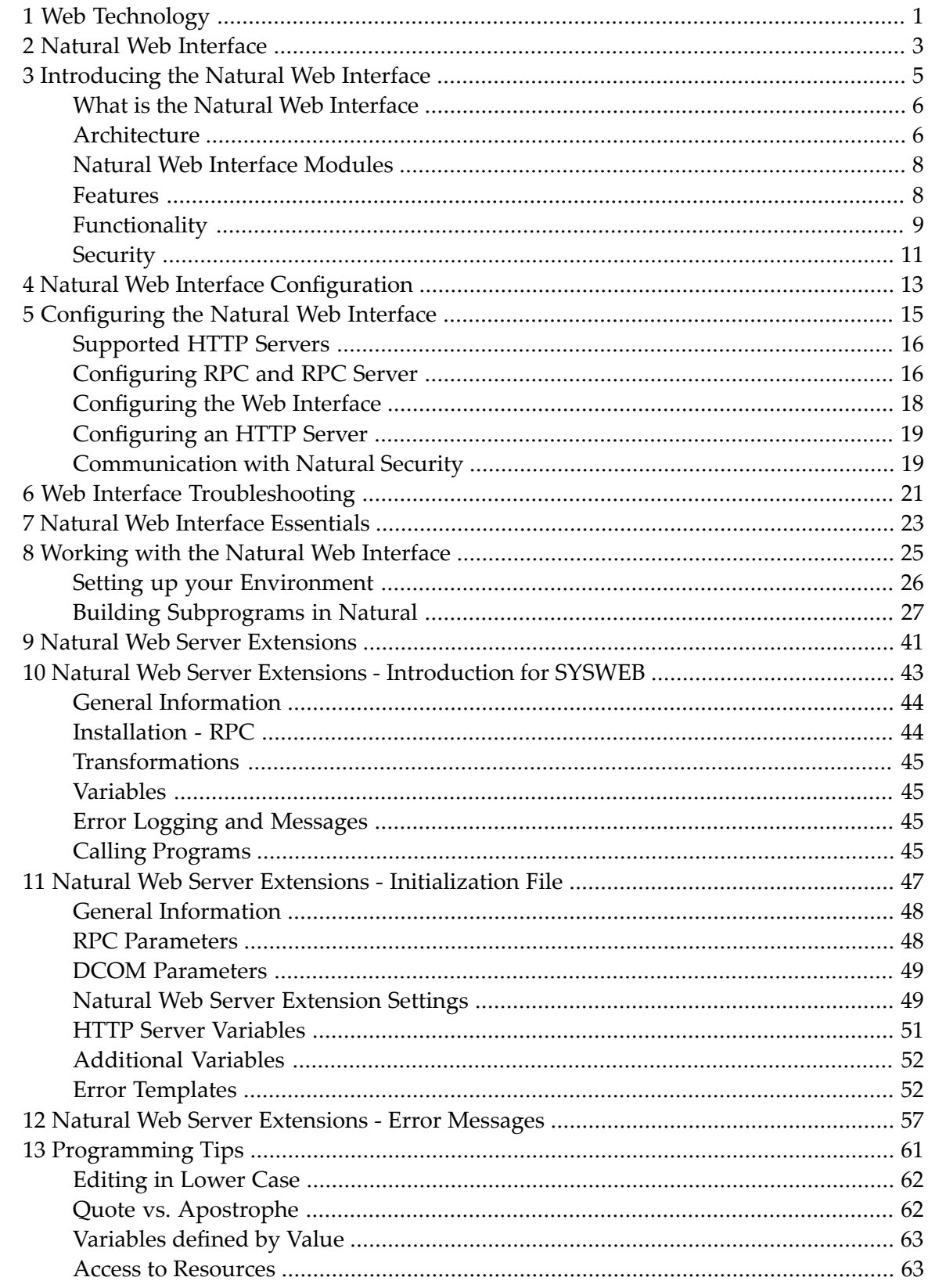

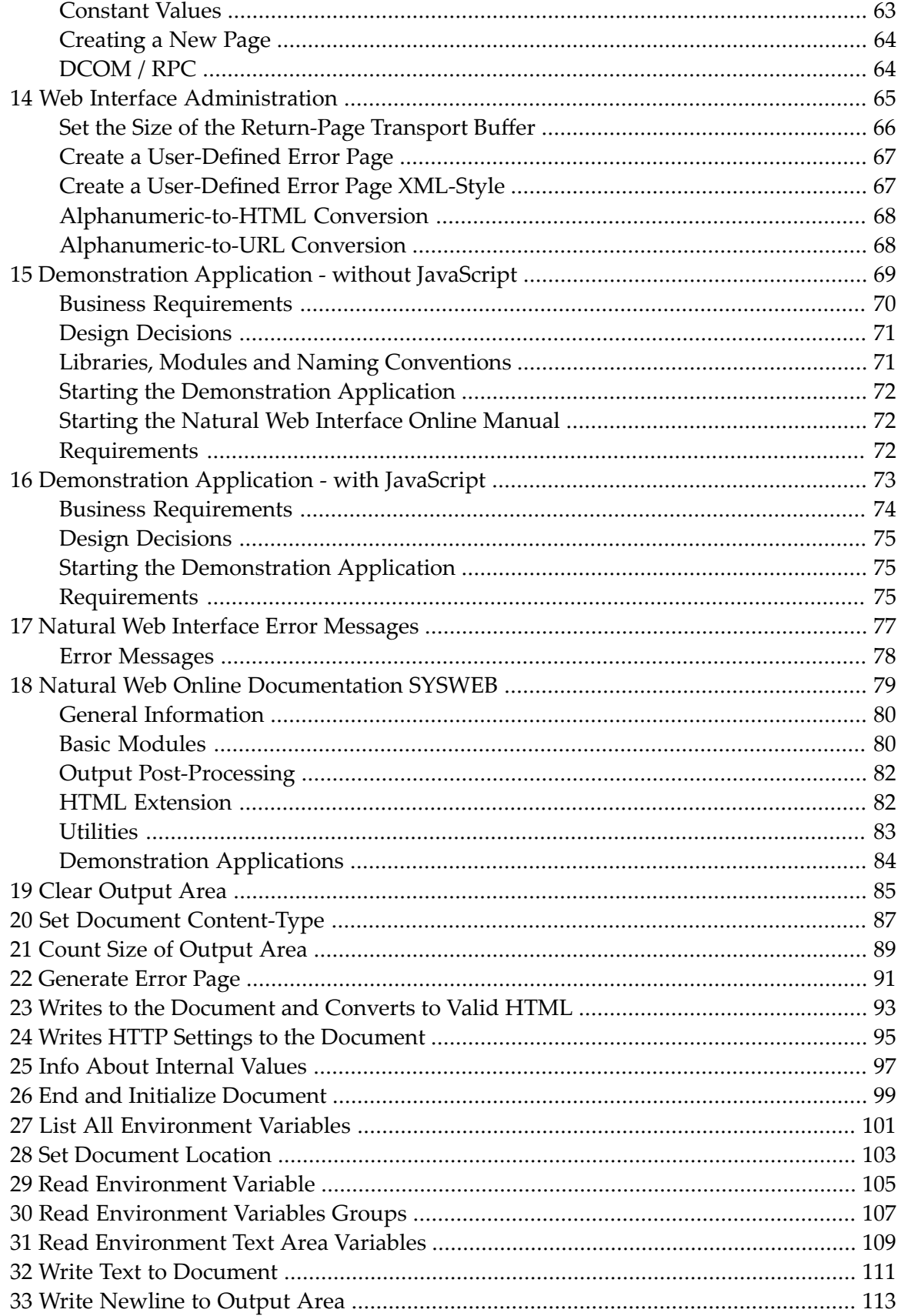

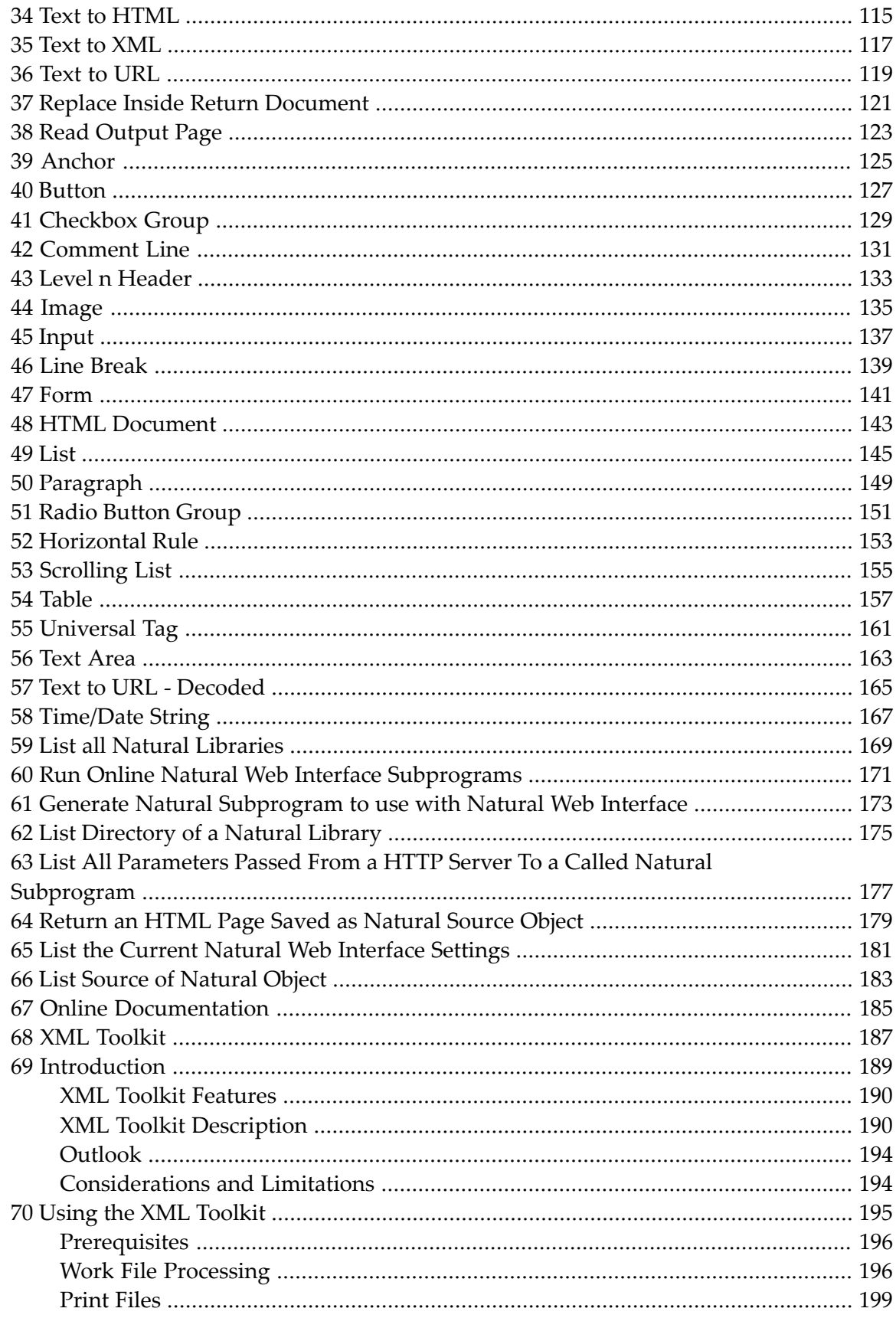

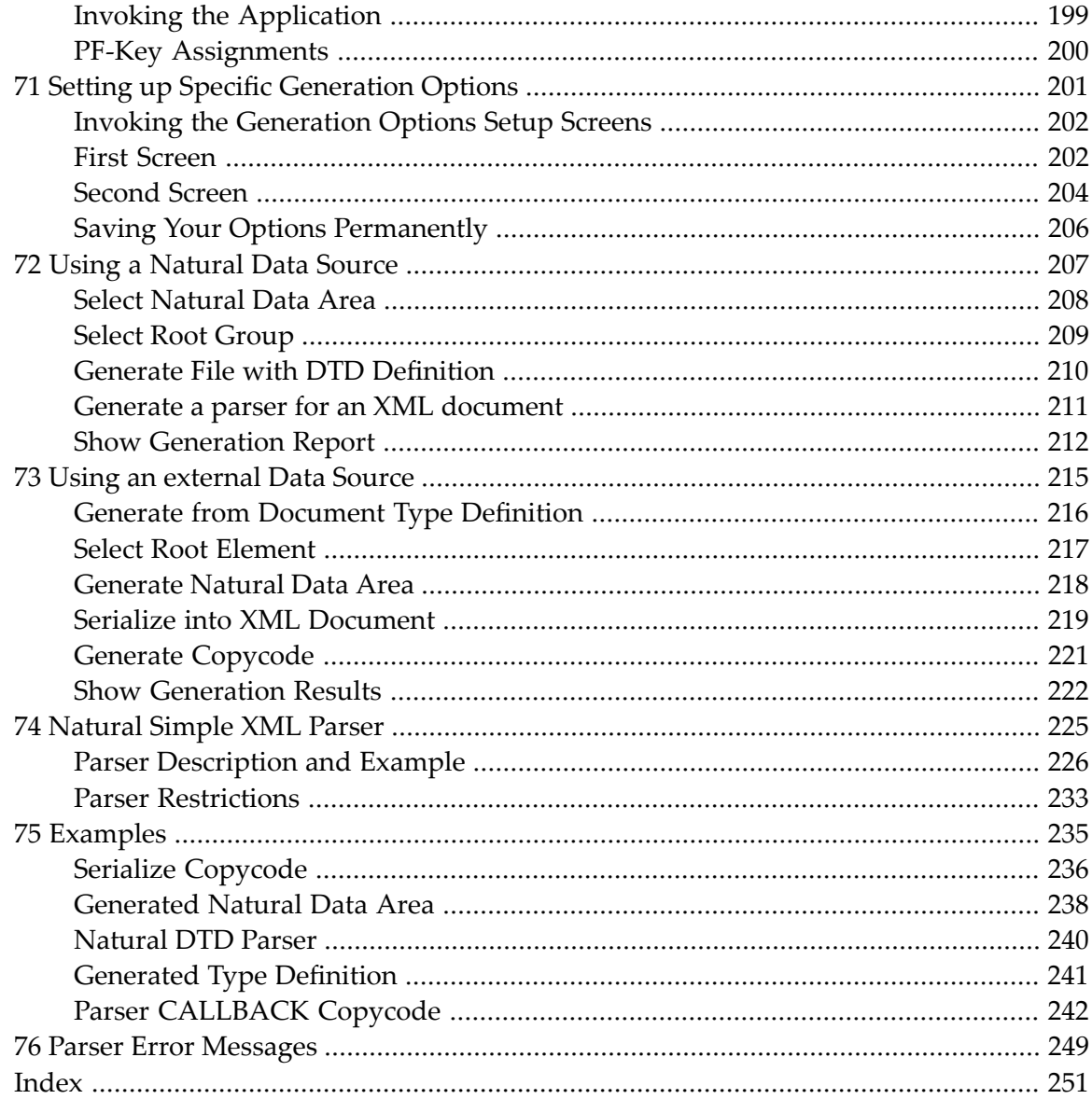

# <span id="page-6-0"></span>**1 Web Technology**

This documentation provides an overview of the Natural web technologies and a short summary of their functions.

The following topics are covered:

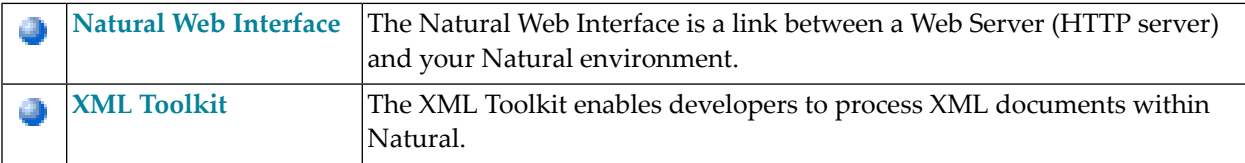

# <span id="page-8-0"></span>**2 Natural Web Interface**

The Natural Web Interface is a link between a Web Server (more precisely: HTTP server) and your Natural environment.

The Natural Web Interface documentation comprises the following documents:

- **[Introducing](#page-10-0) the Natural Web Interface** 4
- **Natural Web Interface [Configuration](#page-18-0)** a,
- **Natural Web Interface [Essentials](#page-28-0)**
- **Natural Web Online [Documentation](#page-84-0) SYSWEB** æ

# <span id="page-10-0"></span> $3$

## Introducing the Natural Web Interface

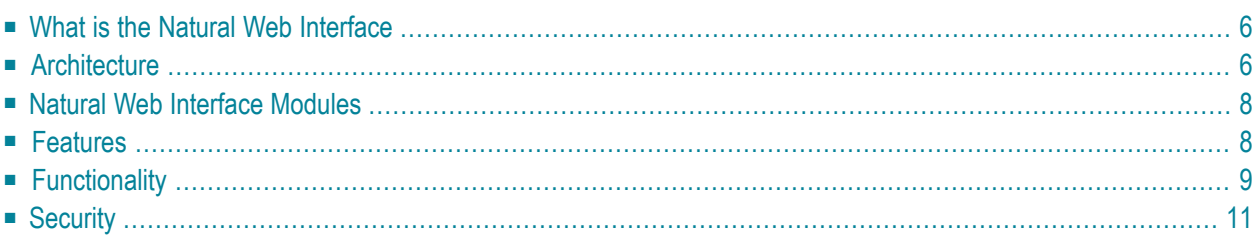

More and more organizations need to offer information or services via the Internet. Gone are the days where static HTML pages were sufficient for the daily visitors to a web page. Today, increasingly sophisticated HTML pages are competing in the web, and the demand for full access to business logic via the Internet is increasing tremendously. The database management systems containing business-critical information are mostly based on heavy-duty servers like mainframes.

<span id="page-11-0"></span>This section covers the following topics:

## **What is the Natural Web Interface**

The Natural Web Interface is a link between a Web Server (more precisely: HTTP server) and your Natural environment. This can be on a separate server machine (such as a mainframe) or on the same machine as the HTTP server (e.g. Apache or Microsoft IIS).

Contents of web pages can easily be created dynamically by a Natural program. This is a basis for implementing a real interactive application on the web.

An interactive application enables users to input information and react by issuing output depending on that input. Examples of Web-based applications are order entry systems, travel booking services and parcel tracking systems. This considerably increases the scope of Natural applications. Not just in-house users, but also potential customers all over the world can now use the same application.

<span id="page-11-1"></span>And best of all: to implement such an application, Natural users do not have to learn a new programming language. Navigation and user input/output are implemented fully in Natural (with some additional embedded HTML statements).

## **Architecture**

The following topics are covered:

■ [Communication](#page-12-0) Using Natural RPC Techniques

#### <span id="page-12-0"></span>**Communication Using Natural RPC Techniques**

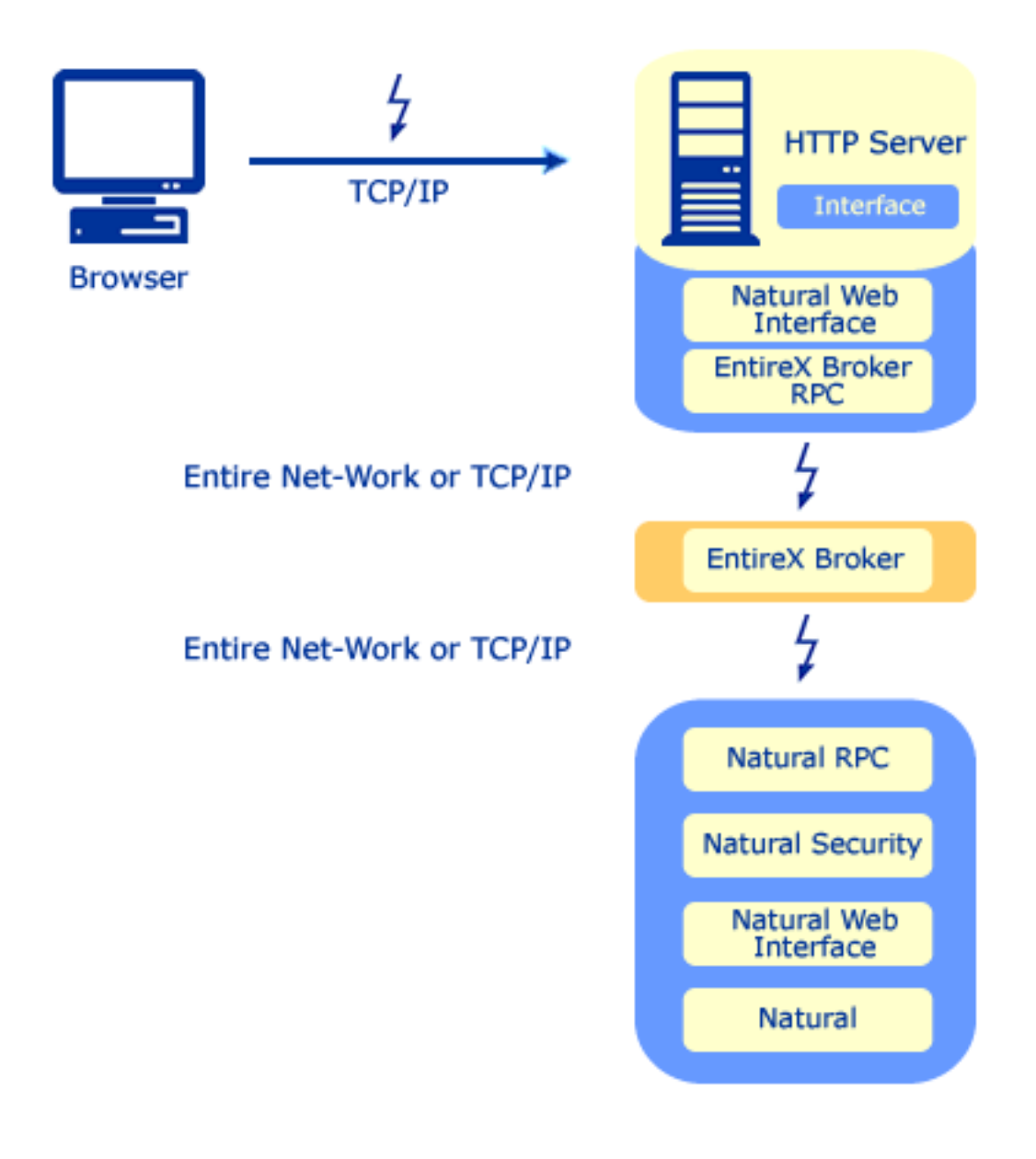

## <span id="page-13-0"></span>**Natural Web Interface Modules**

The Natural Web Interface comprises three internal modules:

- 1. **Natural Web Interface** the HTML API and the HTTP API of Natural
- 2. **Natural Web Server Extensions** the part which provides the interface to the web server on the same machine
- <span id="page-13-1"></span>3. **Necessary middleware** EntireX Communicator including EntireX Broker using RPC technology

## **Features**

#### **Calling Natural Subprograms from a Web Page**

One of the main features of the Natural Web Interface is, that Natural subprograms can be called from a web page. This can be done using forms on a web page that contain input fields and buttons. Users can enter data and submit these data by clicking one of the buttons. This executes a Natural subprogram which passes the user data as parameters.

This allows easy access to application functions (= subprograms). Simple database access for retrieving data using SQL (and an ODBC driver) as offered by most Web Servers is not enough for implementing an interactive application. You also need business logic to ensure data consistency and processing of the user data.

Business logic such as consistency and plausibility checks usually already exist, as they were implemented for operational applications in the past. If they were implemented as separate Natural modules (such as subprograms, programs, or subroutines) they can easily be re-used and do not have to be re-implemented in a different environment or different language.

Therefore, no special interface program has to be written to connect the web server with the business functions. The Natural Web Interface is a standardized interface for that purpose.

No programming language has to be learned and existing skills can be leveraged (except for HTML statements to format the output pages).

#### **Feedback to the User with a Formatted Web Page**

The second important part of an interactive application on the web is the feedback to the user with formatted web pages. With Natural Web Interface these web pages can be formatted dynamically according to the application's needs.

A benefit is that the control of layout and contents of these pages is fully at the application/program level, not outside in separate directories.

And also: as Natural can gather data and information from a wide variety of sources (Adabas, RDBMSs, VSAM, sequential files, even system information with Entire System Server) the type of application is virtually unlimited - any application you can build with Natural you can integrate with the web.

#### **Proven Middleware**

The Natural Web Interface is based on the proven set of middleware products from Software AG: the Entire product family.

This allows seamless integration in an existing client/server environment. The web connection is just another client, which can be connected to existing Natural servers. If Entire Net-Work is installed, you do not need to install another set of middleware products.

On Natural for Windows, the interface can call Natural DCOM classes. The methods called, with a specific interface, can map to the same subroutines used through remote procedure call (RPC).

#### **Web Page Creation**

<span id="page-14-0"></span>Web pages can be created with standard tools (e.g. Macromedia Dreamweaver or Microsoft Frontpage) or with the web page creation tool using the Natural generation functionality. From the Natural server, subprograms can be generated. There is no need to acquire knowledge about any other programming language or web-page creation tool.

## **Functionality**

Requests from a web page in the user's browser are passed to the web (or HTTP) server. Provided that this was a form requesting execution of a Natural subprogram, this request is then passed to the Natural Web Server Extensions part which executes the Natural subprogram via EntireX RPC, PAL or DCOM. The program takes any user data as parameters and then issues a set of programs to provide the feedback to the user.

The following diagram illustrates how the Natural subrograms are called from an HTML browser. Each stage of the process is identified by a number; what happens at these stages is explained below.

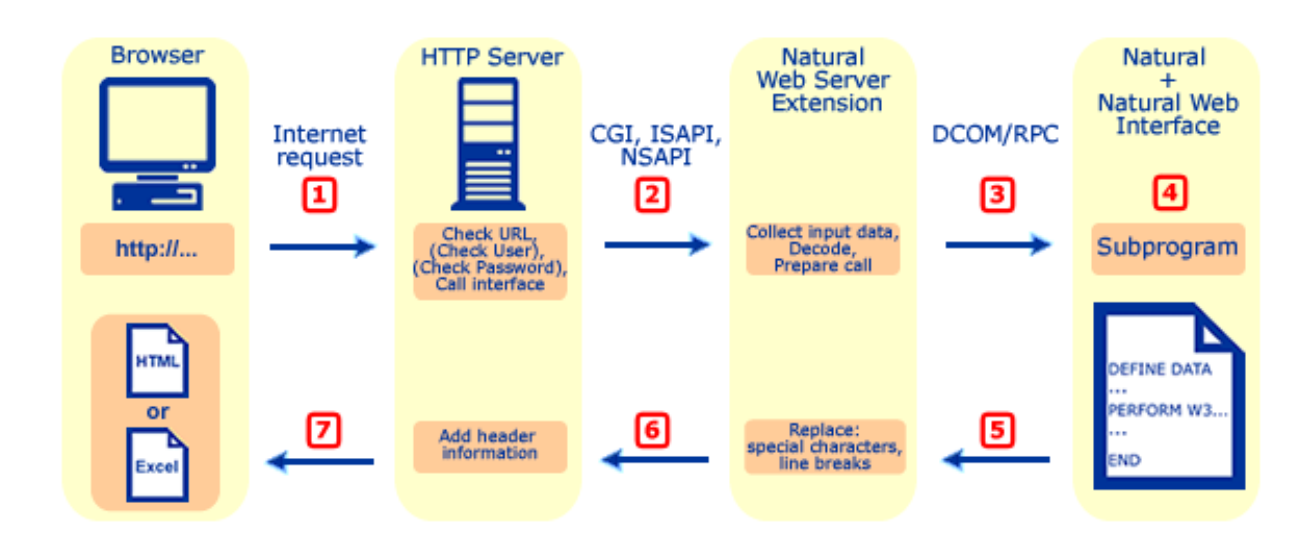

- 1. HTML Browser Requests URL. Your browser requests a URL identifying the program you want to call on the server side.
- 2. Web Server calls the Natural Web Server Extension CGI. The web server takes the URL and calls Natural Web Server Extensions.
- 3. Natural Web Server Extension converts the call to RPC. The Natural Web Server Extension program "translates"the URL into a Natural RPC that invokes the Natural server program originally identified by the URL.
- 4. Natural subprogram is executed and generates a return page. The Natural subprogram on the server is executed and generates an HTML return page.
- 5. Return Page is sent back to the Natural Web Server Extension. The HTML return page is sent back as response of the subroutine call.
- 6. Natural Web Server Extension sends back the return page to the Web Server. The Web Server adds header information and sends it to the browser.
- 7. The browser receives the answer to what it was sent out as a request for an URL.
	- **Note:** In the context of the Natural Web Interface, only external subroutines can return output.

## <span id="page-16-0"></span>**Security**

Pages called via Natural Web Interface can work together with Natural Security. This is accomplished as follows:

- First your Natural Web Server Extension has to be defined as restricted page at your HTTP server.
- If this is done, you will be prompted for user ID and password by your browser if you request a page.
- The HTTP server will now verify the given data with its database.
- If the user is authorized, Natural Web Server Extension is called with the remote user's name.
- If the Natural RPC server is started with Natural Security, the given name will be set as \*USER.
- As an authentification is already done by the HTTP server, no password checking will be done on the Natural side. Therefore, the Natural RPC server has to be started with AUTO=ON.

A second scenario is that when the initialization file is started, a specific, fixed, defined user ID and password is set to communicate with a Natural RPC server with Natural Security. See also **[Communication](#page-24-1) with Natural Security**.

# <span id="page-18-0"></span>**4 Natural Web Interface Configuration**

This document contains the following sections:

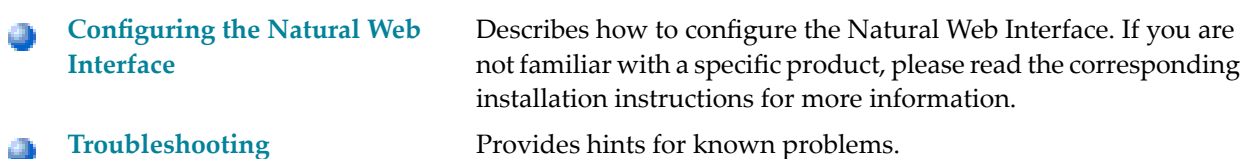

# <span id="page-20-0"></span>5

## **Configuring the Natural Web Interface**

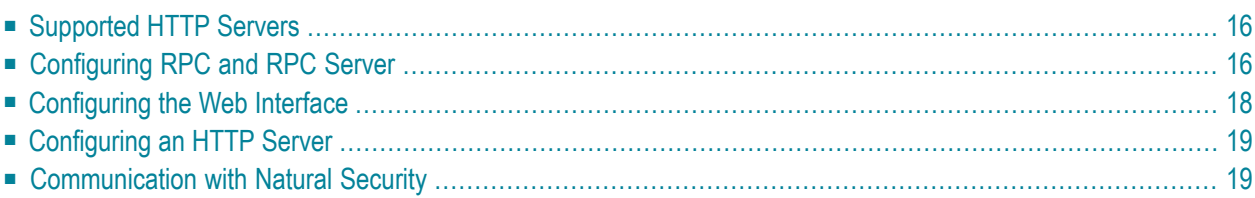

This section provides information on how to configure the Natural Web Interface. If you are not familiar with a specific product, refer to the corresponding product documentation for more information.

This section covers the following topics:

<span id="page-21-0"></span>The latest documentation updates are published on Software AG´s documentation site: **[http://doc](http://documentation.softwareag.com/default.htm)[umentation.softwareag.com](http://documentation.softwareag.com/default.htm)**.

## **Supported HTTP Servers**

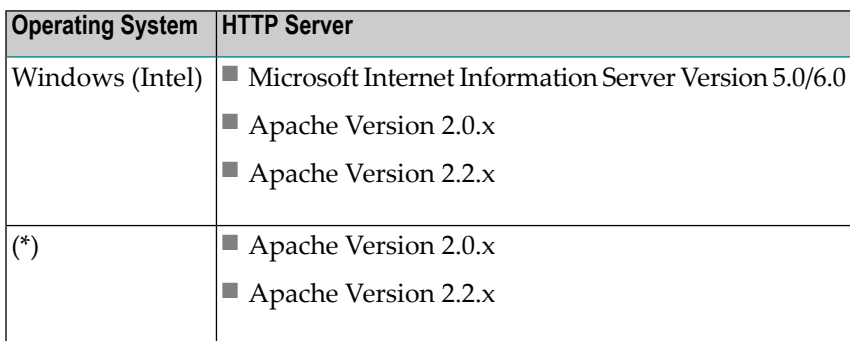

## <span id="page-21-1"></span>**Configuring RPC and RPC Server**

In the following configuration description, ETB255 is the name of a Broker and NATWEB1 the name of an RPC Server used for the examples.

For the installation and configuration, refer to the Natural RPC, *Entire Net-Work*, and *EntireX Communicator* documentation.

The following topics are documented below:

■ Current Version of Natural for [Mainframes,](#page-22-0) UNIX or Windows

#### ■ EntireX [Communicator](#page-22-1) / EntireX Developer's Kit

#### <span id="page-22-0"></span>**Current Version of Natural for Mainframes, UNIX or Windows**

#### **On Windows and UNIX Systems using SYSWEB**

To change your NATPARM file so that two additional steplibs can be accessed in the RPC environment:

■ In the *Natural Execution Configuration* parameter group, add the two steplibs SYSWEB and SYSEXT to the steplib parameter subsection.

#### **On Windows and UNIX Systems using SYSWEB3**

To change your NATPARM file so that two additional steplibs can be accessed in the RPC environment:

■ In the *Natural Execution Configuration* parameter group, add the two steplibs SYSWEB3 and SYSEXT to the steplib parameter subsection.

#### **In a Mainframe Environment using SYSWEB**

If Natural Security is installed:

■ Define the steplibs SYSWEB and SYSEXT for your library.

If Natural Security is **not** installed:

- Modify the Natural program WEB-STLB in library SYSWEB by entering the DBID and file number of the associated FNAT system file of the libraries SYSWEB and SYSEXT. If required, you can add additional steplibs.
- STOW the program.
- <span id="page-22-1"></span>■ The STACK parameter for your RPC server should have the following value: STACK=(L0G0N) SYSWEB;WEB-STLB)

#### **EntireX Communicator / EntireX Developer´s Kit**

#### **On Windows Systems**

Setting the environment variables is not required.

#### **On UNIX (All Platforms)**

All EntireX-relevant environment variables must be passed by the HTTP server.

## <span id="page-23-0"></span>**Configuring the Web Interface**

The following topics are covered below:

- Natural Web [Interface](#page-23-1)
- Natural Web Server [Extensions](#page-23-2) for RPC
- Natural Web Server [Extensions](#page-23-3) for DCOM

#### <span id="page-23-1"></span>**Natural Web Interface**

<span id="page-23-2"></span>For mainframe, Windows and UNIX environments no configuration is required.

#### **Natural Web Server Extensions for RPC**

Adjust the configuration file using an external editor:

RPC\_ETB\_ID\_NAME=ETB255 RPC\_SERVER\_NAME=NATWEB1

#### **With a Natural RPC Server Running in a non-ASCII Environment**

<span id="page-23-3"></span>The parameter NWW\_OUT\_CSS\_TRANSLATE must be set in the Configuration File. Its value depends on the code page used.

#### **Natural Web Server Extensions for DCOM**

#### **Local DCOM (All Platforms)**

No adjustments are required for local communication.

#### **External DCOM (All Platforms)**

For external communication, see the NaturalX documentation for registry changes, or adjust the configuration file using an external editor:

DCOM\_SERVER\_NAME=NATWEBEXT

#### **On Windows (Internet Information Server)**

If you use the Internet Information Server, the username for anonymous logon, e.g. NATWEB, is used. NATWEB must belong to the group USER, or the GUEST account must be enabled.

#### **On Windows (Apache)**

If you use the Apache Server, the default settings for User/Group specified at httpd.conf can be used:

<span id="page-24-0"></span># User/Group: The name (or # number) of the user/group to run httpd as User nobody Group #-1

## **Configuring an HTTP Server**

#### **Windows (Internet Information Server 5.0 and 6.0)**

<span id="page-24-1"></span>If you use the Internet Information Server, the username for anonymous logon, e.g. |USR\_NATWEB, is used. I USR NATWEB must belong to the group USER, or the GUEST account must be enabled.

### **Communication with Natural Security**

The new version of the EntireX Developer´s Kit supports the usage of two passwords and user IDs.

The first user ID is used to get access through EntireX Security and the second for Natural Security.

The HTTP Server Security is involved as a third security system.

#### **HTTP Server Security**

Restrict the access of the NWW interface at your HTTP Server. For details, refer to your HTTP server documentation.

#### **EntireX Security**

In the configuration file the NWW\_USER\_ID and NWW\_PASSWORD have to be specified.

#### **Natural Security**

A second User ID/Password (RPC\_USER\_ID, RPC\_PASSWORD) has to be set.

If the parameter USE\_REMOTE\_USER is activated, the RPC\_USER\_ID will be set/overwritten. The RPC\_PASSWORD remains unchanged.

It is necessary to set up Natural Security with "AUTO=ON" to pass security without password. If no RPC\_USER\_ID/RPC\_PASSWORD pair is set, the NWW\_USER\_ID/NWW\_PASSWORD will be used to ensure compatibility with the existing implementation.

# <span id="page-26-0"></span>**6 Web Interface Troubleshooting**

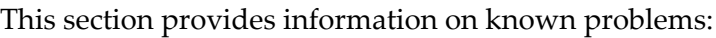

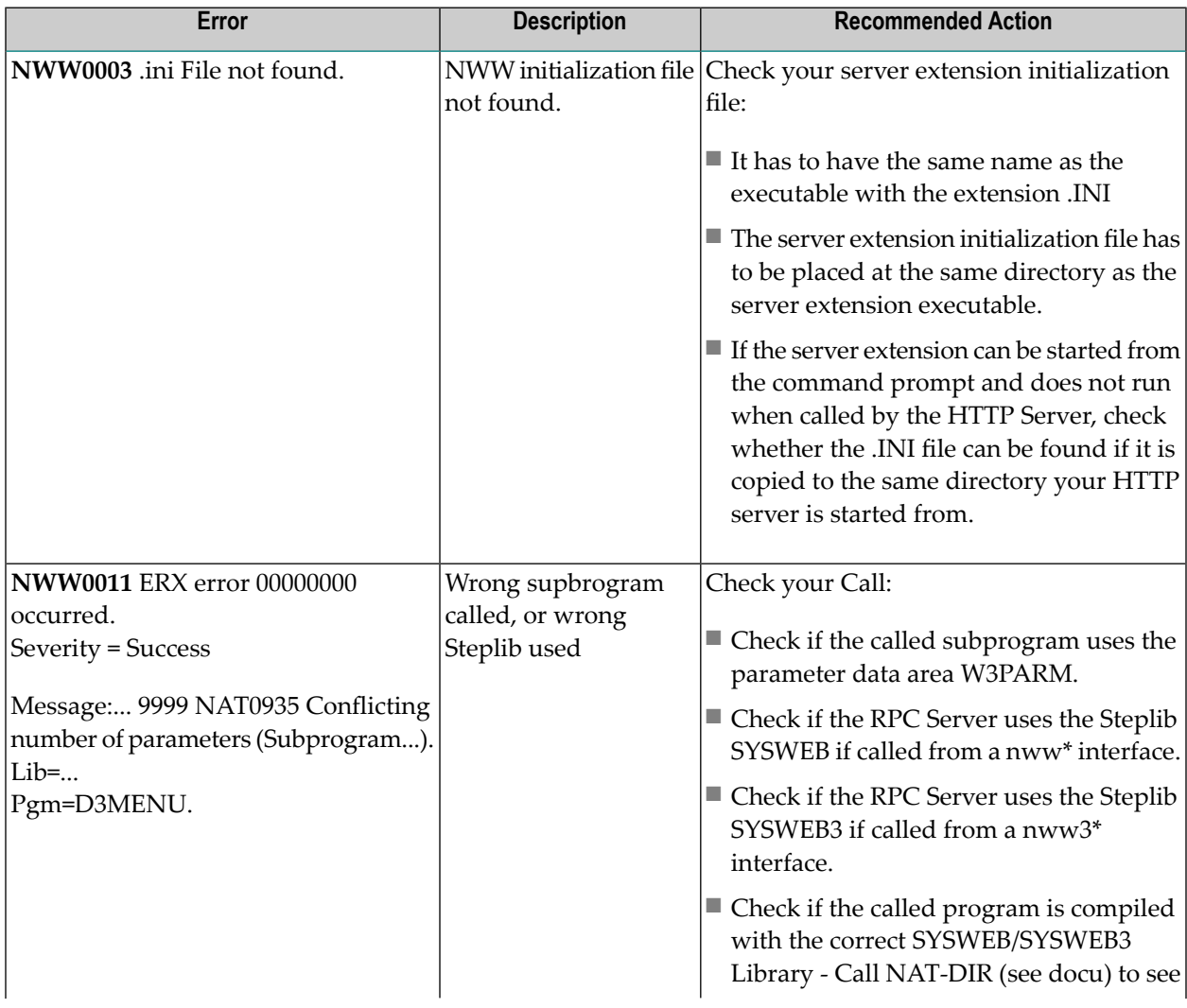

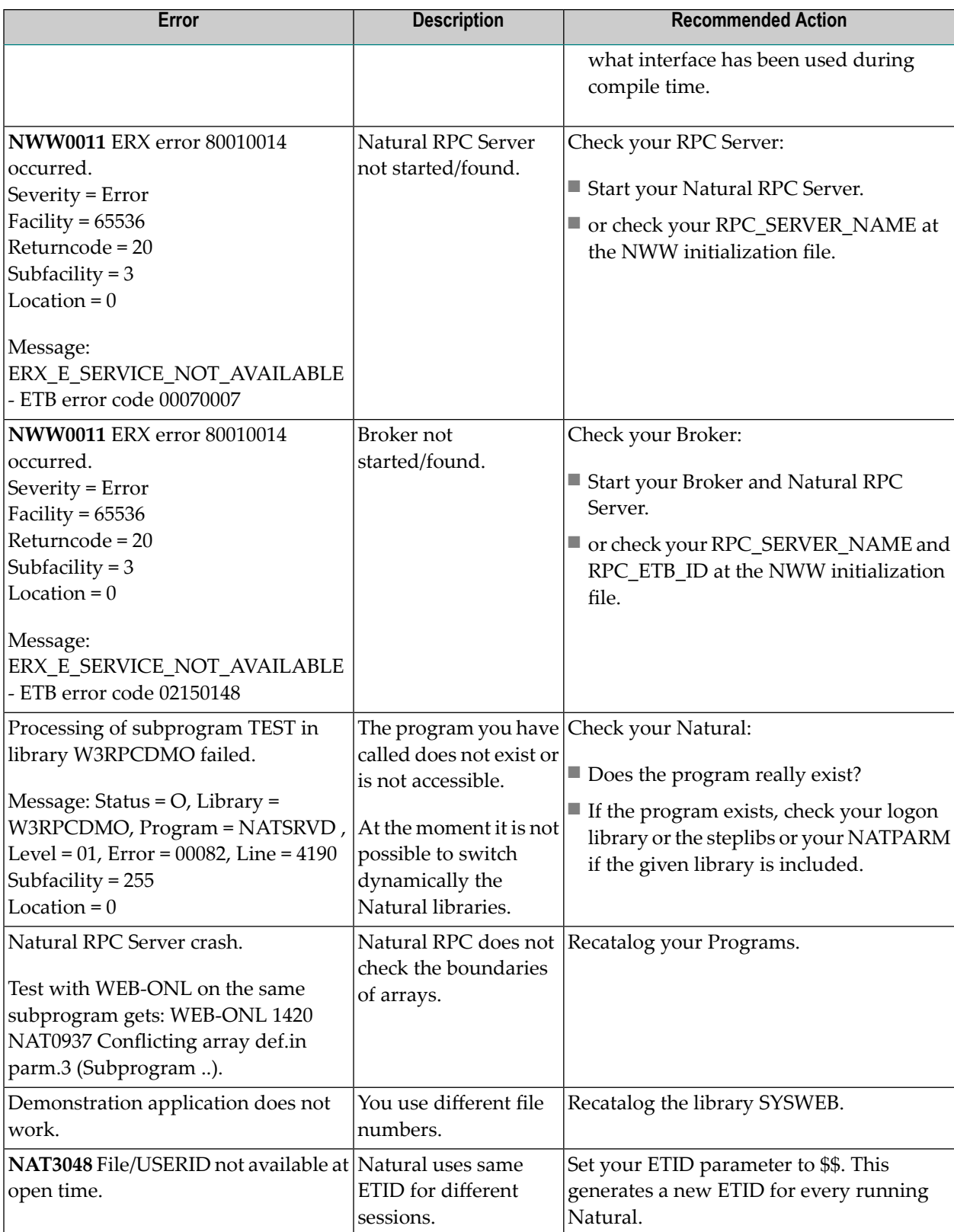

# <span id="page-28-0"></span>**7 Natural Web Interface Essentials**

This part of the Natural Web Interface documentation describes how the Natural Web Interface enables you to create web-enabled Natural subprograms and how a web browser can call these subprograms and can receive a page in return.

This part of the documentation also outlines those functions of the Software AG product EntireX Communicator which are relevant for the operation of the Natural Web Interface. For more information, see the EntireX Communicator documentation.

You should know the essentials of HTML, of web browsers and of the environments in which the web browsers operate. You should also have a sound knowledge of Natural in a client-server environment.

This part of the Natural Web Interface documention contains the following sections:

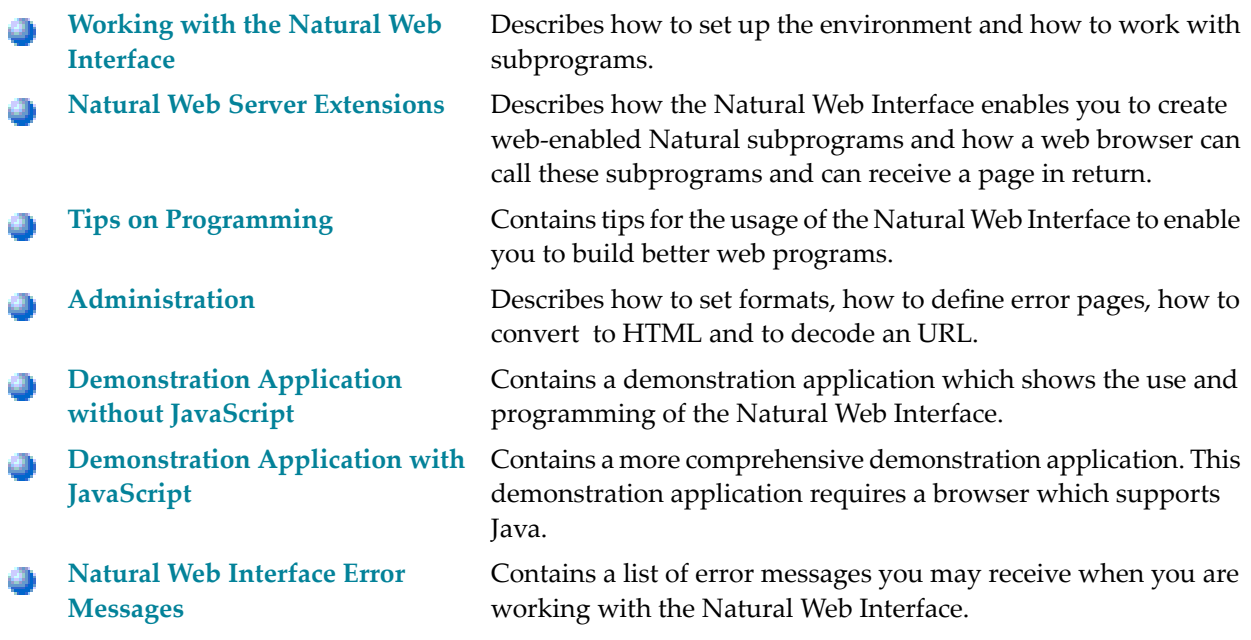

The Natural library SYSWEB contains all modules of the Natural Web Interface.

# <span id="page-30-0"></span>8

## Working with the Natural Web Interface

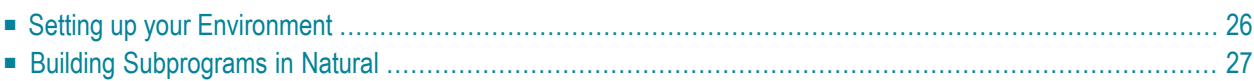

<span id="page-31-0"></span>This section covers the following topics:

### **Setting up your Environment**

#### **Prerequisites on the Web Environment Side**

The following software must be installed:

**On the web client** Browser software, such as Mozilla Firefox or Microsoft Internet Explorer. **On the web server** HTTP server software, such as Apache Server or Microsoft Internet Information Server.

#### **Middleware Prerequisites**

Different prerequisites must be met if communication is to be used by RPC:

The broker of the Software AG product EntireX Communicator must be installed (forinstall-**RPC** ation information, see the EntireX Communicator documentation).

The Natural Web Server Extensions part is needed for communication between a web browser and a Natural RPC server.

#### **Prerequisites on Natural Server Side**

For Natural Web Interface **SYSWEB** the following prerequisites must be met:

- Current Natural Version must be installed.
- The library SYSWEB. Either Natural steplibs must be available or the contents of the library SYSWEB must be copied to the library SYSTEM or to the user library that will be called by the RPC.
- The parameter data Area W3PARM.
- The Natural RPC stub or NaturalX.

## <span id="page-32-0"></span>**Building Subprograms in Natural**

The following diagram illustrates how you can build a subprogram:

- 1. Using an HTML editor
- 2. You use an HTML editor to enter HTML and Natural code.
- 3. Then convert it to Natural source.
- 4. Finally move the generated program to Natural. (You code directly in Natural.)

Each stage of the process is identified by a number; what happens at these stages is explained below.

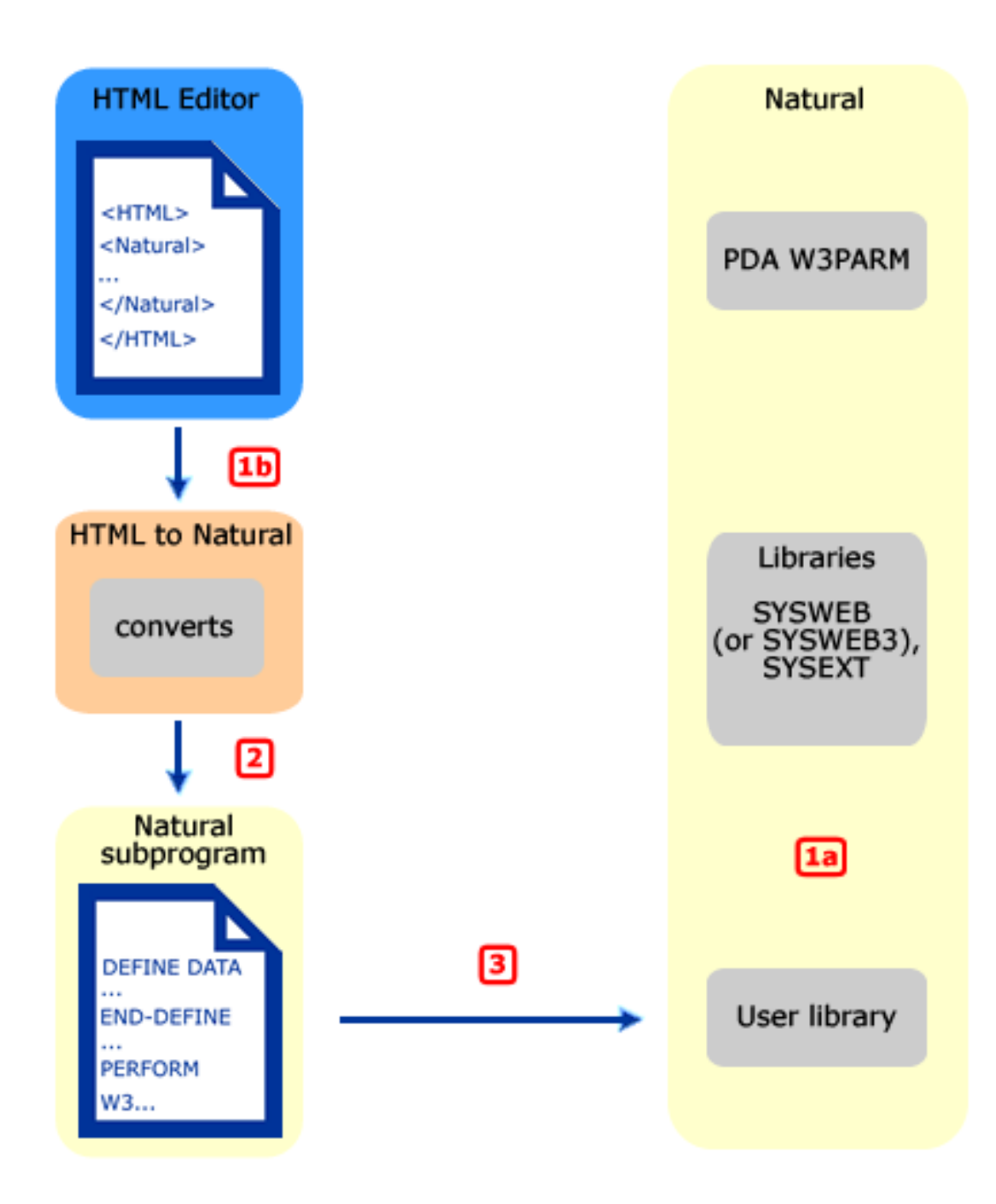

1. ■ 1a. Natural Code is written and stored in User Library.

You write Natural code on the server side either by including HTML tags in the code or by calling pre-fabricated subprograms that generate HTML tags. Then you store it as a server program or use the subprogram WEB-WIZ to generate a default program.

■ 1b. Natural Code is entered as HTML. Continue with 2.

You use an HTML editor to create HTML pages.

2. Program HTML2NAT generates Natural Sources out of HTML.

You start the program HTML2NAT out of the library SYSWEB and let it convert your HTML pages created in step 1b.

3. Generated Natural Source is moved to the User Library.

#### **Before You Write Your Subprograms**

#### **Keep the following things in mind:**

- The returning HTML page is limited to the maximum data that can be transmitted. This maximum is determined by the return page variable.
- You must initialize and end the access to the Natural server subroutines by calling the subroutines W3INIT and W3END in the library SYSWEB.
- Always use the parameter data areas W3PARM and W3CONST.
- Use the subprogram WEB-WIZ to generate a frame (default program) for your own program.

#### **Ways to Create Your Subprograms**

There are two basic alternatives. You can either start coding directly in Natural or use an HTML editor.

#### **Alternative 1: Coding Directly In Natural**

When coding directly in Natural again there are two alternatives:

- Entering calls to SYSWEB subroutines (such as W3HTML or W3TEXT) for your return page in the program editor. See the programs in the library SYSWEB, which help you perform only basic system functions; this approach requires a good knowledge of the data type you are creating, for example HTML or XML; or
- calling subprograms that generate HTML tags. See the library SYSWEB3 (or SYSWEB respectively); the programs in the library SYSWEB enable you to perform basic system functions and in addition, the programs in the library SYSWEB generate HTML tags; this approach requires less explicit HTML knowledge and you can still modify the programs you are calling.

#### **Example: Entering Calls to SYSWEB Subroutines in the Program Editor**

```
* 
* Example E3END
* 
DEFINE DATA 
PARAMETER USING W3PARM 
LOCAL USING W3CONST 
LOCAL 
1 W3VALUE (A250) 
END-DEFINE 
* --- ERROR HANDLING --- 
ON ERROR 
  PERFORM W3ERROR ##W3ERROR 
  PERFORM W3END ##RPC 
  ESCAPE ROUTINE 
END-ERROR 
* 
* --- INITIALIZE W3 PROCESSING --- 
PERFORM W3INIT ##RPC 
* 
* --- SET TYPE OF RETURN-PAGE --- 
PERFORM W3CONTENT-TYPE 'text/html' 
* --- WRITE THE DOCUMENT --- 
PERFORM W3TEXT '<HTML><BODY><H2>Initialize</H2>' 
* 
* --- END THE HTML PAGE --- 
COMPRESS '<HR>generated:' *DATE *TIME ##HTTP_NEWLINE 
          '</BODY></HTML>' ##HTTP_END INTO W3VALUE 
PERFORM W3TEXT W3VALUE 
* 
* --- END W3 PROCESSING --- 
PERFORM W3END ##RPC 
* 
END
```
#### **Example: Calling Subprograms that Generate HTML Tags**

```
* 
* Example E3IMAGE
* 
DEFINE DATA 
PARAMETER USING W3PARM 
LOCAL USING W3CONST 
LOCAL 
1 H3VALUE (A250) 
1 H3VALUE-MAX (I004) 
1 H3URL (A250) 
*
```
1 II (I001) 1 GIF (A064) END-DEFINE \* --- ERROR HANDLING --- ON ERROR PERFORM W3ERROR ##W3ERROR PERFORM W3END ##RPC ESCAPE ROUTINE END-ERROR \* \* --- INITIALIZE W3 PROCESSING --- PERFORM W3INIT ##RPC \* \* --- Pathname of picture --- PERFORM W3READ-ENVIRONMENT "PICTURES" ' ' H3VALUE H3VALUE-MAX IF H3VALUE-MAX EQ 0 THEN GIF := "/pictures" ELSE GIF := H3VALUE END-IF \* \* --- START HTML API --- PERFORM H3-OPEN-HTML 'HTML Api - Image' " " " " \* --- THE LEVEL 2 HEADER --- PERFORM H3-HEADER 2 'Image' \* PERFORM H3-RULE 0 \* PERFORM H3-HEADER 4 'left:' \* COMPRESS GIF '/natw\_sam.gif' INTO H3URL LEAVING NO PERFORM H3-IMAGE H3URL 'NATweb left' 219 229 "L" \* FOR II 1 TO 10 PERFORM H3-LINE-BREAK END-FOR PERFORM H3-RULE 80 \* PERFORM H3-HEADER 4 'small right:' \* COMPRESS GIF '/natw\_sam.gif' INTO H3URL LEAVING NO PERFORM H3-IMAGE H3URL 'NATweb small right' 100 100 'R' \* FOR II 1 TO 5 PERFORM H3-LINE-BREAK END-FOR \* PERFORM H3-RULE 0 \* PERFORM H3-TIME\_DATE \* \* --- END HTML API ---

```
PERFORM H3-CLOSE-HTML 
* --- END W3 PROCESSING --- 
PERFORM W3END ##RPC 
* 
END
```
#### **Alternative 2: Using an HTML Editor**

There are two alternatives:

- Creating static pages (you only enter HTML, which will be converted to a Natural subprogram)
- Creating dynamic pages (you enter HTML plus Natural program code).

You can, of course, also create pages that are partly dynamic, partly static.

#### **Example: Creating Static Pages**

```
<HTML> 
<TITLE>NATweb - Test</TITLE> 
<BODY bgColor=d3d3d3 > 
\langle BR \rangle<center> 
\langle h2 \rangleThis Natural subprogram was generated by a HTML page. 
\langle/h2>
</CENTER> 
</BODY></HTML>
```
This Natural subprogram will be generated from the above HTML page:

```
* ----- SUBPROGRAM generated out of file: 
* ----- C: \static.htm
DEFINE DATA 
PARAMETER USING W3PARM 
LOCAL USING W3CONST 
LOCAL 
* ----- PRIVATE VARIABLES ----- 
1 W3VALUE (A250) 
END-DEFINE 
* 
* ----- ERROR HANDLER ----- 
ON ERROR 
 PERFORM W3ERROR ##W3ERROR
  PERFORM W3END ##RPC 
  ESCAPE ROUTINE 
END-ERROR 
* ----- INITIALISE HTTP API ----- 
PERFORM W3INIT ##RPC
```

```
* ----- HEADER FOR SERVER ----- 
PERFORM W3CONTENT-TYPE 'text/html' 
* 
PERFORM W3TEXTLINE '<HTML>' 
PERFORM W3TEXTLINE '<TITLE>NATweb - Test</TITLE>' 
PERFORM W3TEXTLINE '<BODY bgColor=d3d3d3 >' 
PERFORM W3TEXTLINE '<BR>' 
PERFORM W3TEXTLINE '<center>' 
PERFORM W3TEXTLINE '<h2>' 
PERFORM W3TEXTLINE 'This Natural subprogram was generated by a HTML page.' 
PERFORM W3TEXTLINE '</h2>' 
PERFORM W3TEXTLINE '</CENTER>' 
PERFORM W3TEXTLINE '</BODY></HTML>' 
* ----- END HTTP API ----- 
PERFORM W3END ##RPC 
* ----- END MAIN PROGRAM ----- 
* 
* ----- SUBROUTINES ----- 
* 
END
```
#### **Example: Creating Dynamic Pages**

```
<Natural><!--
*
* Read form Pers-View starting with value given by the
* Parameter START
*
* Use HTML2NAT to generate a Natural Program
*
* 22.09.03
*
--></Natural>
<! --- Variables to read the environment --->
<Natural data><!--
* ----- DATA -----
1 H3VALUE (A250)
1 H3MAX (I4)
--></Natural>
<! --- Head of the HTML page --->
<HTML>
<TITLE>Natural - Environment Test</TITLE>
<BODY bgColor=d3d3d3 >
\langle BR \rangle<center>
\langle h2 \rangleThis Natural subprogram was generated by a HTML page. The program had been
precompiled out of a HTML page.
<br><br>
\langle/h2\rangle
```
#### Working with the Natural Web Interface

```
</center>
\langle br \rangle\langlehr\rangle<! --- Subprogram to write the output to work file,
       from where the server will read it ---<Natural DATA><!--
1 #CONTENT (A1/1:48)
1 REDEFINE #CONTENT
   2 #PERSONNEL-NUMBER (N8)
   2 FILLER 1X
   2 #NAME (A20)
   2 FILLER 1X
  2 #FIRST-NAME (A15)
   2 FILLER 1X
   2 #AGE (N2)
--></Natural>
<Natural SUB><!--
* ----- Do the OUTPUT -----
DEFINE SUBROUTINE WRITELINE
   PERFORM W3TEXT "<LI>"
*
   #PERSONNEL-NUMBER:=PERSONNEL-NUMBER
   #NAME:=NAME
   #FIRST-NAME:=FIRST-NAME
  #AGE:=AGE
   PERFORM W3HTMLARRAY #CONTENT(*) 48
*
   PERFORM H3-LINE-BREAK
END-SUBROUTINE
--></Natural>
<UL><PRE>
<! --- Parameter used for reading data from the DATABASE --->
<Natural DATA><!--
* ----- DATA -----
1 #VALUE (A20)
1 PERS-VIEW VIEW OF PERSONNEL
   2 PERSONNEL-NUMBER
   2 NAME
  2 FIRST-NAME
  2 AGE
--></Natural>
<! --- Main program to read the data --->
<Natural NOT>
<LI>Value1
<LI>Value2
<LI>...
</Natural>
<Natural><!--
* --- READ ENVIRONMENT ---
PERFORM W3READ-ENVIRONMENT 'START' 'P' H3VALUE H3MAX
IF H3MAX GT 0 THEN
  #VALUE := H3VALUE
```

```
ELSE
   #VALUE := "A"
END-IF
*
* ----- MAIN -----
F. FIND (100) PERS-VIEW NAME > #VALUE
  IF NO
     COMPRESS 'Sorry nothing found for:' #value '!' INTO H3VALUE
     PERFORM W3HTMLLINE H3VALUE
   END-NOREC
   IF *NUMBER > 0
     PERFORM WRITELINE
  END-IF
END-FIND
*
IF * NUMBER(F.) > 0 PERFORM H3-RULE 0
*
  COMPRESS 'well done for: ' #value '!' ##HTTP_END INTO H3VALUE
  PERFORM W3HTMLLINE H3VALUE
END-IF
--></Natural>
</PRE></UL>
\langle! --- The footer of the HTML page --- >
\langlehr\rangle\langle BR \rangle<center>
<A HREF="index.htm">back to Index</A>
This program has been generated.
<Natural><!--
PERFORM H3-TIME_DATE
--></Natural>
\langle/P\rangle</CENTER>
</BODY></HTML>
```
This Natural subprogram will be generated from the above HTML page:

```
* ----- SUBPROGRAM generated out of file:
* ----- C:\doit.htm
DEFINE DATA
PARAMETER USING W3PARM
LOCAL USING W3CONST
LOCAL
* ----- DATA -----
1 H3VALUE (A250)
1 H3MAX (I4)
1 #CONTENT (A1/1:48)
1 REDEFINE #CONTENT
2 #PERSONNEL-NUMBER (N8)
```

```
2 FILLER 1X
  2 #NAME (A20)
  2 FILLER 1X
  2 #FIRST-NAME (A15)
  2 FILLER 1X
  2 #AGE (N2)
* ----- DATA -----
1 #VALUE (A20)
1 PERS-VIEW VIEW OF PERSONNEL
  2 PERSONNEL-NUMBER
  2 NAME
  2 FIRST-NAME
  2 AGE
* ----- PRIVATE VARIABLES -----
1 W3VALUE (A250)
END-DEFINE
*
* ----- ERROR HANDLER -----
ON ERROR
  PERFORM W3ERROR ##W3ERROR
  PERFORM W3END ##RPC
  ESCAPE ROUTINE
END-ERROR
* ----- INITIALISE HTTP API -----
PERFORM W3INIT ##RPC
* ----- HEADER FOR SERVER -----
PERFORM W3CONTENT-TYPE 'text/html'
*
* ----- MAIN PROGRAM -----
*
* Read form Pers-View starting with value given by the
 Parameter START
*
* Use HTML2NAT to generate a Natural Program
*
* 22.09.2003
*
PERFORM W3TEXTLINE '<! --- Variables to read the environment --->'
PERFORM W3TEXTLINE '<! --- Head of the HTML page --->'
PERFORM W3TEXTLINE '<HTML>'
PERFORM W3TEXTLINE '<TITLE>Natural - Environment Test</TITLE>'
PERFORM W3TEXTLINE '<BODY bgColor=d3d3d3 >'
PERFORM W3TEXTLINE '<BR>'
PERFORM W3TEXTLINE '<center>'
PERFORM W3TEXTLINE '<h2>'
PERFORM W3TEXTLINE 'This Natural subprogram was generated by a HTML page. Th'
 -'e program had been'
PERFORM W3TEXTLINE 'precompiled out of a HTML page.'
PERFORM W3TEXTLINE '<br><br>'
PERFORM W3TEXTLINE '</h2>'
PERFORM W3TEXTLINE '</center>'
PERFORM W3TEXTLINE '<br>'
```

```
PERFORM W3TEXTLINE '<hr>'
PERFORM W3TEXTLINE '<! --- Subprogram to write the output to work file'
PERFORM W3TEXTLINE ' from where the server will read it --- >'
PERFORM W3TEXTLINE '<PRE>'
PERFORM W3TEXTLINE '<! --- Parameter used for reading data from the'
 -' DATABASE --->'
PERFORM W3TEXTLINE '<! --- Main Program to read the data --->'
* --- READ ENVIRONMENT ---
PERFORM W3READ-ENVIRONMENT 'START' 'P' H3VALUE H3MAX
IF H3MAX GT 0 THEN
  #VALUE := H3VALUE
ELSE
 \#VALUE := "A"
END-IF
*
= - - - - MAIN -----
F. FIND (100) PERS-VIEW NAME > #VALUE
  IF NO
     COMPRESS 'Sorry nothing found for:' #value '!' INTO H3VALUE
     PERFORM W3HTMLLINE H3VALUE
  END-NOREC
  IF *NUMBER > 0
    PERFORM WRITELINE
  END-IF
END-FIND
*
IF *NUMBER(F.) > 0 PERFORM H3-RULE 0
*
  COMPRESS 'well done for: ' #value '!' ##HTTP_END INTO H3VALUE
 PERFORM W3HTMLLINE H3VALUE
END-IF
PERFORM W3TEXTLINE '</PRE>'
PERFORM W3TEXTLINE '<! --- The footer of the HTML page --- >'
PERFORM W3TEXTLINE '<hr>'
PERFORM W3TEXTLINE '<BR>'
PERFORM W3TEXTLINE '<center>'
PERFORM W3TEXTLINE '<A HREF="index.htm">back to Index</A>'
PERFORM W3HTMLLINE 'This program has been generated.'
PERFORM H3-TIME_DATE
PERFORM W3TEXTLINE '</P>'
PERFORM W3TEXTLINE '</CENTER>'
PERFORM W3TEXTLINE '</BODY></HTML>'
* ----- END HTTP API -----
PERFORM W3END ##RPC
* ----- END MAIN PROGRAM -----
*
*
* ----- SUBROUTINES -----
* ----- Do the OUTPUT -----
DEFINE SUBROUTINE WRITELINE
  PERFORM W3TEXT "<LI>"
```

```
*
   #PERSONNEL-NUMBER:=PERSONNEL-NUMBER
   #NAME:=NAME
  #FIRST-NAME:=FIRST-NAME
  #AGE:=AGE
   PERFORM W3HTMLARRAY #CONTENT(*) 48
*
   PERFORM H3-LINE-BREAK
END-SUBROUTINE
END
```
#### **General Programming Considerations**

#### **Constant Values in the Local Data Area W3CONST**

The local data area W3CONST contains a number of constant values which you might find useful:

```
##HTTP_NEWLINE, ##HTTP_NEWLINE_LENGTH
```
If you enter the ##HTTP\_NEWLINE string into your HTML, you can use all the subroutines beginning with W3TEXT in the library SYSWEB3 (or SYSWEB) to create a physical new line by compressing #HTTP\_NEWLINE into the string by using W3TextDynamic.

**##W3ERROR**

Parameter used for calling W3ERROR.

**##HTML\_LT**

Constant HTML value for "less than" sign (<).

**##HTML\_GT**

Constant HTML value for "greater than" sign (>).

**##HTML\_AMP**

Constant HTML value for "ampersand" sign (&).

**##HTML\_QUOT**

Constant HTML value for "double quote" sign (").

**##HTML\_REG**

Constant HTML value for "Registered Trademark" sign.

**##HTML\_COPY**

Constant HTML value for "copyright" sign.

**##HTML\_NBSP**

Constant HTML value for "no page breaking" space (' ').

#### **Variables Defined by Value**

All input variables are defined BY VALUE, that is, every value which is MOVE compatible can be used, especially strings.

## **Creating a Next Page**

If your output possibly exceeds the limits of your return page, use the subroutine W3COUNTER in the library SYSWEB to evaluate how many bytes are free in the return page.

## **Testing Subprograms**

There are three ways to test your subprograms:

### **When using SYSWEB:**

- 1. Call the subprogram from your web browser.
- 2. Call the subprogram NAT-DIR in the library SYSWEB to see the contents of a Natural library. You can also specify the name of the library in the parameters, for example *http://.../sysweb/NAT-DIR?LIB=SYSEXT*. Click on your program to start it.
- 3. If you do not want to call your subprogram from the web, you can use the Natural program WEB-ONL to simulate a remote call. The output of this program will be saved as a Natural text object. This "online execution" allows you to use the Natural Debugger.

## **Natural Web Server Extensions**

The Natural Web Server Extension is called from a HTTP server. The program repackages the parameters it receives from the HTTP server and performs an Entire Broker RPC or a DCOM call to the specified Natural subprogram or method.

## **Parameters**

Data sent by the HTTP server is recognized and preprocessed. The URL, which was transmitted to the HTTP server in a URL-decoded (modified) form, is reset to its original state. All non-binary data can be transmitted as data and will be converted from ASCII to EBCDIC and vice versa, if necessary.

## **Initialization File**

Only variables specified in your HTML page will automatically be transferred to the subprogram called. All other variables to be transferred must be specified in an ENV= entry of the .ini file. In this way, it is possible to add variables which will be treated as system environment variables. To add a system environment variable, specify a SETENV= entry in the .ini file.

### **Example .ini file**

```
ENV=HTTP_REFERRER 
   ENV=HTTP_HOST 
 ;
  SETENV=VERSION:=alpha 
   SETENV=BROKER:=local
```
#### **Error Logging**

To save the last HTML page that was transmitted from the server to a file, specify the TRACE\_FILE parameter in your configuration file.

To return an error log, specify the ERROR\_LOG\_FILE parameter as log-file name in your configuration file.

To get your own error screen, specify the ERROR\_TEMPLATE parameter in your configuration file with your desired HTML error page's name. Environment variables can be specified in the HTML error page by using the prefix "\$". With the environment variable \$NWW\_ENVIRONMENT, all environment variables transmitted to the subroutine called will be written as comment lines to the error page.

#### **Naming Conventions of the Library SYSWEB**

#### **Subroutines W3\***

W3\* subroutines access the interface to your HTTP server in the Natural Web Server Extension. Such an interface consists (basically) of a parameter data area and of a log of the data transmitted. The  $W3*$  subroutines used by the subprogram are called by the HTTP server using the Natural RPC.

#### **Subroutines H3\***

If you call one the  $H3*$  subroutines from one of your subroutines, it creates a basic HTML tag.

#### **Subprograms NAT\***

The NAT\* subprograms are utilities that can be called from the Internet.

#### **Natural Text Members T3\***

The  $T3*$  text members describe the contents of the library SYSWEB, what the subroutine names are and which parameters can be passed. They also provide a code sample of how to invoke them. Use the utility nat-docu to access this online documentation.

#### **Subprograms E3\***

Sample code of the online documentation.

#### **Members D3\* and D4\***

The  $D3*$  and  $D4*$  members are demonstration applications.

#### **Programs Web\***

The  $Web*$  programs are utilities that run from the Natural NEXT prompt.

# **9 Natural Web Server Extensions**

This document comprises the following sections:

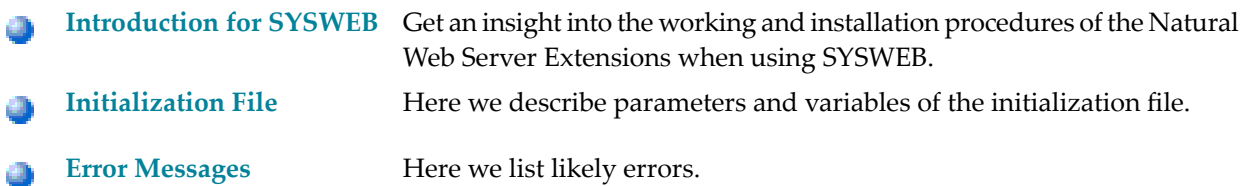

# <span id="page-48-0"></span>10 **Natural Web Server Extensions - Introduction for SYSWEB**

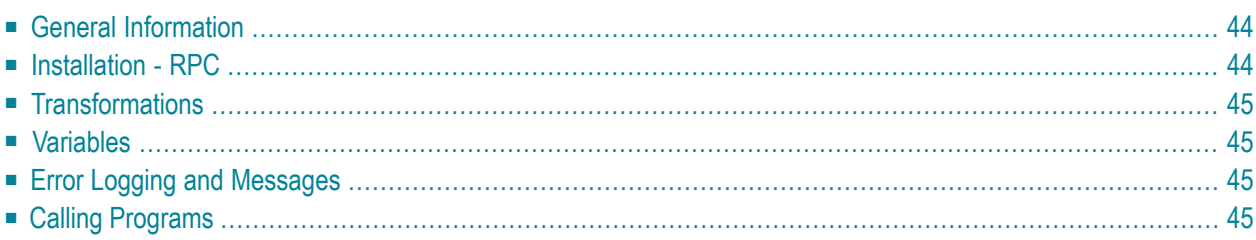

<span id="page-49-0"></span>This section covers the following topics:

## **General Information**

The Natural Web Server Extensions part is basically a program called from an HTTP server. The Natural Web Server Extensions takes parameters, given by the HTTP server, repackages them and performs a broker RPC call to the requested Natural program using a standard parameter data area. Calls are transmitted by the EntireX Broker that is included in EntireX Communicator.

As of Natural Version 4.1, three HTTP Server interfaces will be supported:

- Common Gateway Interface (CGI), for supported server and platforms,
- Internet Server Application Programming Interface (ISAPI) only for Microsoft Internet Information Server on Windows.
- <span id="page-49-1"></span>■ Netscape Server Application Programming Interface (NSAPI) only for Netscape FastTrack Server.

## **Installation - RPC**

Each Natural Web Server Extension consists of two files:

- an executable and
- an **[initialization](#page-52-0) file**.

These files can be renamed. The initialization file has the same name as the executable file, but with the extension . ini. The two files must be in the same directory.

Copy the files to appropriate locations of the web server, or parameterize the web server so that it accesses the files direct.

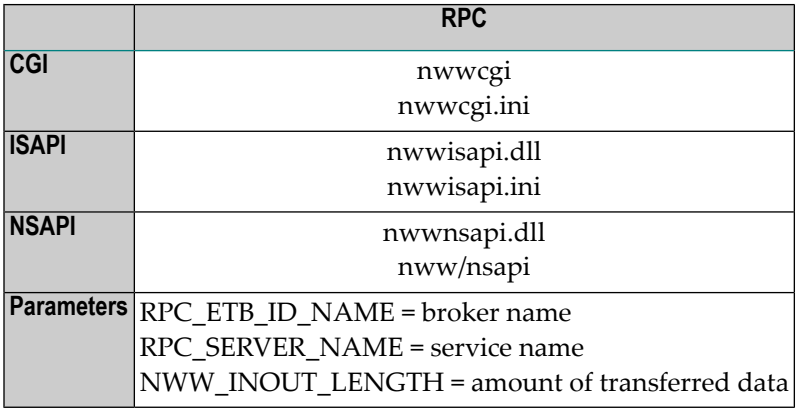

**Note:** Some HTTP servers allow executable files without the extension .exe. This means that executables with and without the .exe extension are possible.

## <span id="page-50-0"></span>**Transformations**

Parameters sent by the HTTP server via the interface are given by means of specific variables or a transfer area. User data contained in a transfer area or the variable QUERY\_STRING will be recognized and preprocessed. In particular, the encoding of the URL will be undone.

<span id="page-50-1"></span>The design of the Natural Web Server Extensions allows only the transmission of non-binary data, because the data is converted from ASCII to EBCDIC and vice-versa if needed.

# **Variables**

Only variables specified on your HTML page will be automatically transferred to your called program. Other variables available from the HTTP server must be specified.

Each variable to be transferred needs an entry in the **[initialization](#page-52-0) file.**

<span id="page-50-2"></span>It is also possible to add variables that will be treated as system environment variables.

# **Error Logging and Messages**

<span id="page-50-3"></span>You can set up your own error screen with a specific HTML page. Variables of the environment can be specified in this error page.

The page last transferred can be copied to a file and errors can be written to an error log file.

# **Calling Programs**

To call a program from your browser, you have to specify a uniform resource locator (URL) which contains the name of you HTTP server and the name of a cgi-enabled directory, where you have copied the files of the Natural Web Server Extension. Then you have to specify the Natural Web Server Extension program name followed by a Natural library and a subprogram name.

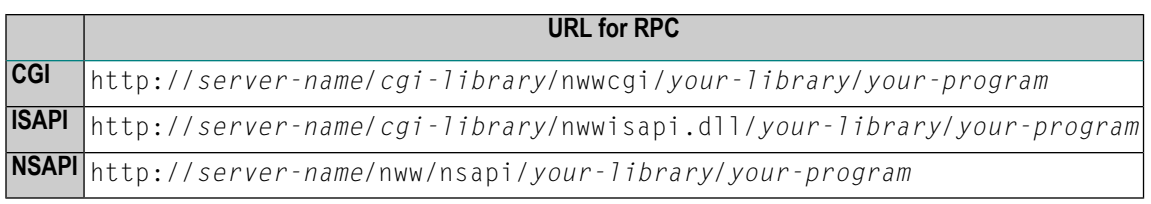

# <span id="page-52-0"></span>11 Natural Web Server Extensions - Initialization File

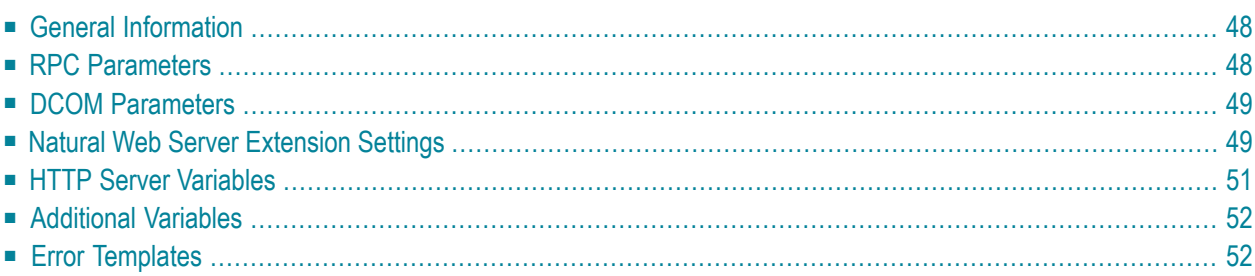

<span id="page-53-0"></span>This section covers the following topics:

## **General Information**

The Natural Web Server Extension processes runtime parameters from an initialization file. The executable file looks for an initialization file with the same name and extension .ini in the current working directory.

<span id="page-53-1"></span>The names of the variables are not case sensitive, as all variables used on the WWW. Variables are limited to 72 characters; blanks are recognized as characters, so parameters can be specified multiple times.

# **RPC Parameters**

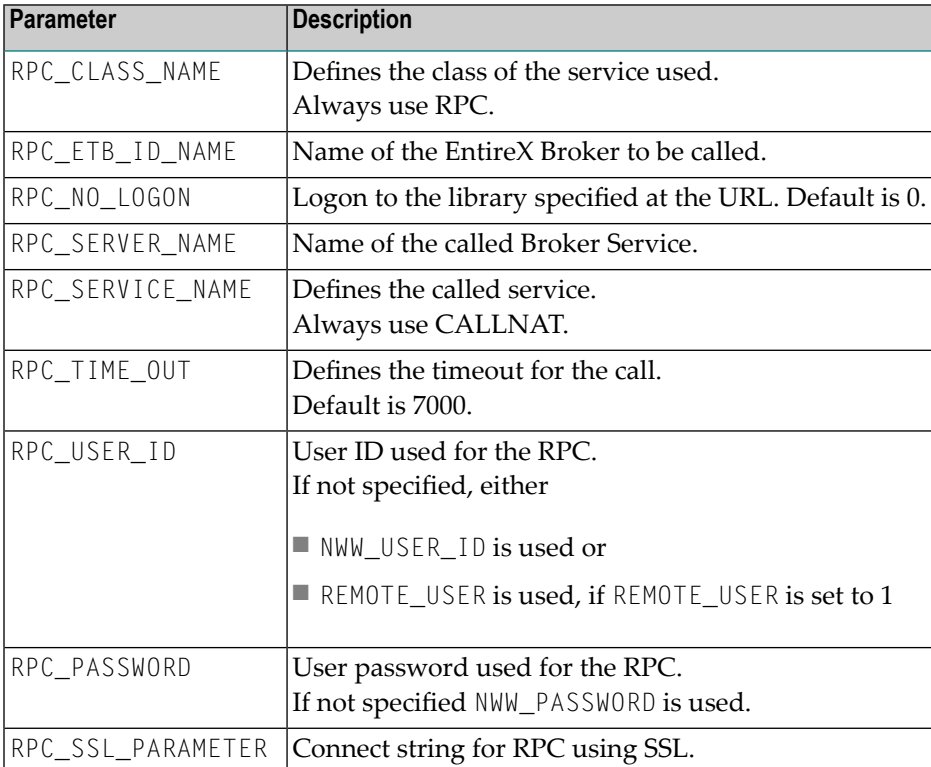

These parameters are required for communication with EntireX RPC.

# <span id="page-54-0"></span>**DCOM Parameters**

This parameter is required for the communication with DCOM (on Windows platforms only).

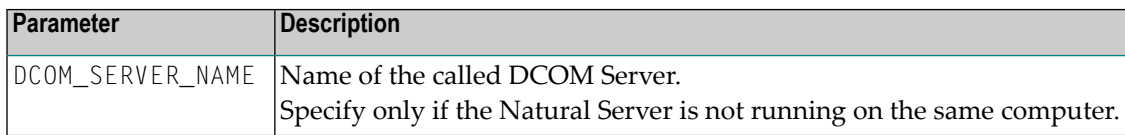

# <span id="page-54-1"></span>**Natural Web Server Extension Settings**

This group of parameters defines the settings of the Natural Web Server Extension.

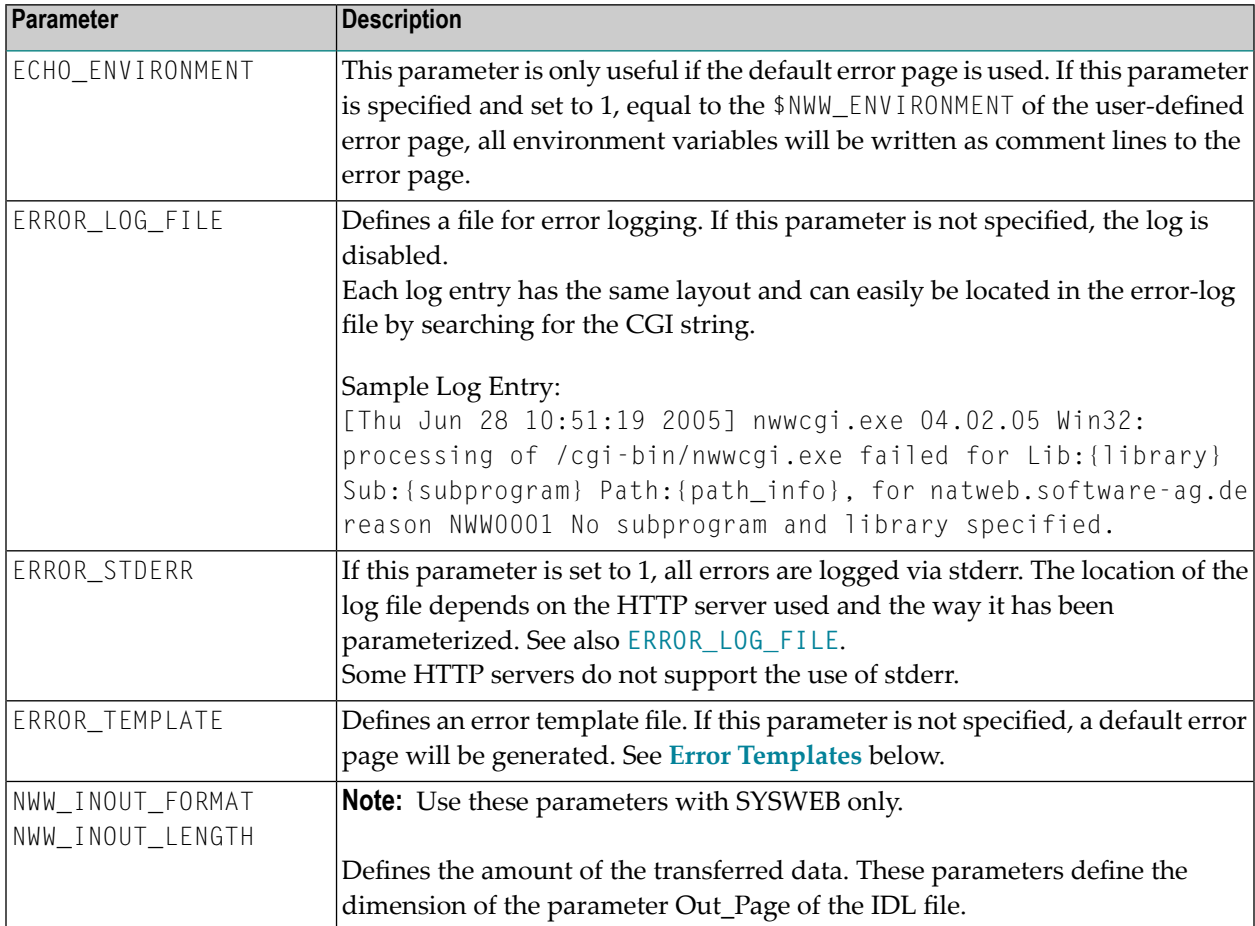

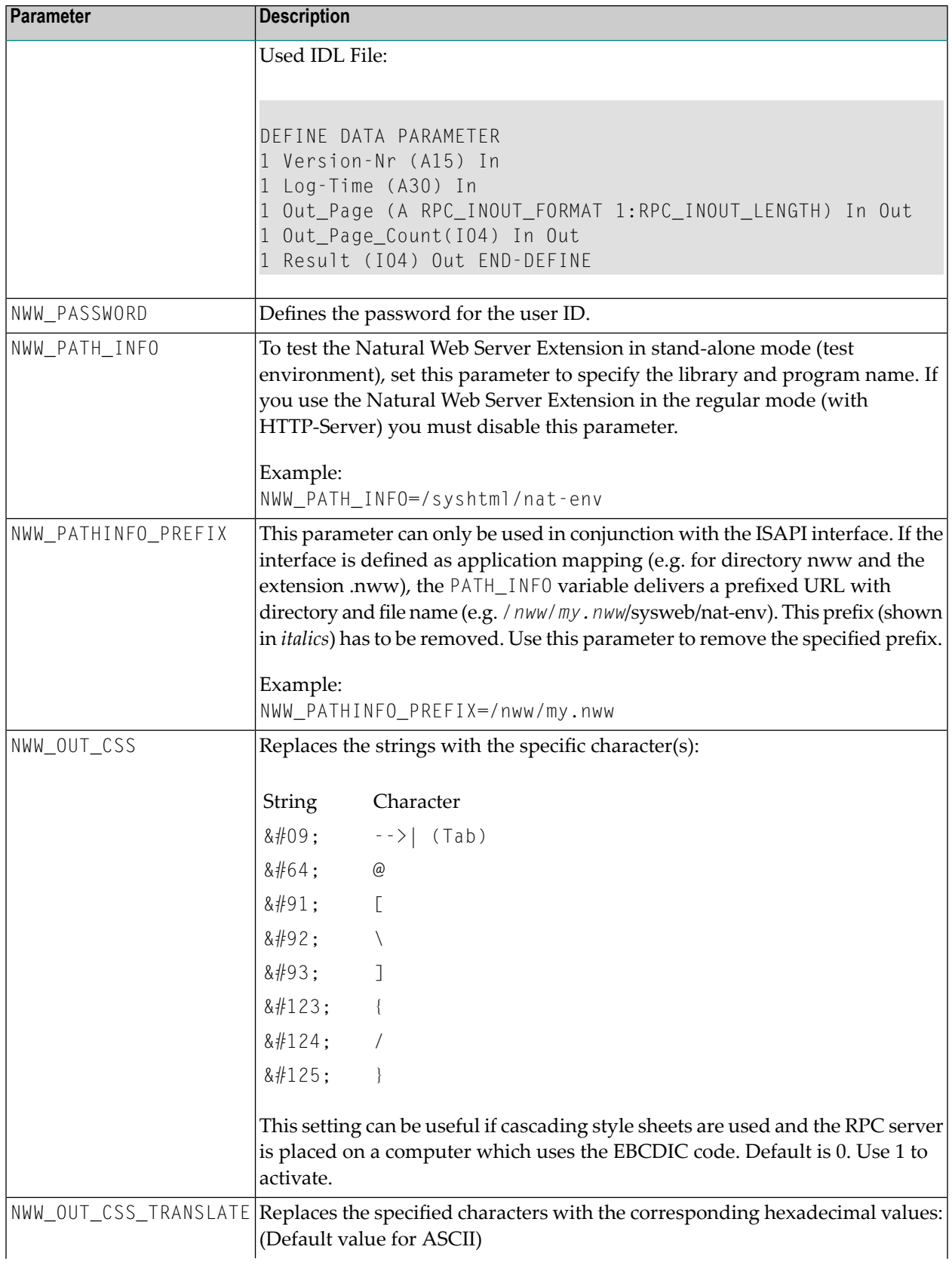

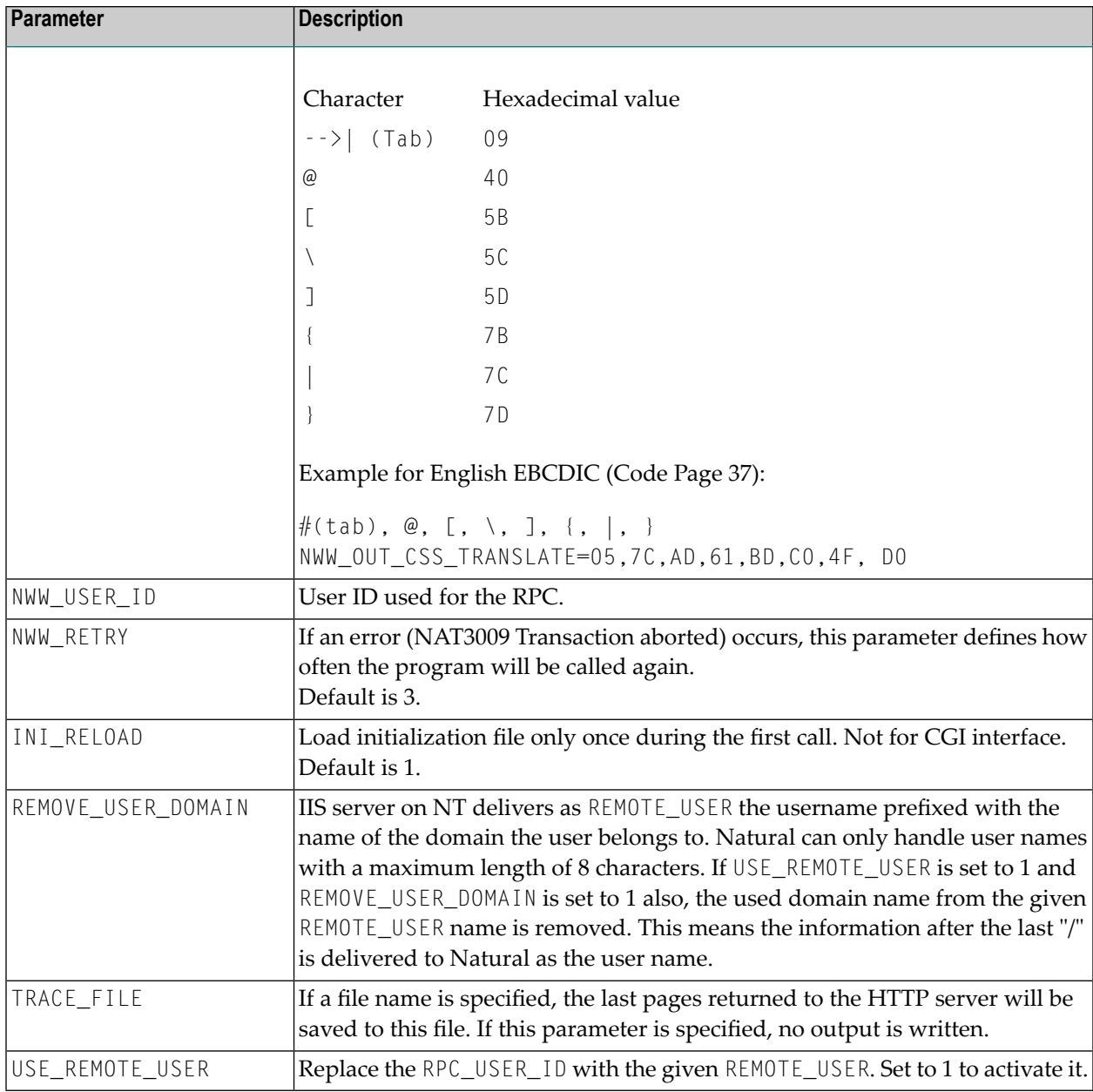

# <span id="page-56-0"></span>**HTTP Server Variables**

All HTTP server variables that are to be transferred to the called program must be specified. To do this, specify the variable ENV with the name of the variable to be transferred. The ENV variable can be specified multiple times.

Some useful variables:

```
ENV=REMOTE_HOST
ENV=REMOTE_ADDR
```
ENV=SCRIPT\_NAME ENV=HTTP\_REFERER ENV=HTTP\_HOST ENV=HTTP\_COOKIE

<span id="page-57-0"></span>For further information on variables, see **<http://hoohoo.ncsa.illinois.edu/cgi/env.html>**.

# **Additional Variables**

With the Natural Web Server Extension, it is possible to transfer additional variables to the called program. To do this, specify the variable SETENV with the name of the variable followed by := and the value to be transferred. The SETENV variable can be specified multiple times.

<span id="page-57-1"></span>Example: SETENV=PICTURES:=/pictures

# **Error Templates**

## **Default Error Report**

If parameter ERROR TEMPLATE is not specified, a default is used.

This is an example of a default error report:

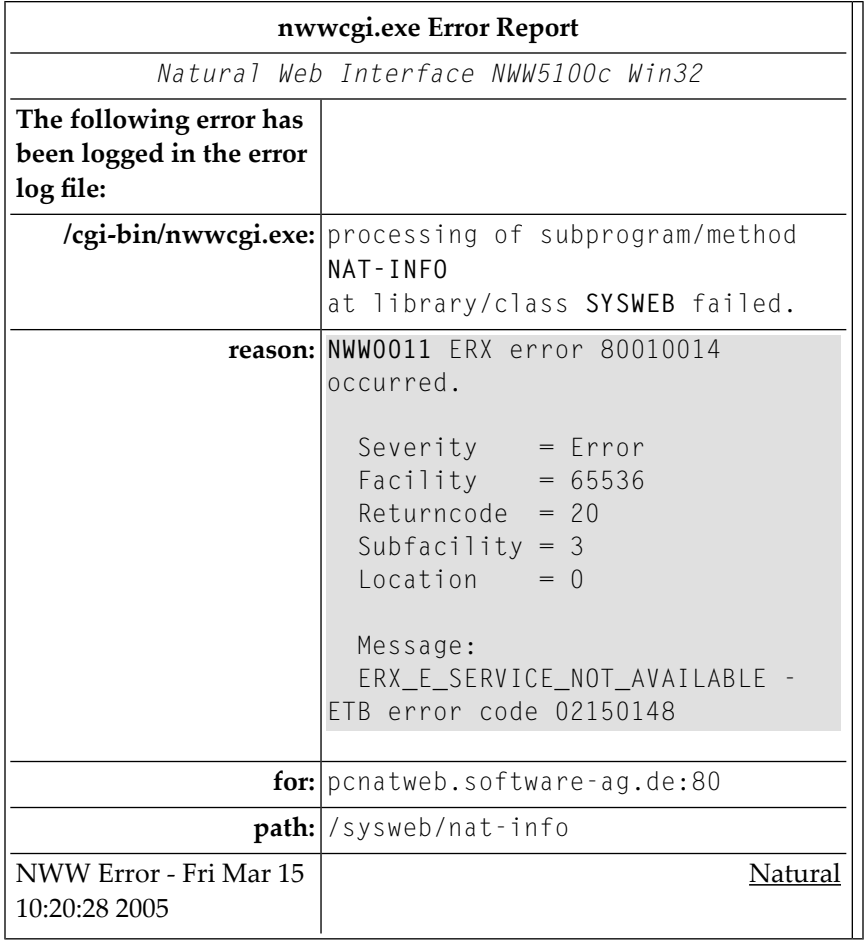

## **Specifying Your Own Error Template**

You can also specify your own error template. The error template is basically a normal return page. As for all return pages, the content type must be set. The only addition is the replacement of variables. To do this, specify the environment variable beginning with a \$ sign. See **[Example](#page-59-0) of an Error [Template](#page-59-0)** below.

The following "environment variables" are additionally available for error templates:

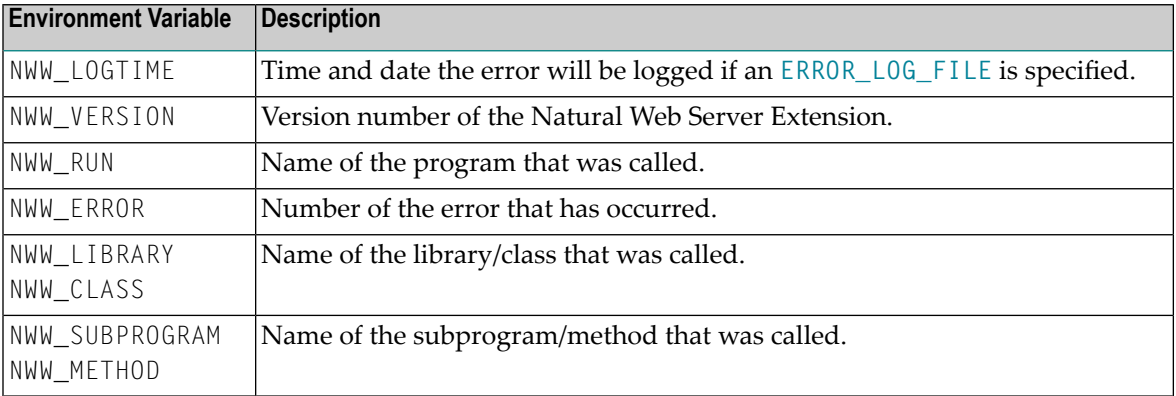

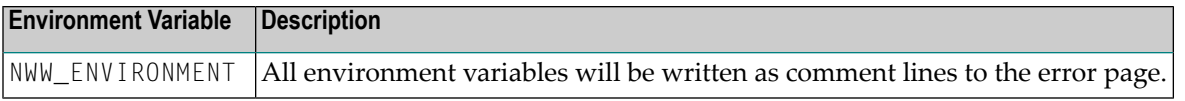

#### <span id="page-59-0"></span>**Example of an Error Template**

```
<!DOCTYPE HTML PUBLIC '-//W3C//DTD HTML 3.2//EN'>
<HTML>
<HEAD>
 <META http-equiv="Content-Type" content="text/html; charset=iso-8859-1">
 <TITLE>$NWW_RUN Error Report - $NWW_LOGTIME</TITLE>
</HEAD>
<BODY bgcolor="#FFFFFF" text="#000000">
<TABLE border="0" width="100%" cellspacing="0" cellpadding="5">
 <TR bgcolor="#CCFFCC">
   <TD><H2 align="center">
         $NWW_RUN Error Report
     \langle/H2\rangle <P align="center">
     <I><SMALL>Natural Web Server Extension Interface: $NWW_VERSION</SMALL></I></TD>
\langle/TR\rangle <TR>
   <TD><B>The following error has been logged in the error log file:</B></TD>
\langle/TR\rangle</TABLE>
<TABLE border="0" width="100%" cellspacing="15" cellpadding="0">
 <TR valign="top">
    <TD align="right"><B>$SCRIPT_NAME:</B></TD>
    <TD><TT>processing of subprogram/method <B>$RPC_SUBPROGRAM</B><BR>
      at library/class <B>$RPC_LIBRARY</B> failed.</TT></TD>
\langle/TR>
 <TR valign="top">
   <TD align="right"><B>reason:</B></TD>
   <TD><PRE>$RPC_ERROR
\langle/PRF\rangle\langle/TD>
\langle/TR\rangle <TR valign="top">
   <TD align="right"><B>for:</B></TD>
   <TD><TT>$SERVER_NAME:$SERVER_PORT</TT></TD>
\langle/TR\rangle <TR valign="top">
    <TD align="right"><B>path:</B></TD>
   <TD><TT>$PATH_INFO</TT></TD>
\langle/TR\rangle</TABLE>
<TABLE border="0" width="100%" cellspacing="0" cellpadding="5">
 <TR bgcolor="#CCFFCC">
    <TD>NWW Error Template - $NWW_LOGTIME</TD>
    <TD align="right">Natural</TD>
```
 $\langle$ /TR $\rangle$ </TABLE>  $\langle P \rangle$ \$NWW\_ENVIRONMENT </BODY></HTML>

# <span id="page-62-0"></span>**12 Natural Web Server Extensions - Error Messages**

This section lists error messages you may receive when working with the Natural Web Server Extensions.

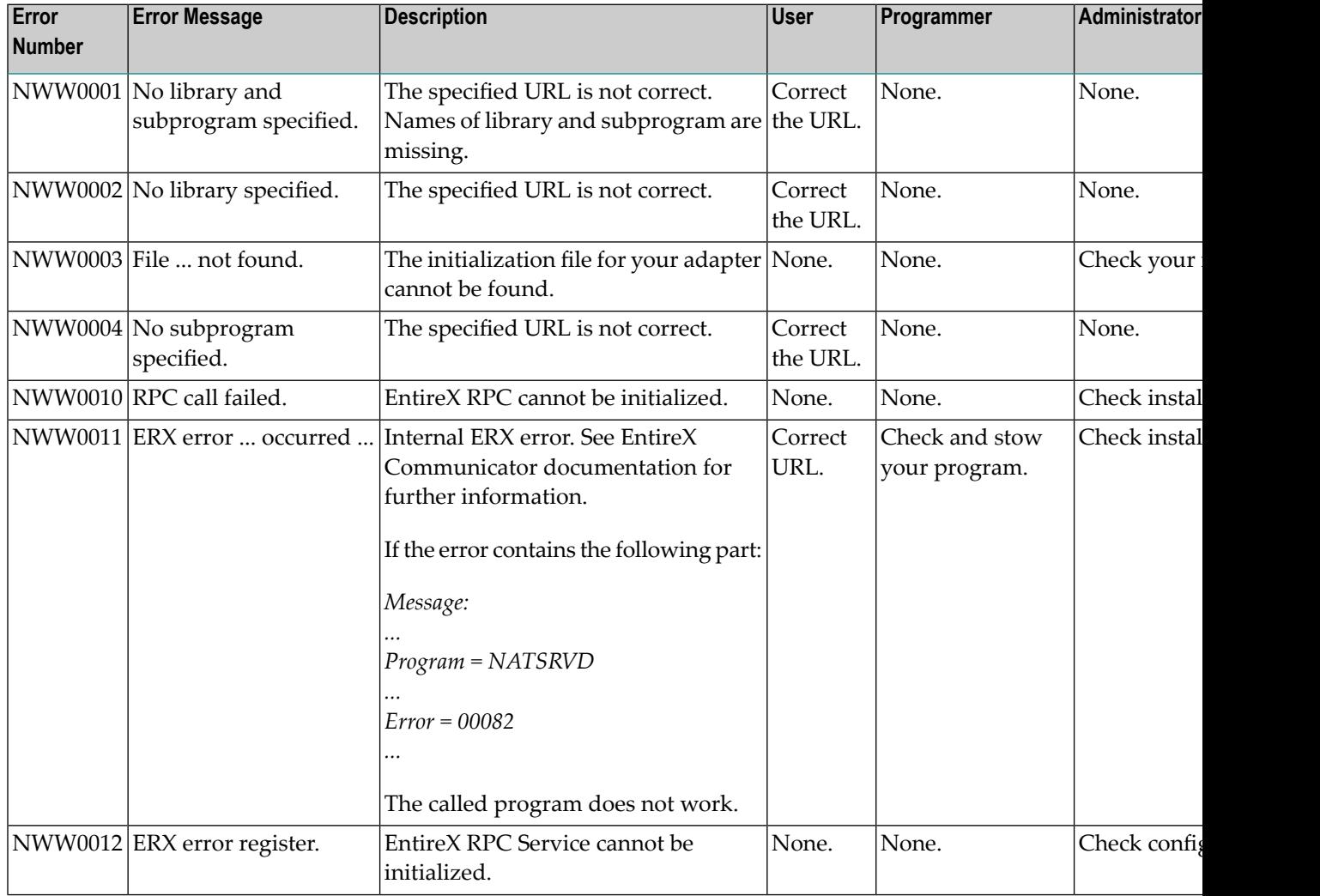

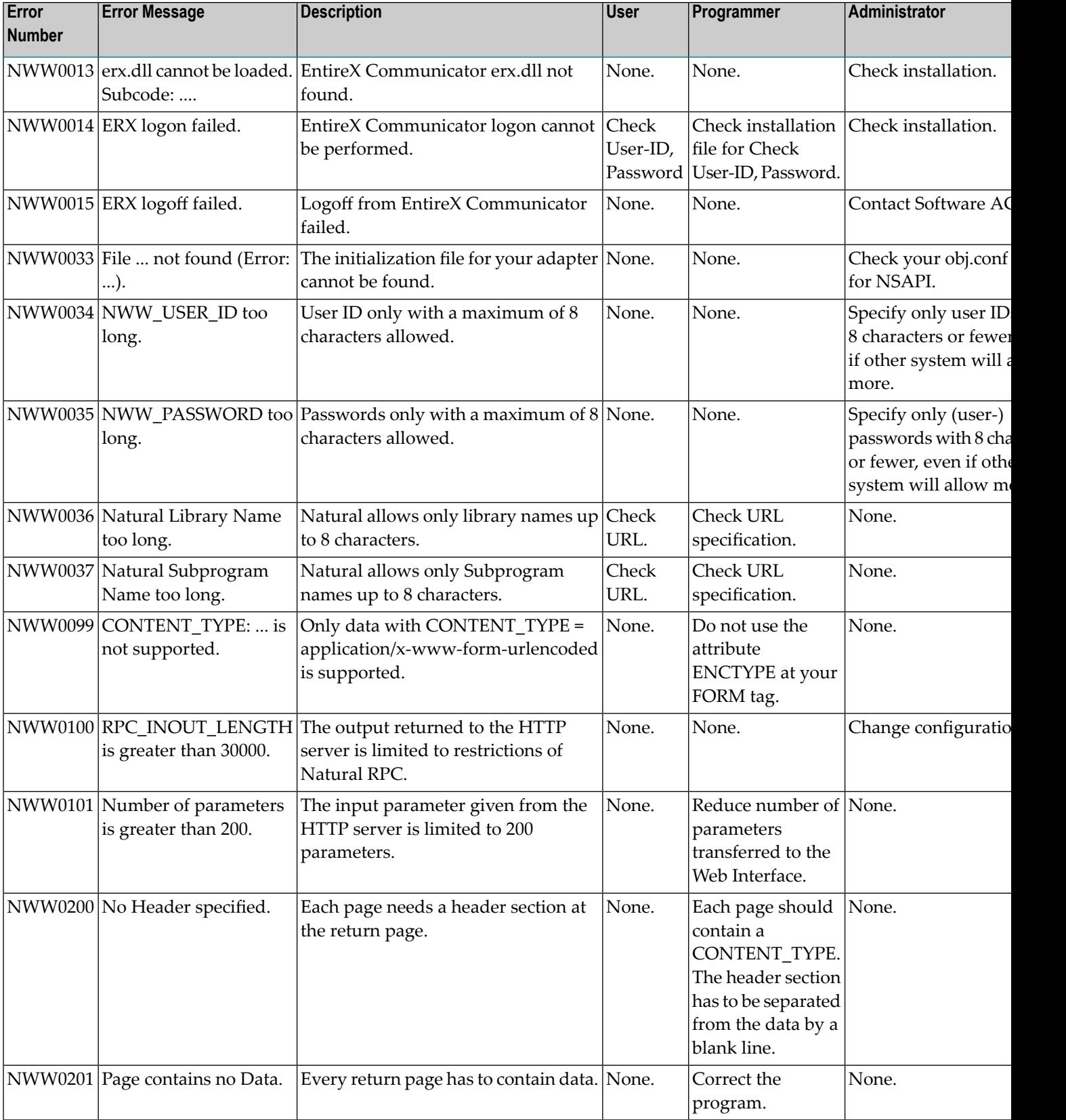

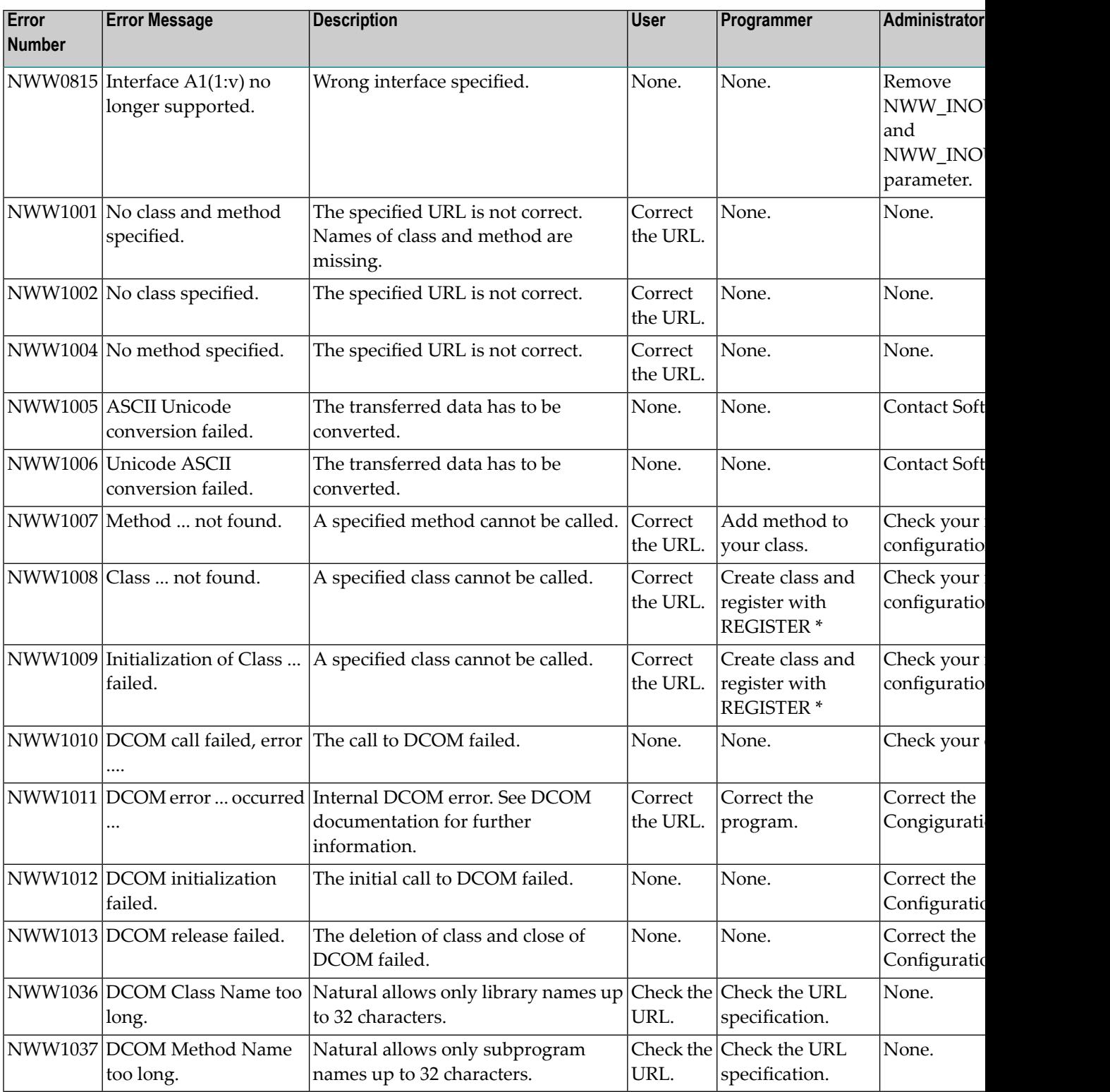

# 13 Programming Tips

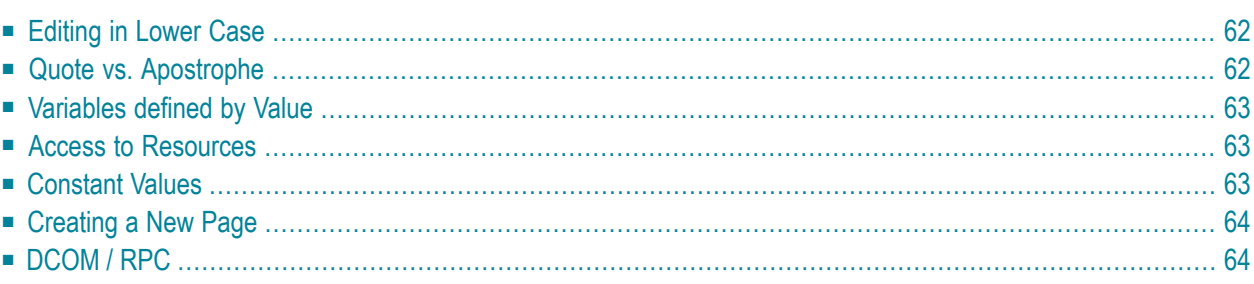

This section provides some tips on using the Natural Web Interface.

<span id="page-67-0"></span>This section covers the following topics:

# **Editing in Lower Case**

If you use Natural on a mainframe, you may set at your Editor the following:

Set your Editor in Lower Case

- 1. Follow the following menu structure: **Profile** > **Additional Options** > **General Defaults** > **Editing in Lower Case**
- 2. Enter **Y** in the field **Editing in Lower Case**.
- All programs delivered with the Natural Natural Web Server Extension use ' (quotation) and " (double quotation) in a way, that conversion to uppercase depends on which pair of characters is used.
- <span id="page-67-1"></span>■ Strings surrounded by pairs of ' (quotation) will not be converted to upper case and strings surrounded by pairs of **"** (double quotation) will be converted.

# **Quote vs. Apostrophe**

To use both quote and apostrophe within your application, check the Natural parameter Translation of quotations marks (TQ). This parameter controls the translation of a quotation mark (") within a Natural text constant. It takes effect at compilation time only. Turn this parameter to OFF or use W3-QUOTE-DQUOTE.

#### **Parameters**

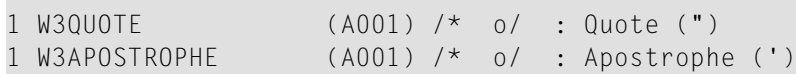

### **How To Invoke**

<span id="page-68-0"></span>PERFORM W3-QUOTE-DQUOTE W3QUOTE W3APOSTROPHE

# **Variables defined by Value**

<span id="page-68-1"></span>All input variables are defined **BY VALUE**, this means, every value which is **MOVE** compatible can be used, especially constant strings.

## **Access to Resources**

All resources, such as pictures, sounds or Java applets, are saved at the HTTP server. If you want to create and relocate the program, do not hardcode the pathname of these resources.

<span id="page-68-2"></span>When defining an environment variable, you specify the current path of the resource. The environment variable can be set at the Natural Web Server Extensions. If no variable is set, use a default setting.

## **Constant Values**

The parameter data area W3CONST contains some useful constant values:

#### **##HTTP\_NEWLINE**

Writing to the return page, a physical new line can be created by compressing the string ##HTTP\_NEWLINE into the string.

#### **##HTTP\_NEWLINE\_LENGTH**

The length of the string ##HTTP\_NEWLINE may differ for different implementations. Use ##HTTP\_NEWLINE\_LENGTH if the length of ##HTTP\_NEWLINE is needed.

# <span id="page-69-0"></span>**Creating a New Page**

<span id="page-69-1"></span>If your output may exceed the limits of your return page, use W3COUNTER to evaluate how may bytes are free at the return page.

# **DCOM / RPC**

When you write an application that works with both RPC and DCOM, there are some aspects you should consider:

- Do not exceed the name sign limitation for Natural libraries and subprograms. With the DCOM interface, you can use up to 32 characters to name a class and its methods (see NaturalX documentation).
- Use the same name for a class and the library into which all your subprograms are located. This may not be according to object-oriented design principles, but gives you the possibility to access your subprograms via RPC or DCOM. EntireX Communicator supports a dynamic logon to a given Natural library.
- Now the library is the equivalent to a class, and all programs contained in that library are the methods of this class. Calling with RPC is now ready. To call with DCOM, you only have to specify all subprogram as methods of your class.
- With the Natural Web Interface, a program called W3-R2DC(SYSWEB) to generate a class for a Natural library is delivered. The program checks all subprograms if W3PARM is used as parameter data area and includes these subprograms as methods to the generated class.

# 14 Web Interface Administration

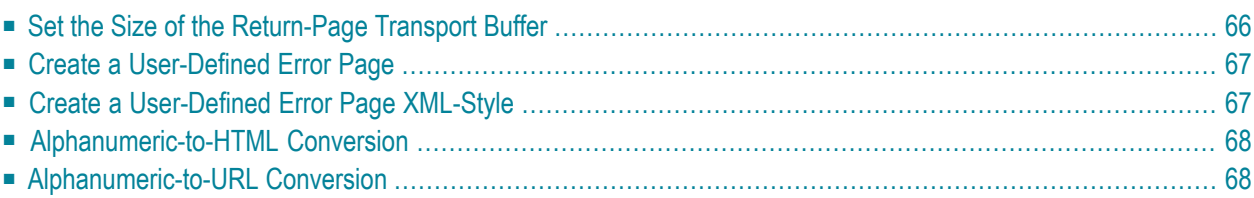

<span id="page-71-0"></span>This section covers the following topics:

# **Set the Size of the Return-Page Transport Buffer**

This section applies to SYSWEB only.

### **Changing the Transport Send Buffer Width**

#### **To change the transport send buffer width:**

1 Change the upper bound of the variable RETURN\_PAGE in the parameter data area W3PARM.

Use this value for the parameter NWW\_INOUT\_LENGTH in the initialization file used for the Natural Web Server Extension program and the initialization of the value ##HTTP\_RE-TURN\_PAGE\_PART in the Local Data Area W3LIMITS.

This defines the maximum length of the transport buffer.

- 2 Recatalog all W3\* sources from library SYSWEB.
- 3 Recatalog all subprograms that are to be called using the Natural Web Server Extension, all NAT-\*, HTTP\* and NAT-\* programs from the library SYSWEB.

## **Changing the Received Data Buffer Width**

#### **To change the received data buffer width:**

1 Initialize ##HTTP\_ENVIRONMENT\_MAX in the local data area W3LIMITS.

This defines the maximum length of received data.

This value must be less than or equal to the maximum length of the transport buffer (see above).

- 2 Recatalog all W3\* sources from the library SYSWEB.
- 3 Recatalog all subprograms which are to be called using the Natural Web Server Extension, all NAT-\*, HTTP\* and NAT-\* programs from library SYSWEB.
#### **Changing Your Return Page**

#### **To change your return page:**

1 Initialize ##HTTP\_RETURN\_PAGE\_MAX in the local data area W3LIMITS.

This defines the maximum length of return page.

- 2 Recatalog all W3\* sources from library SYSWEB.
- 3 Recatalog all subprograms that are to be called using the Natural Web Server Extension, all NAT-\*, HTTP\* and NAT-\* programs from the library SYSWEB.

### **Create a User-Defined Error Page**

If a Natural error occurs and the default ON ERROR block is specified, W3ERROR will be called and a predefined error page will be generated.

If you want to change this error page, change the Subroutine W3ERROR-TEMPLATE (SYSWEB/W3ERRTMP).

This program generates a complete HTML page.

### **Create a User-Defined Error Page XML-Style**

If a Natural error occurs and the default ON ERROR block is specified, W3ERROR will be called and a predefined error page will be generated.

If you want to change this error page to an XML-conform HTML, proceed as follows:

- 1. Uncatalog the subroutine (SYSWEB/W3ERRTMP).
- 2. Open the subroutine SYSWEB/W3ERXTMP).
- 3. Rename W3ERROR-TEMPLATE-XML to W3ERROR-TEMPLATE.
- 4. Stow the program.

This program now generates a complete XML-conform HTML page.

## **Alphanumeric-to-HTML Conversion**

For a conversion to HTML, special characters have to be replaced by the correct HTML representation.

- The subroutine W3-ASCII-HTML-TABLE (SYSWEBP/W3AS2HT) contains the settings for the replacement of characters.
- W3INIT and W3-TEXT-TO-HTML will call W3-ASCII-HTML-TABLE.

It is possible to save up to 128 replacements.

If HEX values are used for the definition (e.g. quote), a value for the ASCII and one for the EBCDIC character set has to be defined. Otherwise the file is not portable.

### **Alphanumeric-to-URL Conversion**

For URL decoding, some special characters have to be replaced by the correct URL-conform representations.

- The subroutine H3-ASCII-URL-TABLE (SYSWEB/H3AS3URL) contains the settings for the replacement of characters.
- H3-ASCII-URL-TABLE will be called by H3-TEXT-TO-URL.

It is possible to save up to 128 replacements.

If HEX values are used for the definition (e.g. quote), a value for the ASCII and one for the EBCDIC character set has to be defined. Otherwise the file is not portable.

## 15

## **Demonstration Application - without JavaScript**

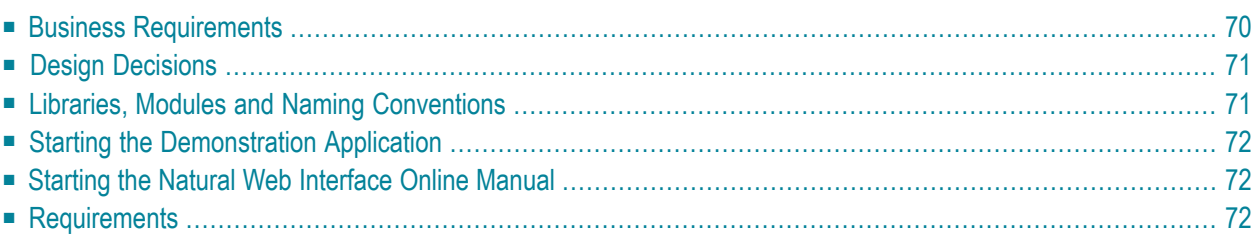

<span id="page-75-0"></span>This section covers the following topics:

### **Business Requirements**

The demonstration application shows the use and programming of the Natural Web Interface. The functionality includes simple file maintenance with various selection functions as shown in the graphic below.

The demonstration is platform independent and is based on the Adabas files EMPLOYEES and VEHICLES.

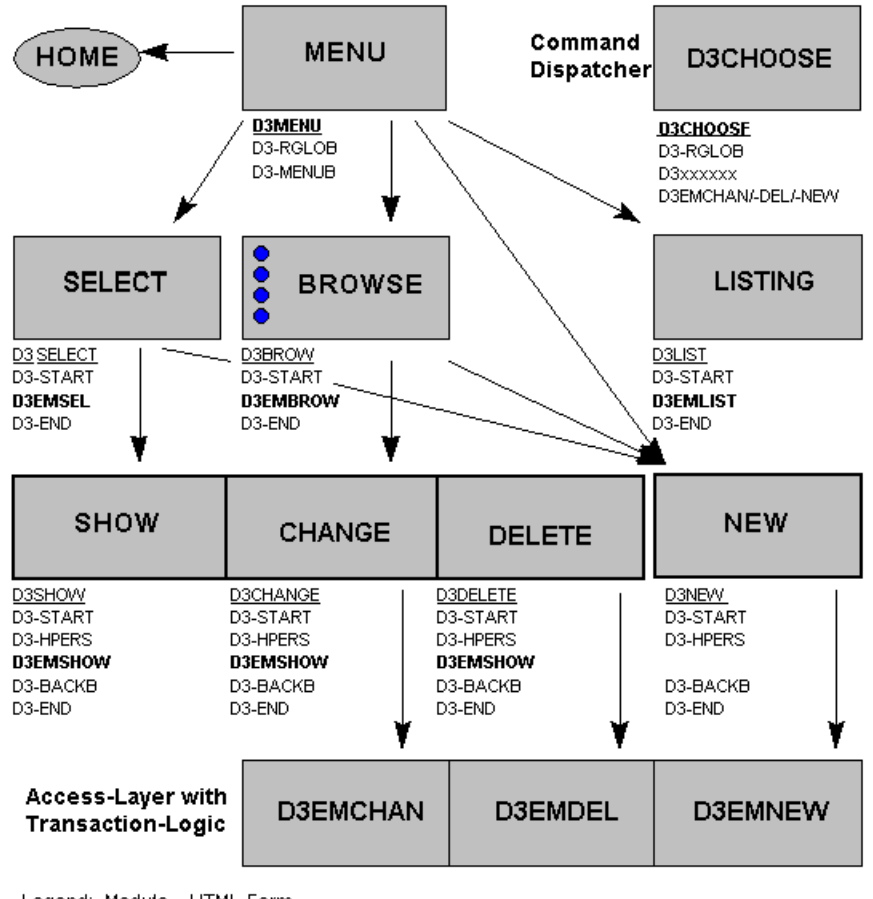

Legend: Module HTML-Form Module:

NATURAL object type subprogram Call of dispatcher module D3CHOOSE

## <span id="page-76-0"></span>**Design Decisions**

The HTML-GUI has some restrictions for application design:

- a unique layout is not possible for different browsers.
- $\blacksquare$  the HTML-GUI elements have restricted functionality. For example, no input in selection box, only predefined fonts or buttons for submit (no default button).

So in the demonstration application we use:

- forms with submit buttons.
- global data exchange with hidden fields on the forms.
- usage of the form send back method GET (URL plus visible parameters for bookmarks).
- no usage of VB / JAVA Scripts for implementation of processing rules.
- a command dispatcher module (D3CHOOSE) for navigation.
- <span id="page-76-1"></span>■ standard pictures for group/male/female persons because of copyright reasons.

### **Libraries, Modules and Naming Conventions**

The demonstration contains one module (see also the installation of the **[Natural](#page-48-0) Web Server Ex[tension](#page-48-0)**):

#### **SYSWEB**

This library contains the following modules:

- T3 HTML text for online documentation
- E3 Examples for online documentation
- D3 Demonstration application modules

### <span id="page-77-0"></span>**Starting the Demonstration Application**

The start module for the demonstration is D3MENU.

To start the demonstration application (depending on your installation of the Natural Web Server Extension), call the subprogram D3MENU in library SYSWEB.

<span id="page-77-1"></span>Example of the URL to call the demonstration application with SYSWEB: http://*yourserver*/*yourcgi*/sysweb/d3menu

## **Starting the Natural Web Interface Online Manual**

You can start the online documentation from the Natural Web Interface.

The start module for the demonstration is D3MENU.

To start the online manual, call the subprogram D3MENU in library SYSWEB.

<span id="page-77-2"></span>Example of the URL to call the demonstration application with SYSWEB: http://*yourserver*/*yourcgi*/sysweb/d3menu

### **Requirements**

The following software must be installed:

- Natural Web Server Extensions, a part of Natural Web Interface.
- Adabas with the file EMPLOYEES.

Perform a CATALL for the programs D3\* in the library SYSWEB to activate the demonstration application.

To view the pictures of the example delivered with the Natural Web Server Extension, copy all pictures to a directory /pictures of your HTTP server or set the environment variable PICTURES for the Natural Web Server Extension to the specific directory.

## 16 **Demonstration Application - with JavaScript**

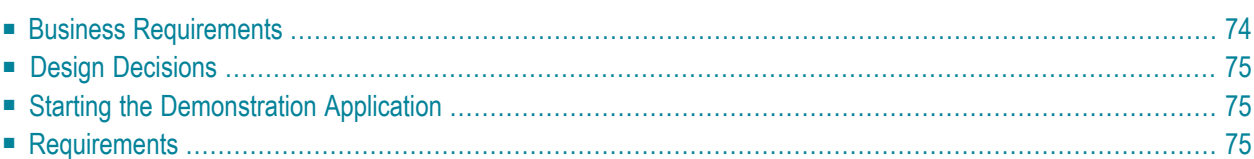

<span id="page-79-0"></span>This section covers the following topics:

### **Business Requirements**

The demonstration application shows the usage and programming of the Natural Web Interface. The functionality includes simple file maintenance with various selection functions as shown in the graphic below.

For the purpose of cross-platform availability, this demonstration is based on the Adabas files EMPLOYEES and VEHICLES.

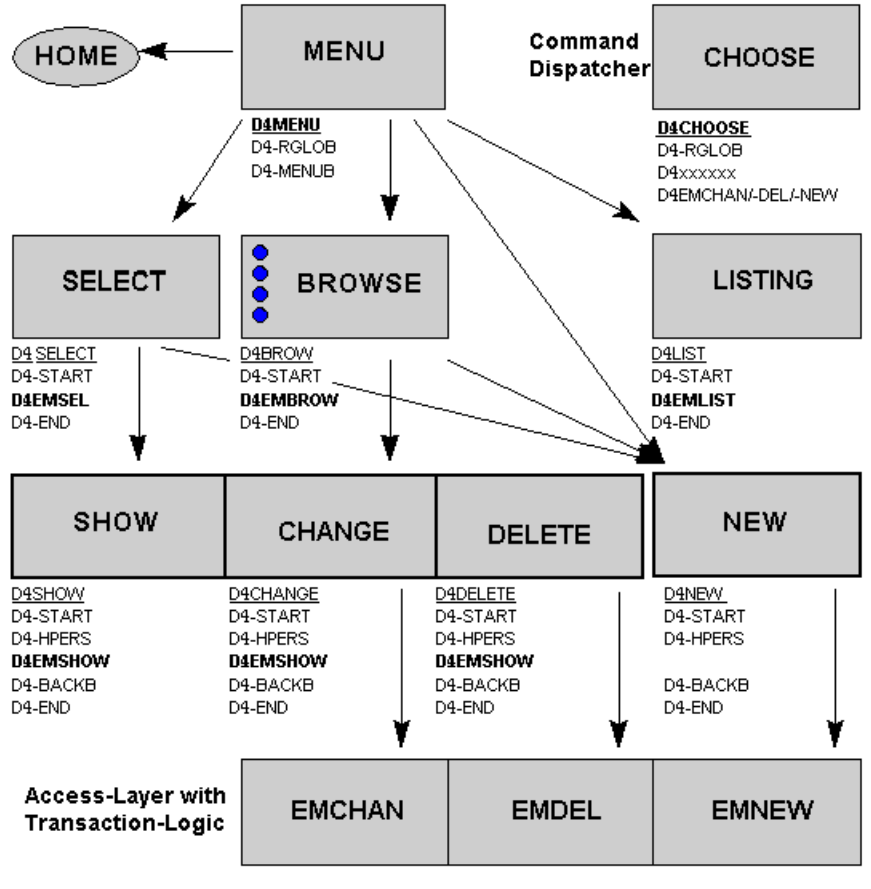

Legend: Module HTML-Form

NATURAL object type subprogram Module:

Call of dispatcher module D4CHOOSE

## <span id="page-80-0"></span>**Design Decisions**

Use state of the art web design:

- Javascript.
- 'global' data exchange with hidden fields on the forms.
- usage of the form send back method GET (URL plus visible parameters for bookmarks).
- <span id="page-80-1"></span>■ a command dispatcher module (D4CHOOSE) for navigation.

## **Starting the Demonstration Application**

The start module for the demonstration is D4ENTER. Depending on your installation of the Natural Web Server Extension, call the subprogram D4ENTER in library SYSWEB.

<span id="page-80-2"></span>Example for the URL to call the demonstration application: http://*yourserver/yourcgi*

## **Requirements**

Natural Web Server Extensions, a part of Natural Web Interface, and Adabas with file Employee have to be installed. Perform a CATALL for the programs D4\* in the library SYSWEB to activate the demonstration application.

To view the pictures in the example, you must install the Natural Web Server Extension demonstration part in your HTTP Server root.

# 17 Natural Web Interface Error Messages

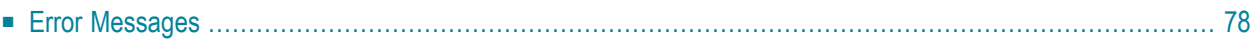

This section lists error messages you may receive when you are working with the Natural Web Interface. A description of each error and a solution is provided.

## <span id="page-83-0"></span>**Error Messages**

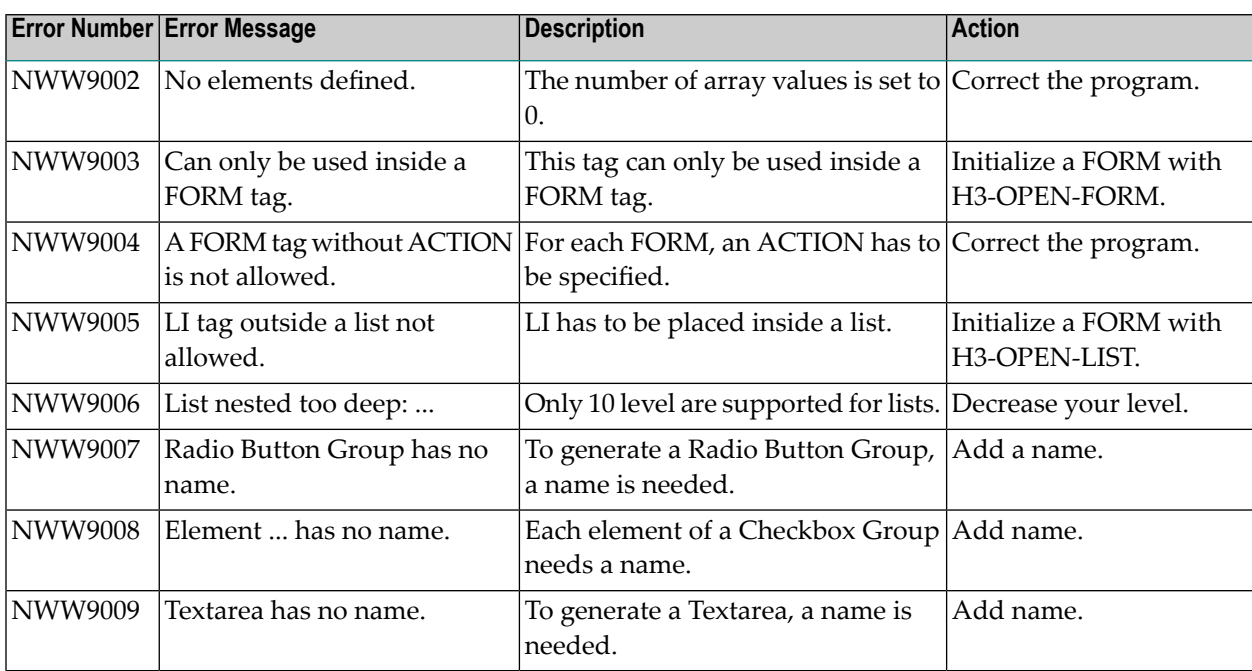

## 18 Natural Web Online Documentation SYSWEB

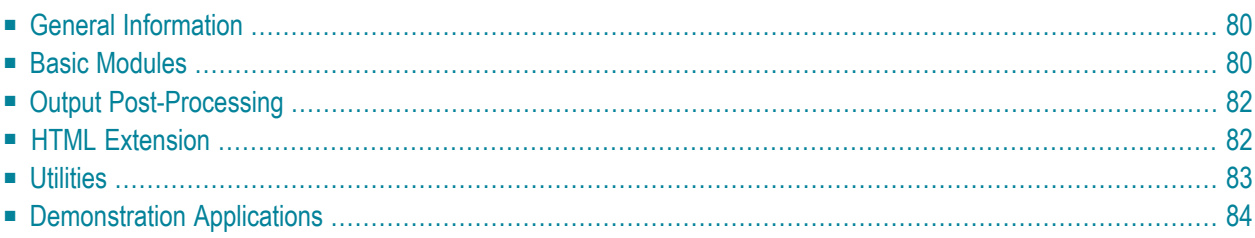

<span id="page-85-0"></span>This section covers the following topics:

### **General Information**

The online documentation files are prefixed with E3\* and T3\*. The online documentation contains example programs that can be displayed and executed online. Depending on your installation of the Natural Web Interface, call the subprogram NAT-DOCU from the library SYSWEB to display the main page of online documentation at your web-browser.

Example of the URL to call the online documentation: http://*yourserver*/*yourcgi*/sysweb/nat-docu

**Note:** To display the online documentation, the HTTP Server Extensions of the Natural Web Interface, must be installed, and a correct Natural RPC/DCOM Server has to be started. To access the program USR1057N, of library SYSEXT, add a steplib to SYSEXT or copy the programs to your system library.

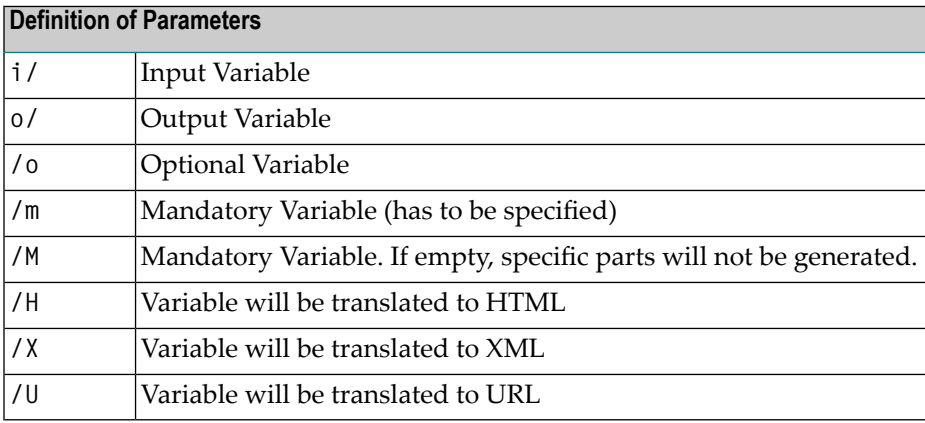

## <span id="page-85-1"></span>**Basic Modules**

The basic module names of the Natural Web Interface, start with the prefix W3.

They provide the communication between Natural Subprograms and the HTTP Server Extension. All other programs of the Natural Web Interface use these programs.

It is possible to make some administrative changes to define the amount and format of the transferred data, to change conversion tables and to change the error page.

**Note:** All new programs available are displayed in *italics* font in the tables below. Program names in brackets will be discontinued in the near future. Please use the program name mentioned in the description.

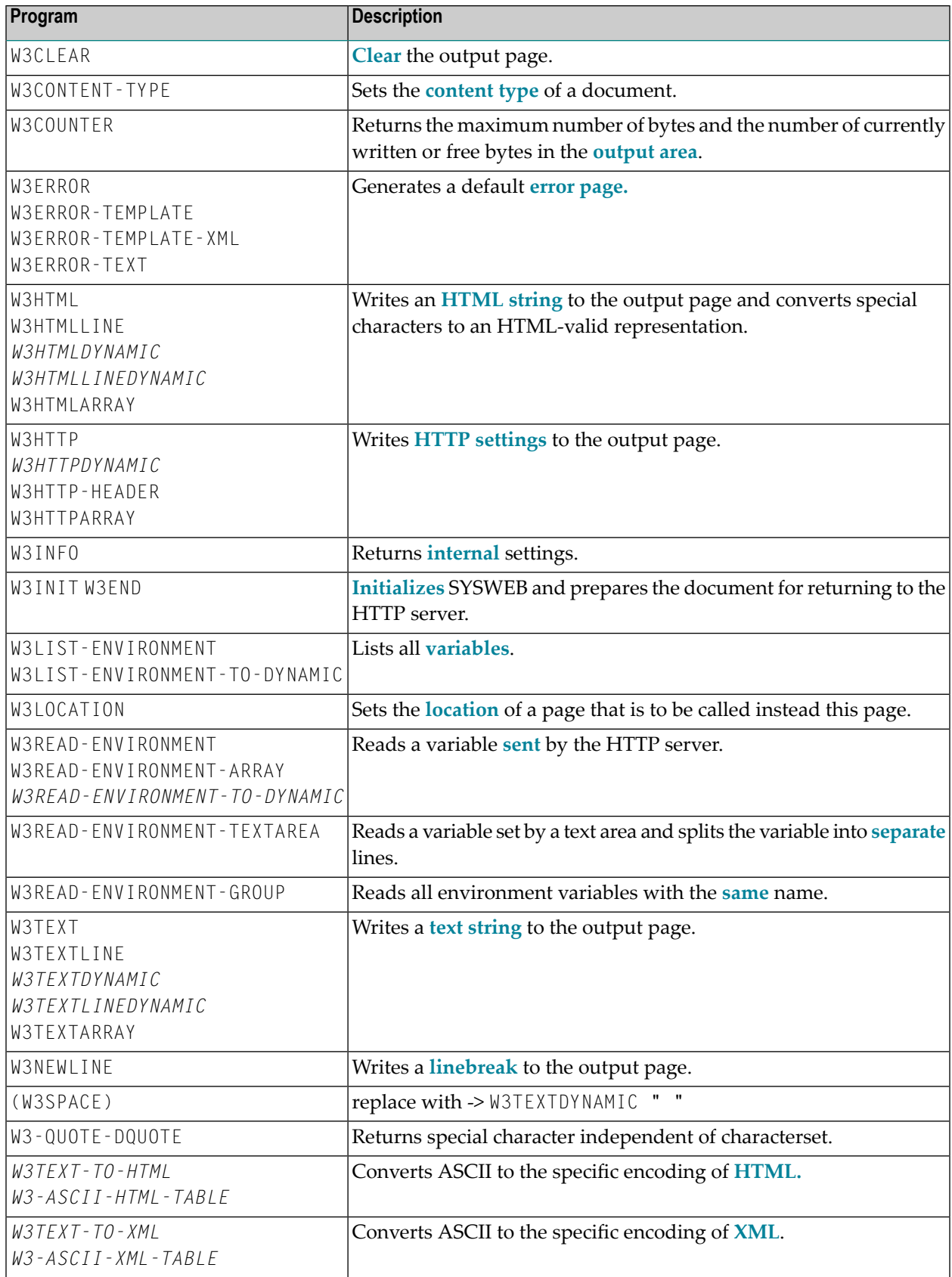

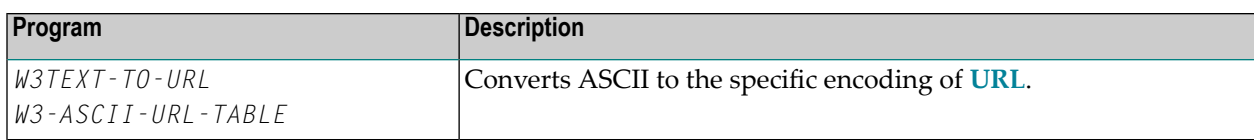

## <span id="page-87-0"></span>**Output Post-Processing**

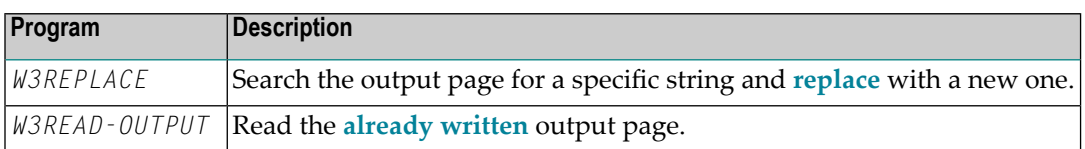

### <span id="page-87-1"></span>**HTML Extension**

The prefix H3 is used for all program names of the HTML extension. This external subroutines, delivered with source code, generate HTML and use the basic modules of the Natural Web Interface.

The programs do not cover the complete syntax of HTML. They also do not support special enhancements of specific web browser. If you need enhancements, feel free to extend the programs delivered in source code, or create your own ones.

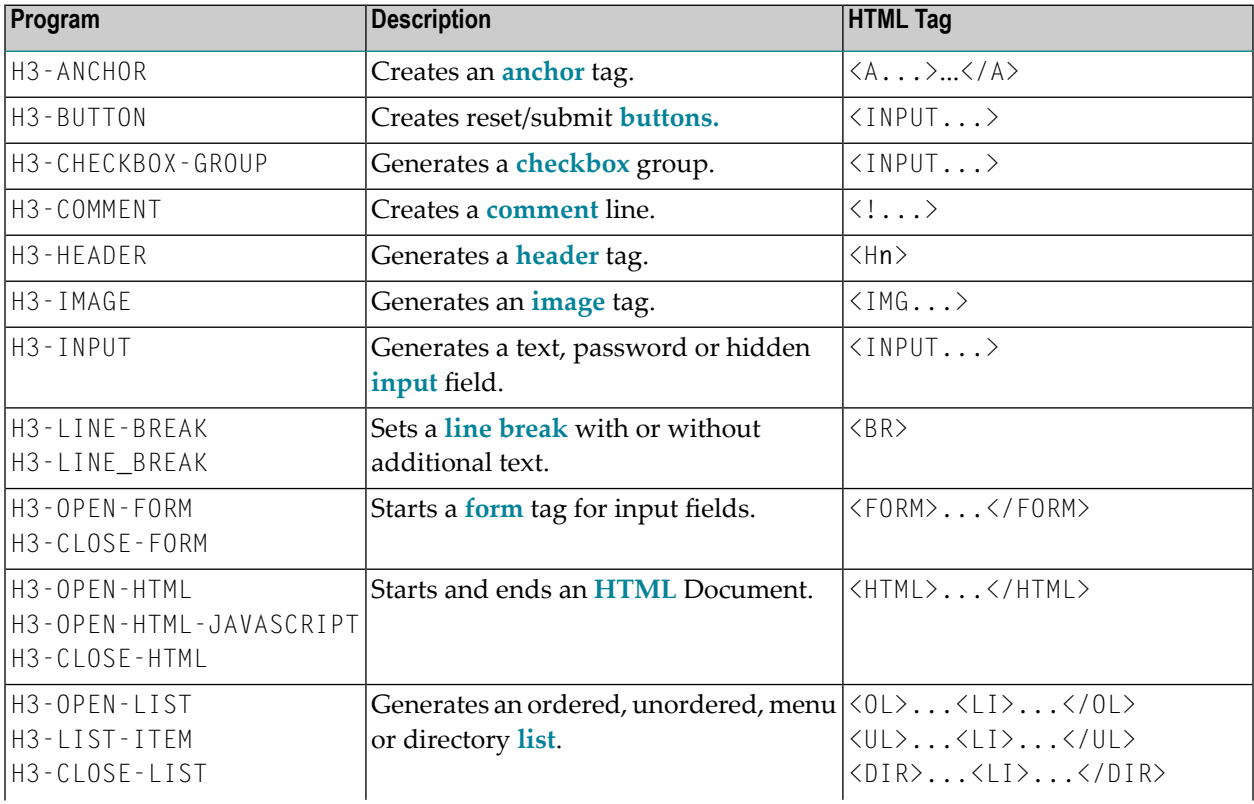

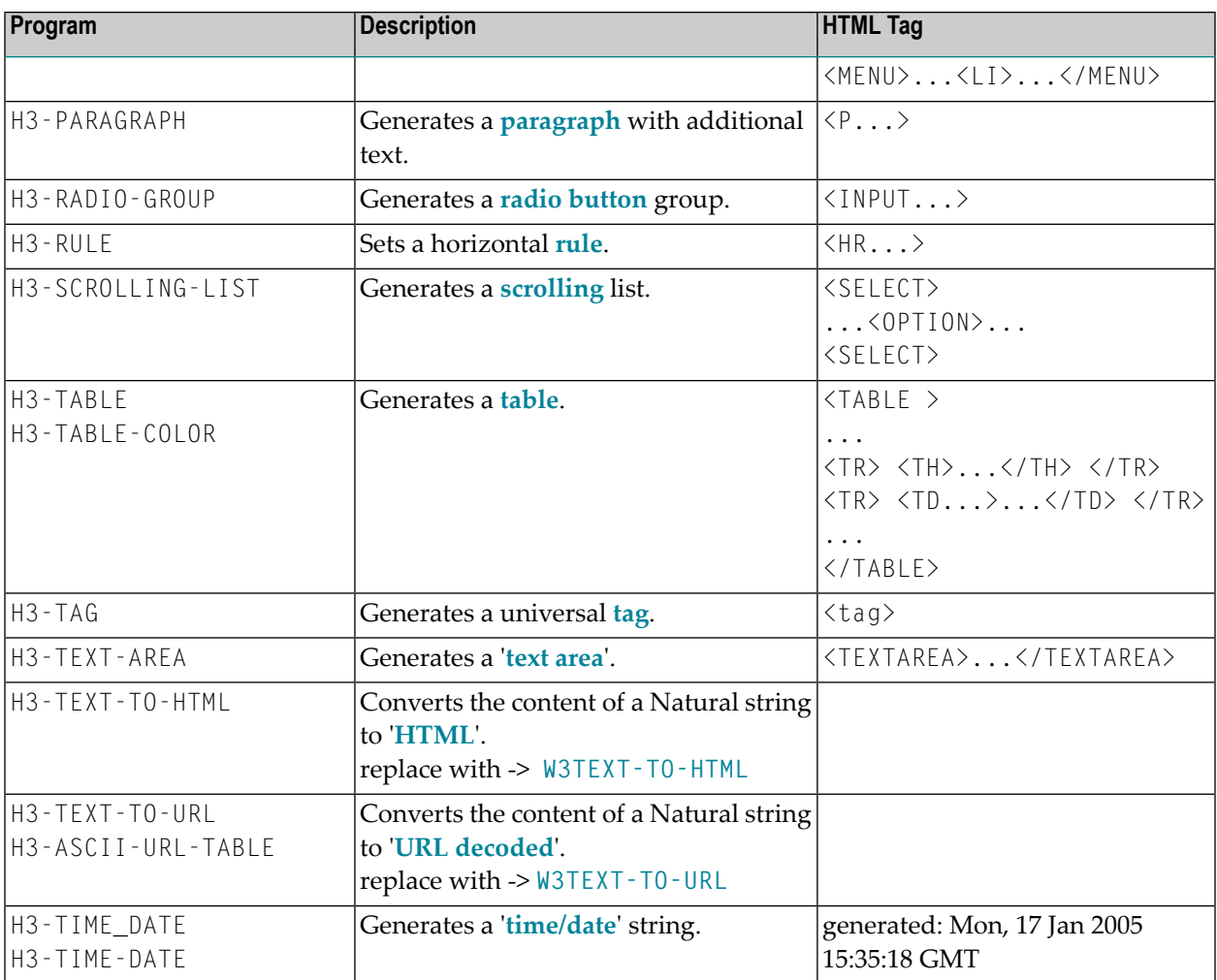

## <span id="page-88-0"></span>**Utilities**

### **Online**

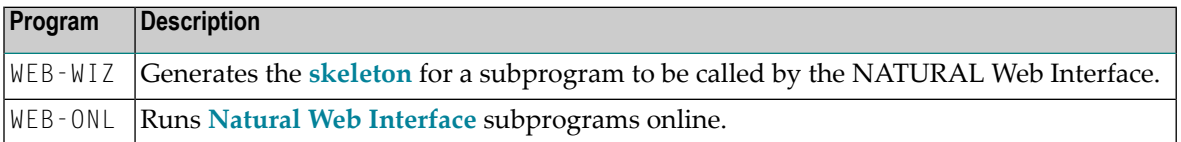

#### **Remote**

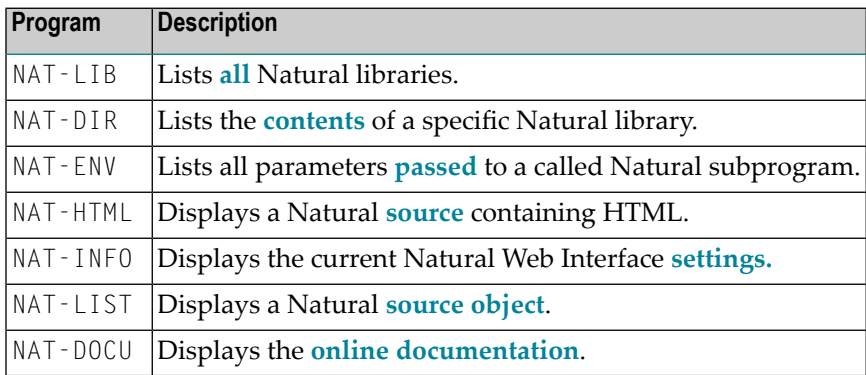

## <span id="page-89-0"></span>**Demonstration Applications**

The demonstration application delivered shows simple file maintenance with select functions. The demonstration is based on the Adabas file EMPLOYEES. To run the application, Adabas has to be active.

Two implementations of the demonstration applications are delivered:

1. one using JavaScript, name prefix D4\* Depending on your installation of the HTTP Server Extensions, call the subprogram D4ENTER from the library SYSWEB.

#### **Example of the URL to call the demonstration application:**

http://yourserver/yourcgi/sysweb/d4enter

2. one using standard HTML 3.2, name prefix D3\* Depending on your installation of the HTTP Server Extensions, call the subprogram D3MENU from the library SYSWEB.

#### **Example of the URL to call the demonstration application:**

http://yourserver/yourcgi/sysweb/d3menu

All pictures used are delivered with the Natural Web Interface. Save them in the directory pictures on your HTTP-server in the remote directory PICTURES. If you want to use another remote directory name, set the environment variable PICTURES at the initialization file of your HTTP Server Extension with the specific remote directory name.

A JavaScript file for the D4\* example is delivered with the Natural Web Interface. Save it in the directory javascript on your HTTP-server in the remote directory /javascript. If you want to use another remote directory name, set the environment variable JAVASCRIPT at the initialization file of your HTTP Server Extension with the specific remote directory name.

## <span id="page-90-0"></span>**19 Clear Output Area**

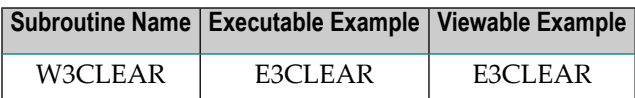

#### **Description**

Deletes all data already written to the output area.

#### **Parameters**

\*/ NONE

#### **How To Invoke**

PERFORM W3CLEAR

## <span id="page-92-0"></span>**20 Set Document Content-Type**

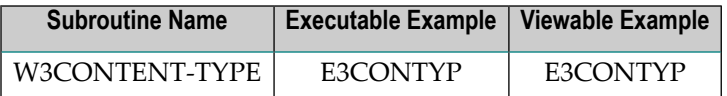

#### **Description**

Sets the content type of the document. This setting is used by the browser programs to find out how the content is to be displayed.

W3CONTENT-TYPE or **[W3LOCATION](#page-108-0)** has to be the first output of a document.

#### **Changes from previous versions**

All (A250) BY VALUE variables at the interfaces have been changed to (A) DYNAMIC BY VALUE.

There is no need to recatalog the programs, because the old interface (A250) is compatible with the new one.

#### **Parameters**

1 H3VALUE (A) DYNAMIC /\* i /m : Content type to be set

#### **How To Invoke**

PERFORM W3CONTENT-TYPE H3VALUE

# <span id="page-94-0"></span>**21 Count Size of Output Area**

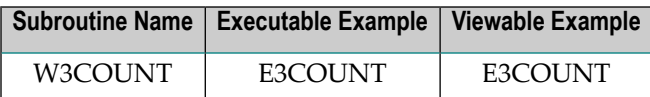

#### **Description**

Returns the current size of the output area and the number of bytes already written there.

#### **Parameters**

1 W3WRITTEN (I4) /\* o/m : Currently written bytes 1 W3MAXPAGE (I4) /\* o/m : Maximum bytes possible 1 W3FREE (I4) /\* o/m : Free bytes

#### **How To Invoke**

PERFORM W3COUNTER W3WRITTEN W3MAXPAGE W3FREE

## <span id="page-96-0"></span>**22 Generate Error Page**

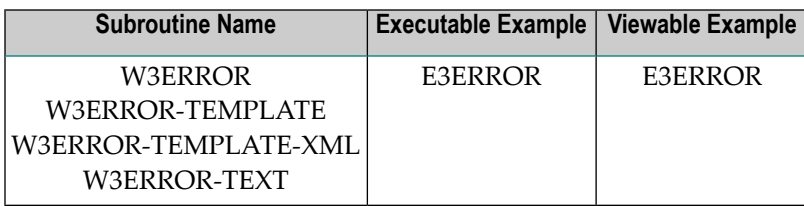

#### **Description**

Errors generated by the Natural runtime should be handled to avoid screen output. Therefore, an ON ERROR section must be added to all programs called with the Natural Web Interface. The PDA W3CONST must be added as well.

The subroutine W3ERROR-TEMPLATE is called if an error occurs. This routine can be changed for your own needs.

The subroutine W3ERROR-TEMPLATE-XML returns the error page as XHTML page. This routine can be changed for your own needs. To activate this template, uncatalog W3ERROR-TEMPLATE and rename the subroutine from W3ERROR-TEMPLATE-XML to W3ERROR-TEMPLATE and stow.

The subroutine W3ERROR-TEXT is for internal use only.

#### **Parameters**

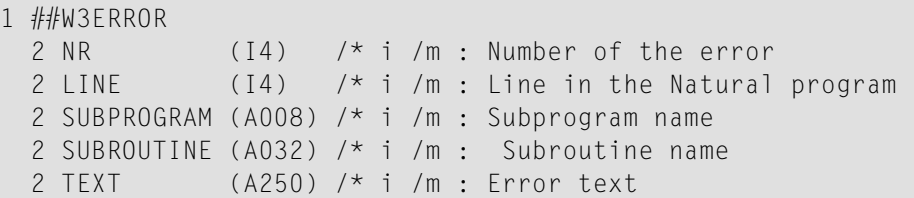

### **How To Invoke**

ON ERROR PERFORM W3ERROR ##W3ERROR PERFORM W3END ##RPC ESCAPE ROUTINE END-ERROR

## <span id="page-98-0"></span>**23 Writes to the Document and Converts to Valid HTML**

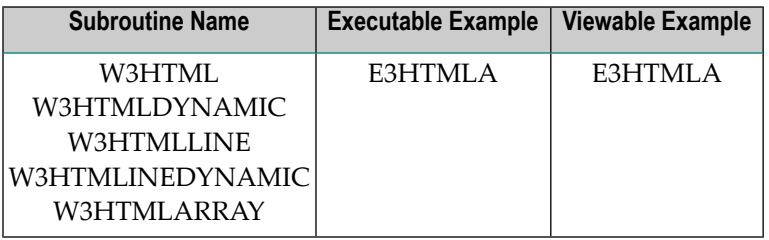

#### **Description**

Writes a string to the document and converts special characters, such as " $\langle$ ", " $\rangle$ ", " $\tilde{A}$ ", ...

If you want to create a line break after your output, use W3HTMLLINE or W3HTMLLINEDYNAMIC. If you want to create a line break inside your string, compress ##HTTP-NEWLINE into your string.

W3HTML and W3HTMLLINE will delete trailing blanks from the given string.

For better performance use dynamic variables.

#### **Changes from previous versions**

All (A250) BY VALUE variables at the interfaces have been changed to (A) DYNAMIC BY VALUE.

There is no need to recatalog the programs, because the old interface (A250) is compatible with the new one.

#### **Parameters**

1. W3HTML

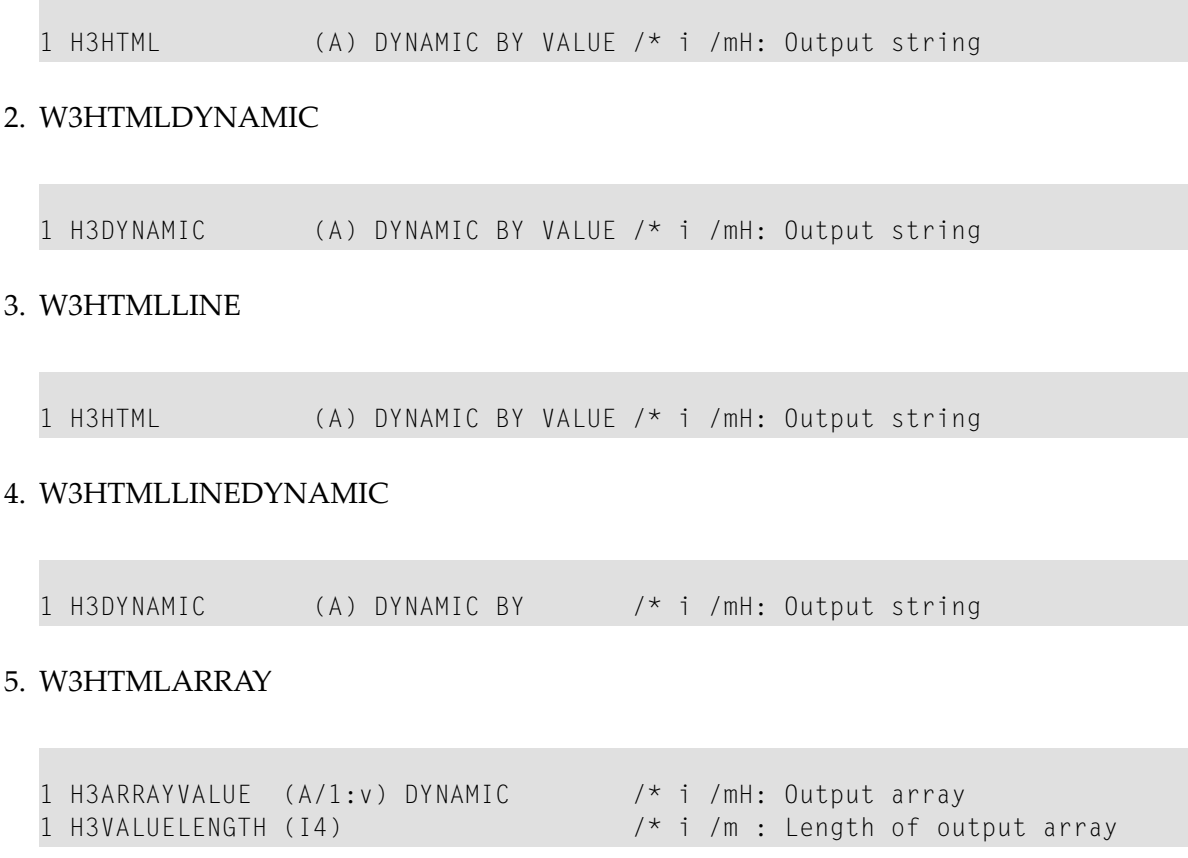

#### **How To Invoke**

PERFORM W3HTML H3HTML PERFORM W3HTMLDYNAMIC H3DYNAMIC PERFORM W3HTMLLINE H3HTML PERFORM W3HTMLLINEDYNAMIC H3DYNAMIC PERFORM W3HTMLARRAY H3ARRAYVALUE H3VALUELENGTH

## <span id="page-100-0"></span>**24 Writes HTTP Settings to the Document**

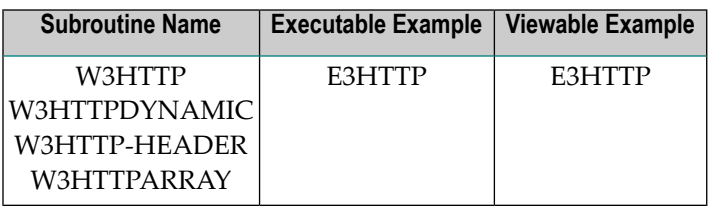

#### **Description**

Writes a text line to the HEAD of a document. In these text line settings, you can specify COOKIES, EXPIRE-DATES or other settings of an HTTP-compatible document.

Physical new lines in the output can be created by compressing ##HTTP\_NEWLINE into a Natural string.

If you want to create a line break inside your string, compress ##HTTP-NEWLINE into your string.

W3HTTP will delete trailing blanks from the given string.

For better performance use dynamic variables.

#### **Changes from previous versions**

All (A250) BY VALUE variables at the interfaces have been changed to (A) DYNAMIC BY VALUE.

There is no need to recatalog the programs, because the old interface (A250) is compatible with the new one.

#### **Parameters**

1. W3HTTP

1 W3STRING (A) DYNAMIC /\* i /m : Header name value pairs

#### 2. W3HTTPDYNAMIC

1 W3DYNAMIC (A) DYNAMIC /\* i /m : Header name value pairs

#### 3. W3HTTP-HEADER

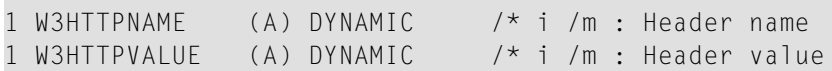

#### 4. W3HTTPARRAY

```
1 W3ARRAYVALUE (A/1:V) DYNAMIC /* i /m : Header name value pairs
1 W3VALUELENGTH (I4) /* i /m : Length of output array
```
#### **How To Invoke**

PERFORM W3HTTP W3STRING PERFORM W3HTTPDYNAMIC W3DYNAMIC PERFORM W3HTTP-HEADER W3HTTPNAME W3HTTPVALUE PERFORM W3HTTPARRAY W3ARRAYVALUE W3VALUELENGTH

## <span id="page-102-0"></span>**25 Info About Internal Values**

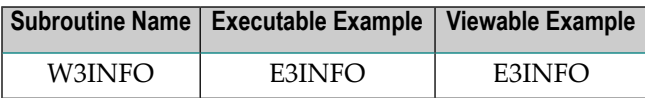

#### **Description**

This program enables you to set and read some internal values of the Web Interface.

#### **Read (Action ' ')**

The values for ERROR-NR VERSION, LOG-TIME, FORM, LIST(\*) and LIST\_MAX will be returned.

#### **Set List (Action 'L')**

For H3-OPEN-LIST, H3-CLOSE-LIST and H3-LIST-ITEM, an internal array is used to save the style of the generated list. This style will be used to generate the correct close tag.

#### **Set Form (Action 'F')**

For all programs, you can generate tags that can only be used inside a FORM tag. A flag can be called to check if a FORM is open or not. The flag will be changed by H3-OPEN-FORM and H3-CLOSE-FORM.

#### **Parameters**

LOCAL USING WPINFO

#### **PDA W3PINFO**

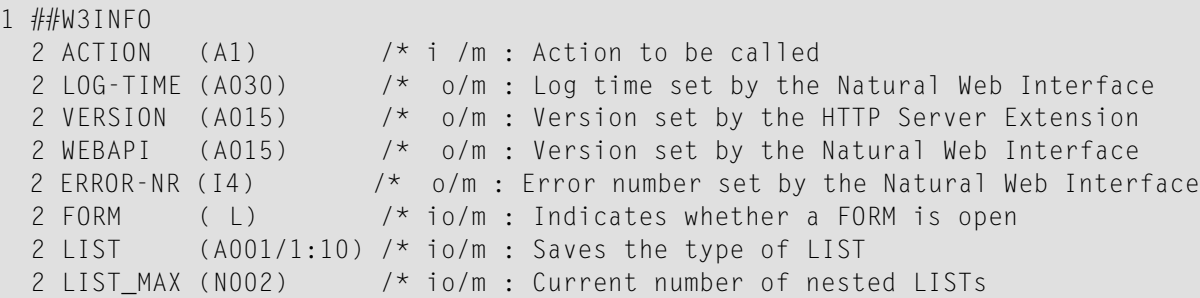

#### **How To Invoke**

PERFORM W3INFO ##W3INFO

## <span id="page-104-0"></span>**26 End and Initialize Document**

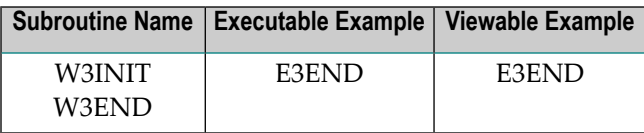

#### **Description**

Each Program needs to initialize and end the web interface by special programs. The initialisation is done by W3INIT.

The W3PARM PDA must be passed to initialize passed parameters for further use.

W3END ends the document and prepares the return to the HTTPserver. The W3PARM PDA defined at the initial program has to be passed to W3END.

If W3\* calls are performed after W3END, the written output will not be transferred to the HTTP server.

#### **Parameters**

1. W3INIT

USING W3PARM /\* io/m : Parameter of Subprogram

#### 2. W3END

USING W3PARM /\* io/m : Parameter of Subprogram

#### 3. W3PARM

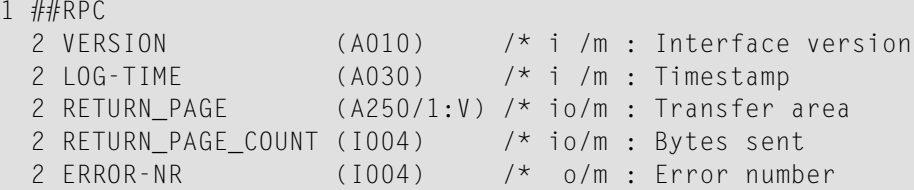

#### **How To Invoke**

PERFORM W3INIT ##RPC PERFORM W3END ##RPC

## <span id="page-106-0"></span>**27 List All Environment Variables**

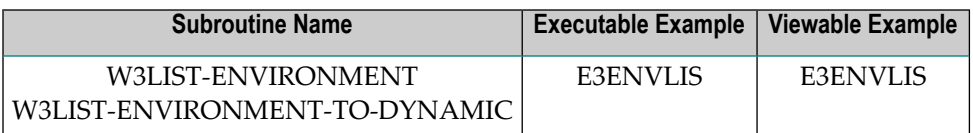

#### **Description**

List all variables sent by the HTTP server.

#### **Parameters**

**The State** 

**College** 

1. W3LIST-ENVIRONMENT

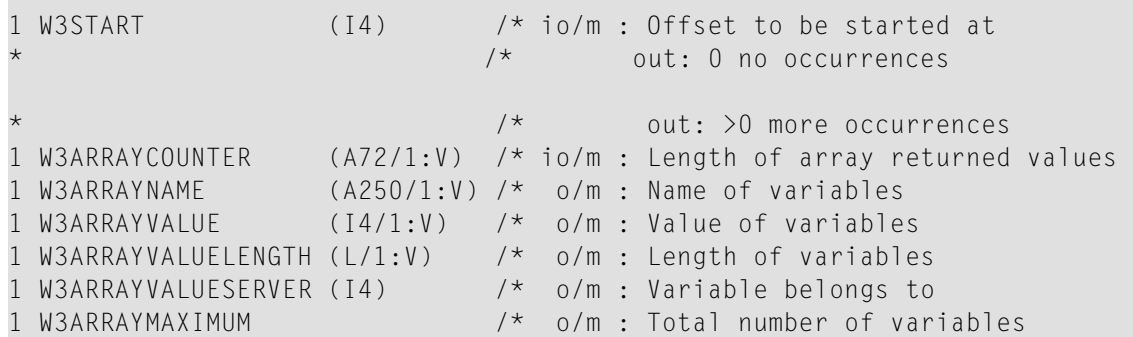

#### 2. W3LIST-ENVIRONMENT-TO-DYNAMIC

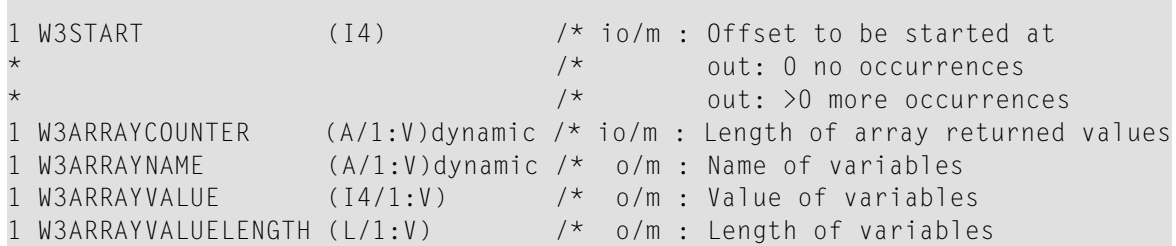

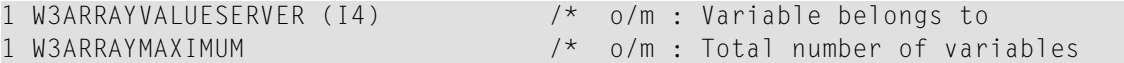

#### **How To Invoke**

PERFORM W3LIST-ENVIRONMENT W3START W3NAME W3ARRAYCOUNTER W3ARRAYNAME(\*) W3ARRAYVALUE(\*) W3ARRAYVALUELENGTH(\*) W3ARRAYVALUESERVER(\*) W3ARRAYMAXIMUM
# **28 Set Document Location**

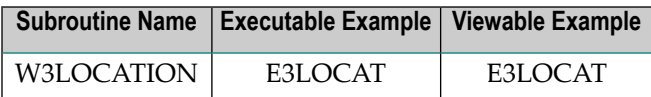

#### **Description**

Sets the location of a document that is to be loaded. This subroutine can be used to call a static page instead of a dynamic one from a Natural program.

W3LOCATION or **[W3CONTENT-TYPE](#page-92-0)** has to be the first output of a document.

#### **Changes from previous versions**

All (A250) BY VALUE variables at the interfaces have been changed to (A) DYNAMIC BY VALUE.

There is no need to recatalog the programs, because the old interface (A250) is compatible with the new one.

## **Parameters**

1 W3CONTENT (A) DYNAMIC /\* i /m : Content type to be set

## **How To Invoke**

PERFORM W3CONTENT-TYPE W3CONTENT

# **29 Read Environment Variable**

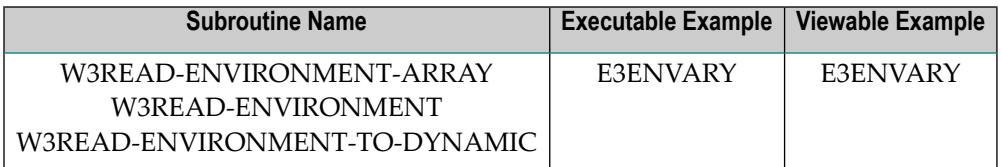

## **Description**

Reads the first occurrence of a single variable. With W3READ-ENVIRONMENT-ARRAY, a variable can be read beginning with an offset. This can be used to read multiple occurrences of the same variable.

## **Parameters**

1. W3READ-ENVIRONMENT-ARRAY

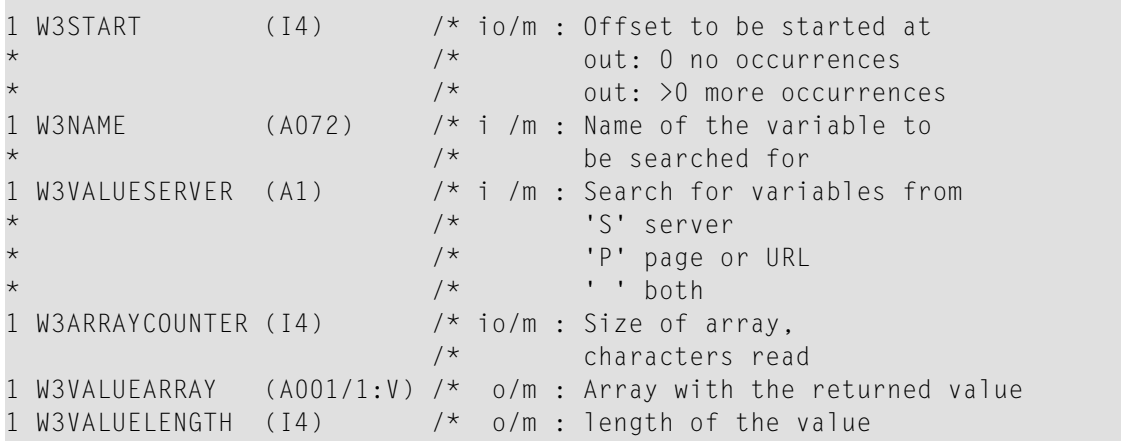

## 2. W3READ-ENVIRONMENT

```
1 W3NAME (A072) /* i /m : Name of the variable
                                 /* searched for
1 W3VALUESERVER (A1) /* i /m : Search for variables in 
                               * /* 'S' server
\star \qquad \qquad \qquad \qquad \qquad \qquad \qquad \qquad \qquad \qquad \qquad \qquad \qquad \qquad \qquad \qquad \qquad \qquad \qquad \qquad \qquad \qquad \qquad \qquad \qquad \qquad \qquad \qquad \qquad \qquad \qquad \qquad \qquad \qquad \qquad \qquad 
* /* ' ' both
1 W3VALUE (A250) /* o/m : Returned value
1 W3VALUELENGTH (I4) /* o/m : Length of the value
```
## 3. W3READ-ENVIRONMENT-TO-DYNAMIC

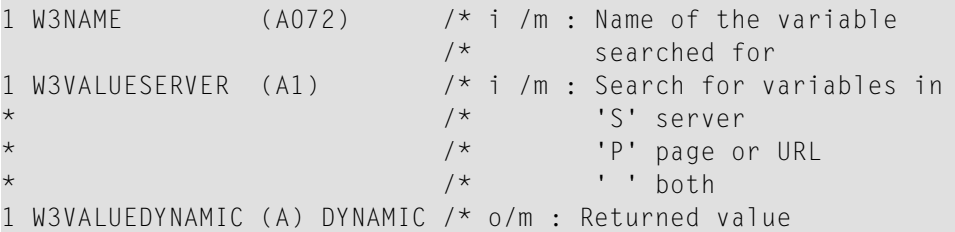

## **How To Invoke**

PERFORM W3READ-ENVIRONMENT-ARRAY W3START W3NAME W3VALUESERVER W3ARRAYCOUNTER W3VALUEARRAY(\*) W3VALUELENGTH PERFORM W3READ-ENVIRONMENT W3NAME W3VALUESERVER W3VALUE W3VALUELENGTH PERFORM W3READ-ENVIRONMENT-TO-DYNAMIC W3NAME W3VALUESERVER W3VALUEDYNAMIC

# **30 Read Environment Variables Groups**

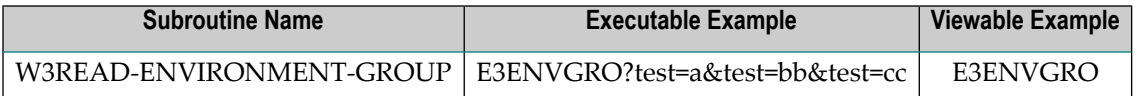

## **Description**

Reads all variables with the same name, e.g. set from a multiple select.

## **Parameters**

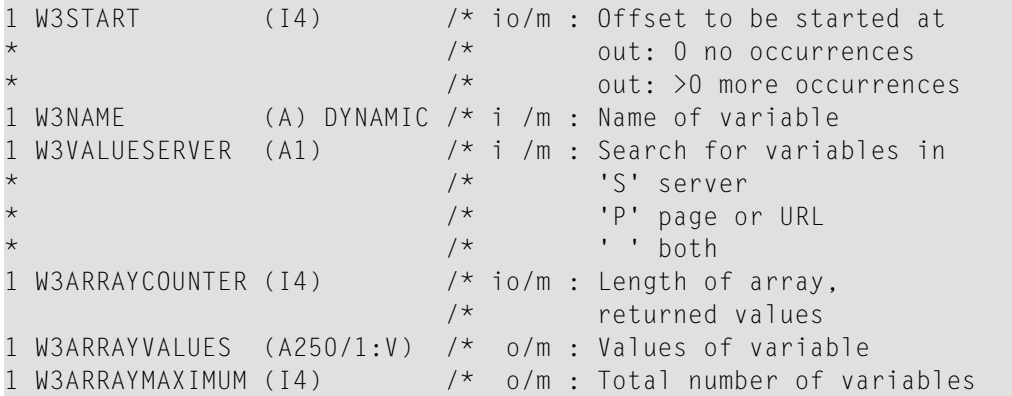

## **How To Invoke**

PERFORM W3READ-ENVIRONMENT-GROUP W3START W3NAME W3VALUESERVER W3ARRAYCOUNTER W3ARRAYVALUES(\*) W3ARRAYMAXIMUM

# **31 Read Environment Text Area Variables**

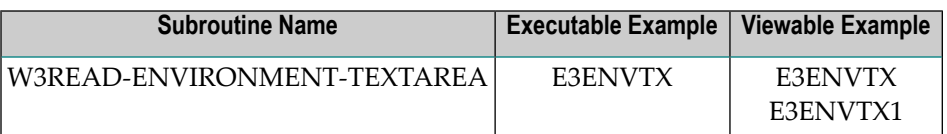

## **Description**

Reads a variable set by a text area tag and separates the text lines.

## **Parameters**

 $\sim$ 

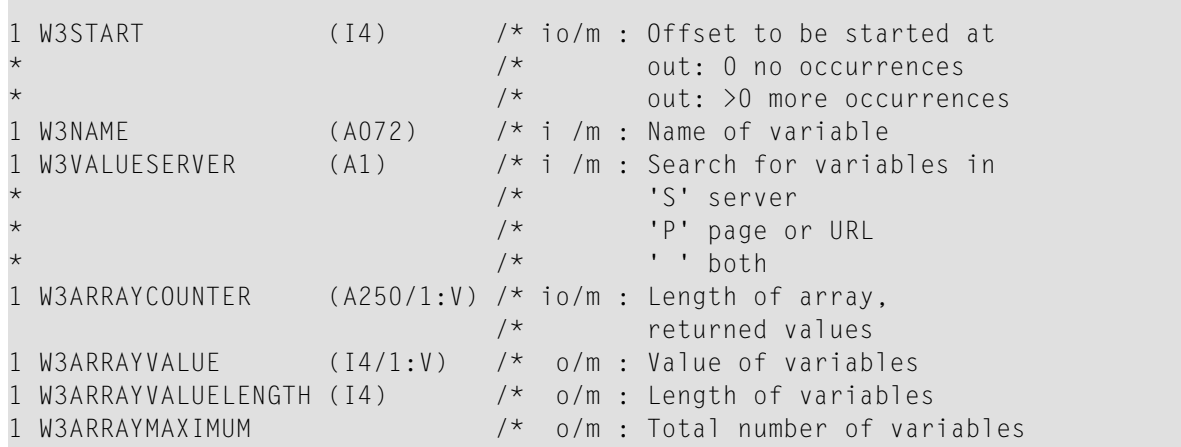

PERFORM W3READ-ENVIRONMENT-TEXTAREA W3START W3NAME W3VALUESERVER W3ARRAYCOUNTER(\*) W3ARRAYVALUE(\*) W3ARRAYVALUELENGTH(\*) W3ARRAYMAXIMUM

# **32 Write Text to Document**

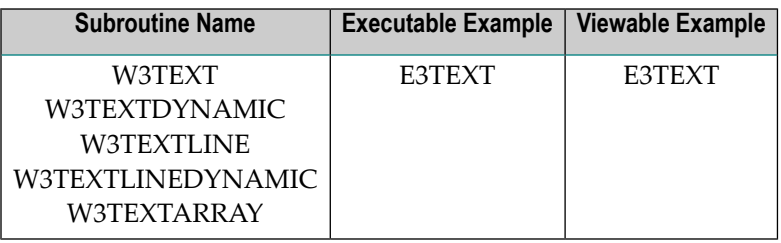

#### **Description**

Writes a character string to the document.

If you want to create a line break after your output, use W3HTMLLINE or W3HTMLLINEDYNAMIC.

If you want to create a line break inside your string, compress ##HTTP-NEWLINE into your string.

W3TEXT and W3TEXTLINE will delete trailing blanks from the given string.

For better performance use dynamic variables.

#### **Changes from previous versions**

All (A250) BY VALUE variables at the interfaces have been changed to (A) DYNAMIC BY VALUE.

There is no need to recatalog the programs, because the old interface (A250) is compatible with the new one.

#### **Parameters**

1. W3TEXT

1 W3TEXT (A) DYNAMIC /\* i /m : Output string

2. W3TEXTDYNAMIC

1 W3DYNAMIC (A) DYNAMIC /\* i /m : Output array

#### 3. W3TEXTLINE

1 W3TEXT (A) DYNAMIC /\* i /m : Output string with new line

## 4. W3TEXTLINEDYNAMIC

1 W3DYNAMIC (A) DYNAMIC /\* i /m : Output string with new line

## 5. W3TEXTARRAY

1 H3ARRAYVALUE (A/1:v) DYNAMIC /\* i /m : Output array 1 H3VALUELENGTH (I4) /\* i /m : Length of output array

## **How To Invoke**

PERFORM W3TEXT W3TEXT PERFORM W3TEXTDYNAMIC W3TEXT PERFORM W3TEXTLINE W3TEXT PERFORM W3TEXTLINEDYNAMIC W3TEXT PERFORM W3TEXTARRAY W3ARRAYVALUE W3VALUELENGTH

# **33 Write Newline to Output Area**

## **Subroutine Name**

W3NEWLINE

## **Description**

Adds a single newline (##HTTP\_NEWLINE) to the output area.

This subroutine will be deleted in one of the next versions. Use W3TEXTDYNAMIC ##HTTP\_NEWLINE instead.

## **Parameters**

\*/ NONE

## **How To Invoke**

PERFORM W3NEWLINE

## **34 Text to HTML**

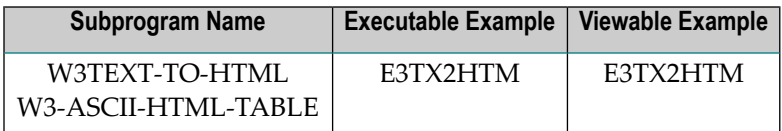

## **Description**

Converts a string to HTML syntax. Useful if special characters are included.

The subprogram W3-ASCII-HTML-TABLE will be called from W3TEXT-TO-HTML and W3HTML and contains a list of all conversations that will be made. This program can be changed and extended for the user's needs.

## **Parameters**

1 W3HTML (A) DYNAMIC /\* io/mH: HTML text conversion

## **How To Invoke**

PERFORM W3TEXT-TO-HTML W3HTML

# **35 Text to XML**

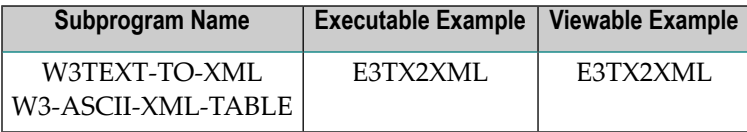

## **Description**

Converts a string to XML syntax. Useful if special characters are included.

The subprogram W3-ASCII-XML-TABLE will be called from W3TEXT-TO-XML and contains a list of all conversations that will be made.

This program can be changed and extended for the user's needs.

## **Parameters**

1 W3XML (A) DYNAMIC /\* io/mX: XML text conversion

## **How To Invoke**

PERFORM W3TEXT-TO-XML W3XML

# **36 Text to URL**

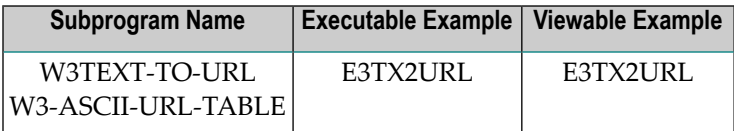

#### **Description**

Converts a string to URL syntax. Useful if special characters are included.

The subprogram W3-ASCII-URL-TABLE will be called from W3TEXT-TO-URL and contains a list of all conversations that will be made.

This program can be changed and extended for the user's needs.

#### **Parameters**

1 W3URL (A) DYNAMIC /\* io/mU: URL text conversion

## **How To Invoke**

PERFORM W3TEXT-TO-URL W3URL

# **37 Replace Inside Return Document**

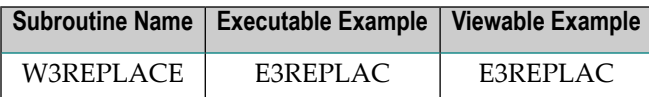

## **Description**

Search the already written output page for a specific string and replace all occurrences with a new string. With the encoding parameter, the given data will be encoded before the replacement is done:

- " " -> no encoding
- "HTML" -> HTML encoding  $(e.g. <$  ->  $<$  lt;  $)$
- "URL" -> URL encoding
- $\blacksquare$  "XML" -> XML encoding ( e.g. < -> &lt; )

## **Parameters**

```
1 W3ENCODING (A) DYNAMIC BY VALUE /* i /m : encoding
1 W3OLD (A) DYNAMIC BY VALUE /* i /m : old string<br>1 W3NEW (A) DYNAMIC BY VALUE /* i /m : new string
                (A) DYNAMIC BY VALUE /* i /m : new string
```
## **How To Invoke**

```
PERFORM W3REPLACE "$weather$" "fine, no clouds"
```
# **38 Read Output Page**

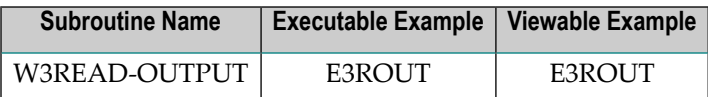

## **Description**

Read into dynamic variables the output page already written.

## **Parameters**

1 W3HEADER (A) DYNAMIC /\* o/m : written header 1 W3BODY (A) DYNAMIC /\* o/m : written body

## **How To Invoke**

PERFORM W3READ-OUTPUT W3HEADER W3BODY

# **39 Anchor**

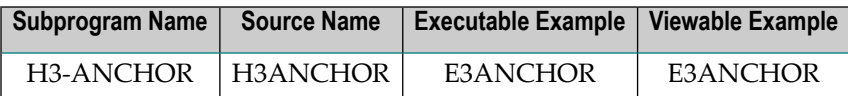

## **Description**

Creates a hyperlink.

## **Changes from previous versions**

All (A250) BY VALUE variables at the interfaces have been changed to (A) DYNAMIC BY VALUE.

There is no need to recatalog the programs, because the old interface (A250) is compatible with the new one.

#### **Appearance**

<A HREF="*URL*"> </A>

## **Supported Attributes**

NAME=*string*

#### **Parameters**

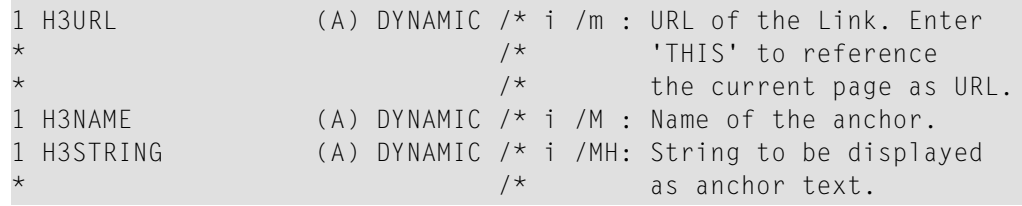

PERFORM H3-ANCHOR H3URL H3NAME H3STRING

# **40 Button**

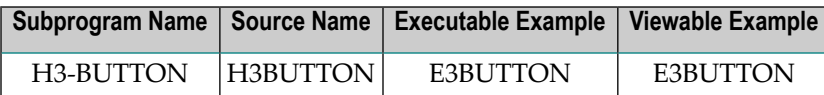

#### **Description**

Creates a reset/submit button.

#### **Changes from previous versions**

All (A250) BY VALUE variables at the interfaces have been changed to (A) DYNAMIC BY VALUE.

There is no need to recatalog the programs, because the old interface (A250) is compatible with the new one.

#### **Appearance**

```
<INPUT TYPE="submit|reset|image" NAME="string"> </INPUT>
```
#### **Supported Attributes**

VALUE="*string*", SRC="*URL*"

#### **Parameters**

```
1 H3TYPE (A1) /* i /m : 'R' reset button
                     * /* 'S' submit button
                     /* 'I' submit button with image
1 H3NAME (A) DYNAMIC /* i /M : Name of the button
1 H3VALUE (A) DYNAMIC /* i /M : Value of the input variable
1 H3URL (A) DYNAMIC /* i /M : URL of the picture to be used
```
PERFORM H3-BUTTON H3TYPE H3NAME H3VALUE H3URL

# **41 Checkbox Group**

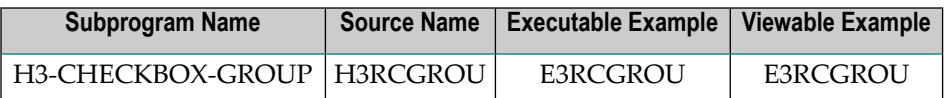

## **Description**

Creates a checkbox group. The group can be formatted inside a table.

## **Appearance**

```
<INPUT TYPE="CHECKBOX" NAME="string">
```
## **Supported Attributes**

VALUE=*string*, CHECKED

## **Parameters**

n.

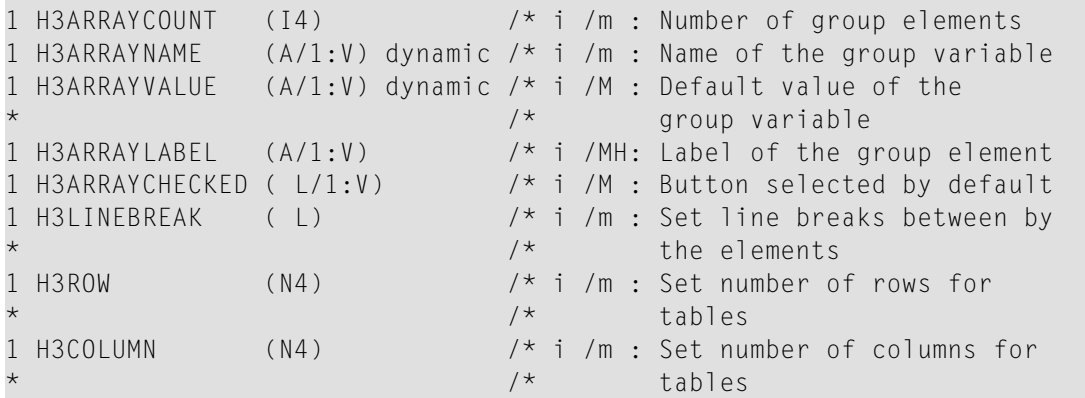

```
PERFORM H3-CHECKBOX-GROUP H3ARRAYCOUNT H3ARRAYNAME(*)
         H3ARRAYVALUE(*) H3ARRAYLABEL(*)
        H3ARRAYCHECKED(*) H3LINEBREAK H3ROW H3COLUMN
```
# **42 Comment Line**

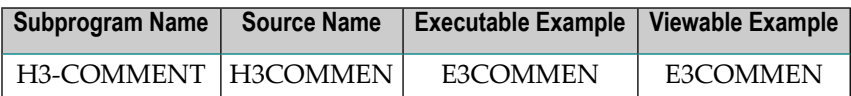

#### **Description**

Creates a comment line inside an HTML page.

## **Changes from previous versions**

All (A250) BY VALUE variables at the interfaces have been changed to (A) DYNAMIC BY VALUE.

There is no need to recatalog the programs, because the old interface (A250) is compatible with the new one.

## **Appearance**

<!-- *value* -->

## **Parameters**

1 H3VALUE (A) DYNAMIC /\* i /m : Value to set as comment

## **How To Invoke**

PERFORM H3-COMMENT H3VALUE

# **43 Level <sup>n</sup> Header**

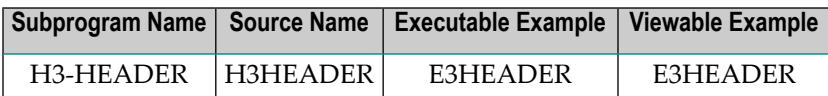

#### **Description**

Creates a header of a specified level. Levels 1 to 6 are allowed.

## **Changes from previous versions**

All (A250) BY VALUE variables at the interfaces have been changed to (A) DYNAMIC BY VALUE.

There is no need to recatalog the programs, because the old interface (A250) is compatible with the new one.

## **Appearance**

 $\langle H1 \rangle$   $\langle H1 \rangle$  or  $\langle$ H2>  $\langle$ /H2> or <H3> </H3> or  $\langle H4 \rangle$   $\langle H4 \rangle$  or <H5> </H5> or <H6> </H6>

## **Parameters**

```
1 H3LEVEL (N2) /* i /m : Level of the header
1 H3HTML (A) DYNAMIC /* i /mH: HTML text to be set
```
## **How To Invoke**

```
PERFORM H3-HEADER H3LEVEL H3HTML
```
## **44 Image**

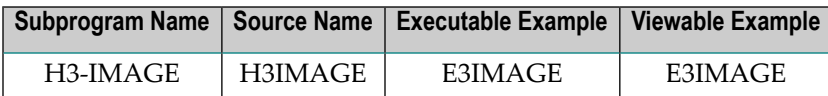

#### **Description**

Displays an image. The image itself cannot be saved inside Natural. Therefore, all pictures must be saved with the HTTP Server.

#### **Changes from previous versions**

All (A250) BY VALUE variables at the interfaces have been changed to (A) DYNAMIC BY VALUE.

There is no need to recatalog the programs, because the old interface (A250) is compatible with the new one.

#### **Appearance**

<IMG SRC="*URL"*>

#### **Supported Attributes**

```
ALT=string, HEIGHT=n, WIDTH=n, ALIGN=left|right|top|middle|bottom
```
## **Parameters**

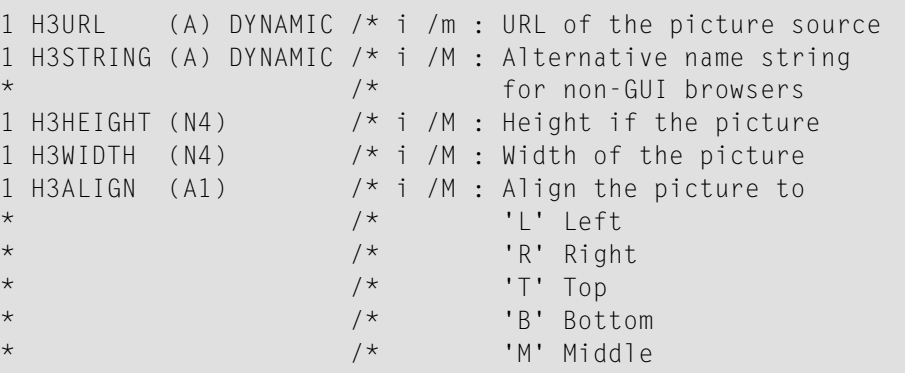

PERFORM H3-IMAGE H3URL H3STRING H3HEIGHT H3WIDTH H3ALIGN

# **45 Input**

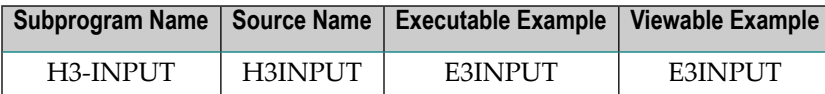

#### **Description**

Creates an input field. Possible field types are text, password and hidden.

#### **Changes from previous versions**

All (A250) BY VALUE variables at the interfaces have been changed to (A) DYNAMIC BY VALUE.

There is no need to recatalog the programs, because the old interface (A250) is compatible with the new one.

#### **Appearance**

```
<INPUT TYPE="text|password|hidden" NAME="string">
```
#### **Supported Attributes**

```
VALUE=string, MAXLENGTH=n, SIZE=n
```
#### **Parameters**

```
1 H3TYPE (A1) /* i /m : Type of the input field
                   * /* 'T' Text (default)
                   * /* 'P' Password
                   * /* 'H' Hidden
1 H3NAME (A) DYNAMIC /* i /M : Name of the input variable
1 H3VALUE (A) DYNAMIC /* i /M : Default value of the input variable
1 H3SIZE (N4) /* i /M : Size of the input box
1 H3MAX (N4) /* i /M : Maximum length of the input text
```
PERFORM H3-INPUT H3TYPE H3NAME H3VALUE H3SIZE H3MAX
## **46 Line Break**

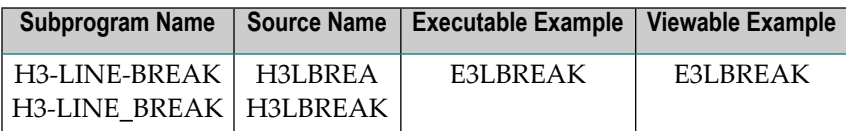

### **Description**

Forces a line break, with or without additional HTML text.

### **Changes from previous versions**

Both versions can be used equivalently, because the parameter is marked as optional. Use only the version H3-LINE-BREAK. H3-LINE-BREAK will be removed in one of the next versions.

All (A250) BY VALUE variables at the interfaces have been changed to (A) DYNAMIC BY VALUE. There is no need to recatalog the programs, because the old interface (A250) is compatible with the new one.

### **Appearance**

 $<$ BR $>$ 

### **Parameters**

#### 1. H3-LINE-BREAK

1 H3HTML (A) DYNAMIC /\* i /OH: HTML text after the line break

## 2. H3-LINE\_BREAK

1 H3HTML (A) DYNAMIC /\* i /OH: HTML text after the line break

## **How To Invoke**

PERFORM H3-LINE-BREAK PERFORM H3-LINE-BREAK 1X PERFORM H3-LINE-BREAK H3HTML

## **47 Form**

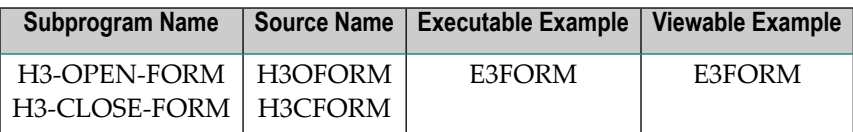

### **Description**

Creates a form. You must perform H3-OPEN-FORM before and H3-CLOSE-FORM afterwards.

If no H3-CLOSE-FORM is performed, H3-CLOSE-HTML will close all open forms.

### **Changes from previous versions**

All (A250) BY VALUE variables at the interfaces have been changed to (A) DYNAMIC BY VALUE.

There is no need to recatalog the programs, because the old interface (A250) is compatible with the new one.

### **Appearance**

<FORM ACTION="*URL*" METHOD="*get|post*"> </FORM>

### **Supported Attributes**

ACTION=*URL*, METHOD=*get|post*

### **Parameters**

1. H3-OPEN-FORM

1 H3METHOD (A1) /\* i /m : 'G' GET \* /\* : 'P' POST (A) DYNAMIC  $/*$  i /m : URL to be called

## 2. H3-CLOSE-FORM

/\* none

## **How To Invoke**

PERFORM H3-OPEN-FORM H3METHOD H3URL PERFORM H3-CLOSE-FORM

## **48 HTML Document**

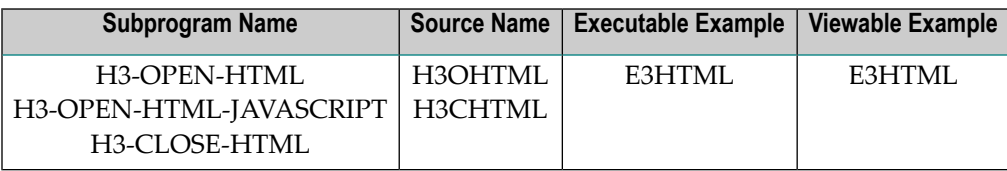

### **Description**

Creates an HTML document with a head, title and beginning of body.

### **Changes from previous versions**

All (A250) BY VALUE variables at the interfaces have been changed to (A) DYNAMIC BY VALUE.

There is no need to recatalog the programs, because the old interface (A250) is compatible with the new one.

### **Appearance**

1. H3-OPEN-HTML

```
<HTML>
<HEAD>
<TITLE>TITLE</TITLE>
</HEAD>
<BODY BACKGROUND="URL", BGCOLOR="#RPG">
```
### 2. H3-OPEN-HTML-JAVASCRIPT

```
<HTML>
<HEAD>
<SCRIPT LANGUAGE='JavaScript' SRC='URL'></SCRIPT>
<SCRIPT LANGUAGE='JavaScript'>
<!--- hide script from old browsers
PROGRAM
// end hiding from old browsers -->
```
</SCRIPT> <TITLE>*TITLE*</TITLE> </HEAD> <BODY BACKGROUND="*URL*", BGCOLOR="*#RGB*">

### 3. H3-CLOSE-HTML

</BODY> </HTML>

### **Supported Attributes**

BACKGROUND=*URL*, BGCOLOR=*#RGB*, SRC='*URL*'

### **Parameters**

### 1. H3-OPEN-HTML

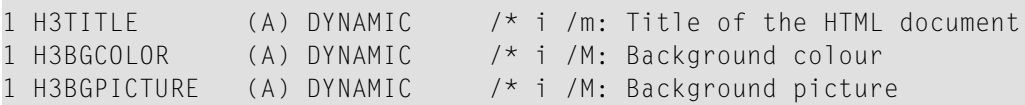

### 2. H3-OPEN-HTML-JAVASCRIPT

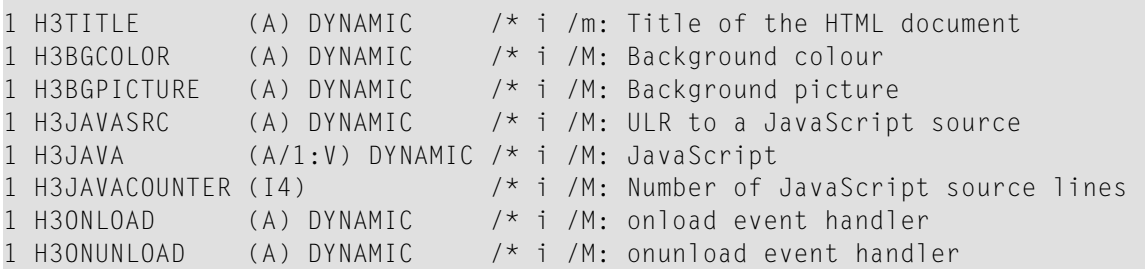

### 3. H3-CLOSE-FORM

/\* none

### **How To Invoke**

PERFORM H3-OPEN-HTML H3TITLE H3BGCOLOR H3BGPICTURE PERFORM H3-OPEN-HTML-JAVASCRIPT H3TITLE H3BGCOLOR H3BGPICTURE H3JAVASRC H3JAVA H3JAVACOUNTER H3ONLOAD H3ONUNLOAD PERFORM H3-CLOSE-HTML

# **49 List**

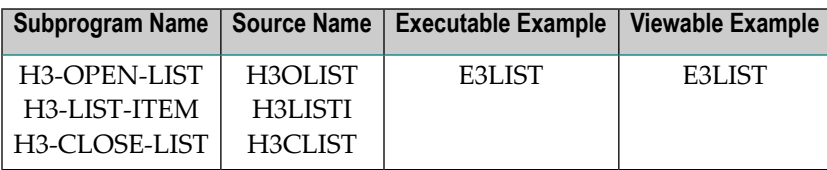

### **Description**

Creates various types of lists. Possible types are:

- unordered list,
- ordered list,
- menu-item list and
- directory list.

Cascading lists of up to 10 levels are supported. It is also possible to close more than one level at once.

### **Changes from previous versions**

All (A250) BY VALUE variables at the interfaces have been changed to (A) DYNAMIC BY VALUE.

There is no need to recatalog the programs, because the old interface (A250) is compatible with the new one.

### **Appearance**

- 1. H3-OPEN-LIST
	- <DIR> or <MENU> or  $\langle 0 \rangle$  or <UL>
- 2. H3-LIST-ITEM

 $\langle \text{L1} \rangle$ 

3. H3-CLOSE-LIST

</DIR> or </MENU> or  $\langle 0 \rangle$  or  $\langle /UL \rangle$ 

## **Supported Attributes**

TYPE=*disc|square|circle* TYPE=*1|a|A|i|I*

### **Parameters**

1. H3-OPEN-LIST

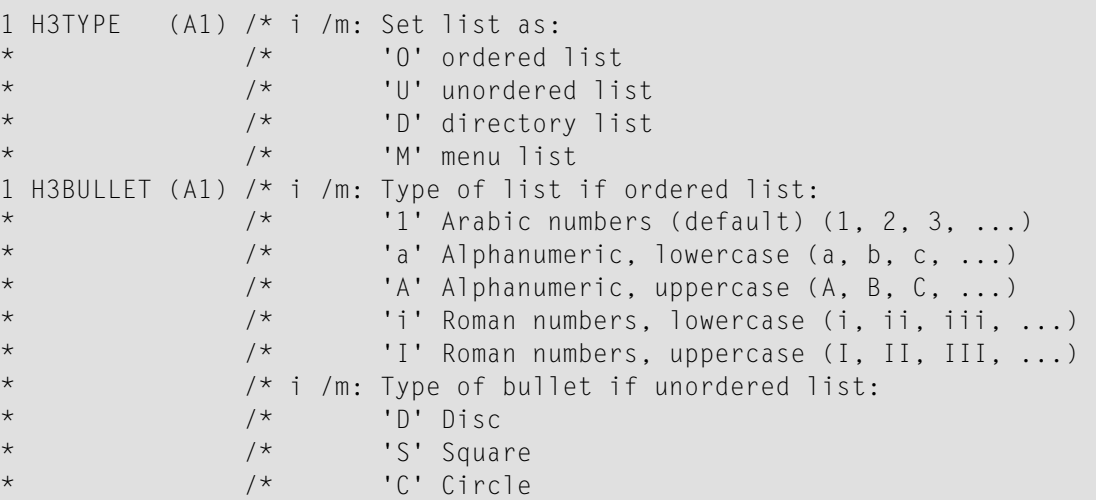

### 2. H3-LIST-ITEM

1 H3VALUE (A) DYNAMIC /\* i /m: Item text

### 3. H3-CLOSE-LIST

1 H3LEVEL (N2) /\* i /m: Levels to be closed

PERFORM H3-OPEN-LIST H3TYPE H3BULLET PERFORM H3-LIST-ITEM H3VALUE PERFORM H3-CLOSE-LIST H3LEVEL

## **50 Paragraph**

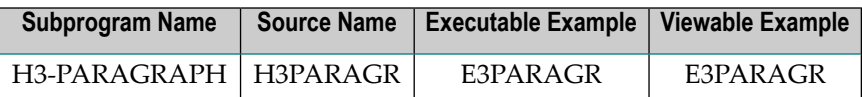

### **Description**

Creates a new paragraph.

### **Changes from previous versions**

All (A250) BY VALUE variables at the interfaces have been changed to (A) DYNAMIC BY VALUE.

There is no need to recatalog the programs, because the old interface (A250) is compatible with the new one.

### **Appearance**

<P ALIGN="*left|right|center*"> or <P>

### **Supported Attributes**

ALIGN=*left|right|center*

### **Parameters**

```
1 H3ALIGN (A1) \begin{array}{ccc} / \star & i & / m : \end{array} . Align the paragraph to:<br>
\begin{array}{ccc} \star & \cdot & \cdot & \cdot \\ \end{array}'L' Left (default)
                                 * /* 'R' Right
                                 * /* 'C' Center
1 H3HTML (A) DYNAMIC /* i /mh: HTML text after the paragraph
```
PERFORM H3-PARAGRAPH H3ALIGN H3HTML

## **51 Radio Button Group**

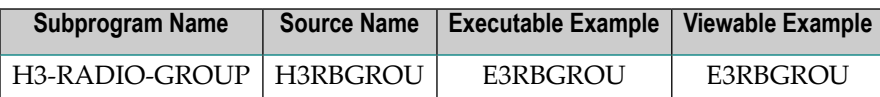

### **Description**

Creates a radio button group. The group can be formatted inside a table.

### **Appearance**

<INPUT TYPE=RADIO NAME=*string*>

### **Supported Attributes**

VALUE=*string*, CHECKED

### **Parameters**

```
1 H3ARRAYCOUNT (I4) /* i /m : Number of group elements
1 H3NAME (A) dynamic /* i /m : Name of the group variable
1 H3ARRAYVALUE (A/1:V) dynamic /* i /M : Default value of the default group
* /* variable
                        1 * i /mH: Label of the group element
1 H3ISCHECKED (I4) /* i /M : Number of default selected
\star button
1 H3LINEBREAK (L) /* i /M : Set line breaks between
                        * /* buttons
1 H3ROW (N4) /* i /m : Set number of rows for tables
1 H3COLUMN (N4) /* i /m : Set number of columns for
                        /* tables
```
PERFORM H3-RADIO-GROUP H3ARRAYCOUNT H3NAME H3ARRAYVALUE(\*) H3ARRAYLABEL(\*) H3ISCHECKED H3LINEBREAK H3ROW H3COLUMN

## **52 Horizontal Rule**

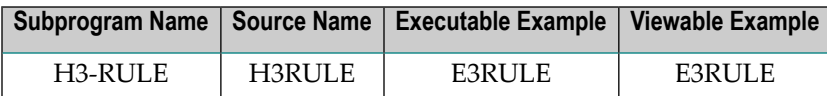

## **Description**

Creates a horizontal rule with a width specified in percentage points.

## **Appearance**

<HR> or <HR WIDTH="*p%*">

**Supported Attributes** WIDTH=*p%*

### **Parameters**

1 H3WIDTH (N4) /\* i /m : Width in percent

### **How To Invoke**

PERFORM H3-RULE H3WIDTH

## **53 Scrolling List**

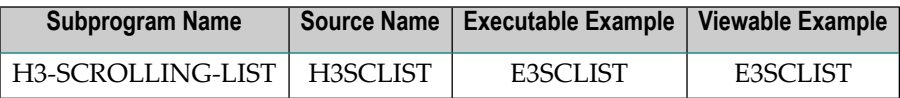

### **Description**

Creates a scrolling list. It can be displayed as a combo box or as a list box. Changes from previous versions

All (A250) BY VALUE variables at the interfaces have been changed to (A) DYNAMIC BY VALUE.

There is no need to recatalog the programs, because the old interface (A250) is compatible with the new one.

## **Appearance**

```
<SELECT NAME=string>
<OPTION> </OPTION>
</SELECT>
```
### **Supported Attributes**

SIZE=*n*, MULTIPLE

VALUE=*string*, SELECTED

## **Parameters**

n.

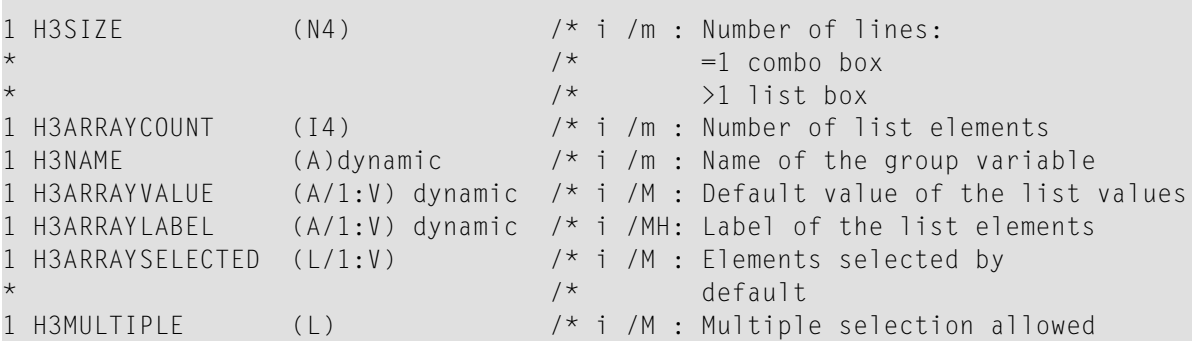

## **How To Invoke**

H3-SCROLLING-LIST H3SIZE H3ARRAYCOUNT H3NAME H3ARRAYVALUE(\*) H3ARRAYLABEL(\*) H3ARRAYSELECTED(\*) H3MULTIPLE

## **54 Table**

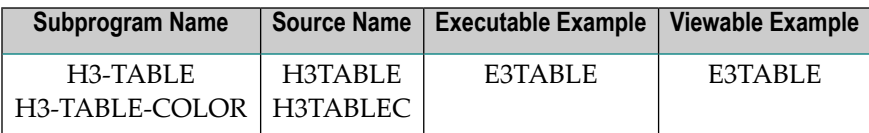

### **Description**

Creates a simple table for a given array. With H3-TABLE-COLOR, for headline and table, different background colors can be set. The rows will be colored alternately.

### **Appearance**

```
<TABLE>
<TR>
\langle TH \rangle... \langle/TH\rangle\langle/TR\rangle...
<TR>
\langle TD \rangle \ldots \langle \langle TD \rangle\langle/TR\rangle...
</TABLE>
```
### **Supported Attributes**

ALIGN=*left|right|center* , BORDER=*n*, NOWRAP

## **Parameters**

**COL** 

1. H3-TABLE

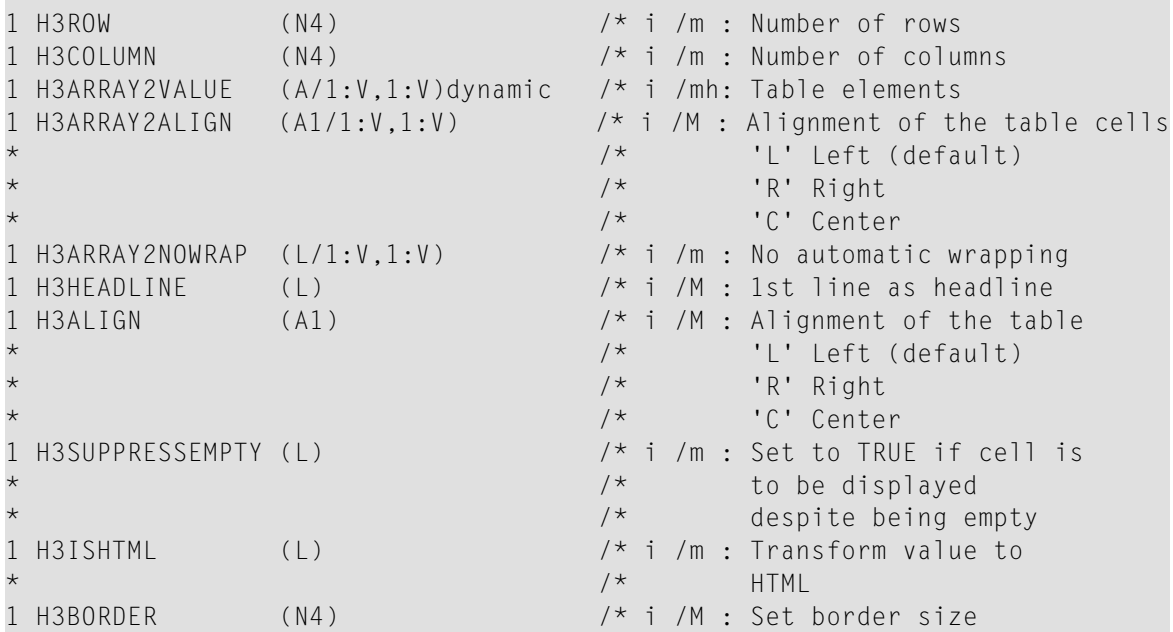

## 2. H3-TABLE-COLOR

 $\mathbf{r}$ 

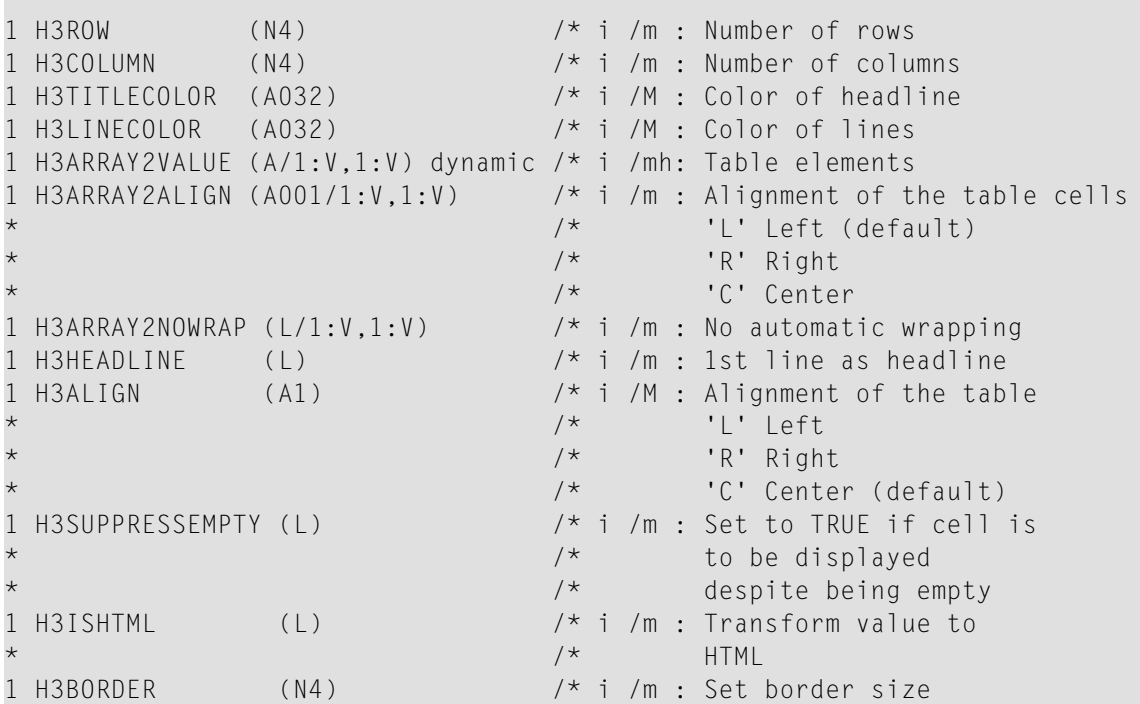

PERFORM H3-TABLE H3ROW H3COLUMN H3ARRAY2VALUE(\*,\*) H3ARRAY2ALIGN(\*,\*) H3ARRAY2NOWRAP(\*,\*) H3HEADLINE H3ALIGN H3SUPPRESSEMPTY H3ISHTML H3BORDER PERFORM H3-TABLE-COLOR H3ROW H3COLUMN H3TITLECOLOR H3LINECOLOR H3ARRAY2VALUE(\*,\*) H3ARRAY2ALIGN(\*,\*) H3ARRAY2NOWRAP(\*,\*) H3HEADLINE H3ALIGN H3SUPPRESSEMPTY H3ISHTML H3BORDER

# **55 Universal Tag**

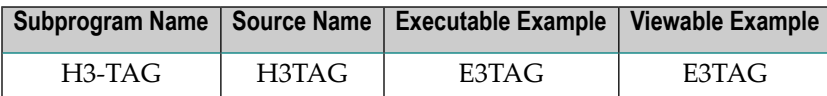

### **Description**

Creates a universal tag (tag template) inside an HTML page. This tag template creates the framework into which code can be written.

### **Changes from previous versions**

All (A250) BY VALUE variables at the interfaces have been changed to (A) DYNAMIC BY VALUE.

There is no need to recatalog the programs, because the old interface (A250) is compatible with the new one.

### **Appearance**

<*tag*> </*tag*>

### **Parameters**

```
1 H3PRE (A) DYNAMIC /* i /m : Open tag value
1 H3HTML (A) DYNAMIC /* i /m : HTML inside the tag
1 H3POST (A) DYNAMIC /* i /m : Close tag value
```
PERFORM H3-TAG H3PRE H3HTML H3POST

# **56 Text Area**

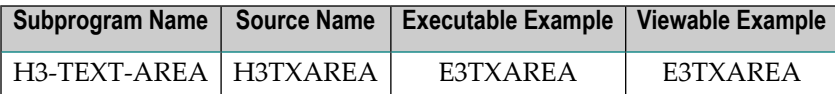

### **Description**

Creates a text area. Changes from previous versions

All (A250) BY VALUE variables at the interfaces have been changed to (A) DYNAMIC BY VALUE.

There is no need to recatalog the programs, because the old interface (A250) is compatible with the new one.

#### **Appearance**

<TEXTAREA NAME="*string*"> </TEXTAREA>

#### **Supported Attributes**

ROWS=*n*, COLS=*n*

### **Parameters**

```
1 H3ARRAYCOUNT (I4) /* i /m : Number of text
1 H3NAME (A) dynamic /* i /m : Name of the text variable
1 H3ARRAYTEXT (A/1:V) dynamic /* i /M : Default value of the text variable<br>1 H3ROW (N4) /* i /M : Set number of rows
               (N4) /* i /M : Set number of rows
1 H3COLUMN (N4) /* i /M : Set number of columns
```

```
PERFORM H3-TEXT-AREA H3ARRAYCOUNT H3NAME H3ARRAYTEXT(*)
   H3ROW H3COLUMN
```
## **57 Text to URL - Decoded**

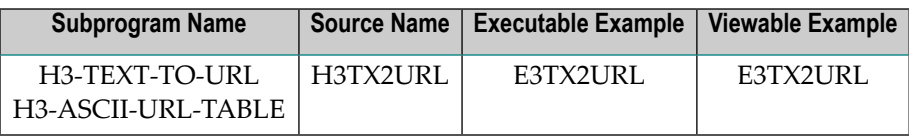

### **Description**

Converts a string to URL-decoded syntax. Useful if special characters are included. Use **[W3-TEXT-TO-URL](#page-124-0)** instead of H3-TEXT-TO-URL. Use **[W3-ASCII-URL-TABLE](#page-124-0)** instead of H3-ASCII-URL-TABLE.

The subprogram W3-ASCII-URL-TABLE will be called from H3-TEXT-TO-URL and contains a list of all conversations that will be made. This program can be changed and extended for the user's needs.

### **Parameters**

1 H3COUNT (I4) /\* o/m : Length of the converted string 1 H3STRING (A250) /\* io/m : URL-decoded text after conversion

### **How To Invoke**

PERFORM H3-TEXT-TO-URL H3COUNT H3STRING

## **58 Time/Date String**

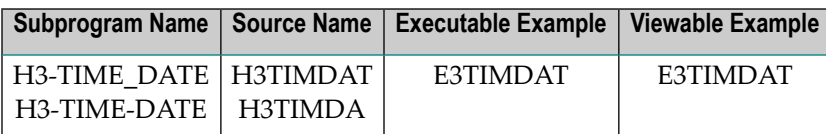

### **Description**

Creates a 'generated: ...' string using the LOG time or an HTTP-compatible time/date string with offset, using the current time/date (because GMT or offset to GMT is not known by Natural).

### **Appearance**

generated: *time/date*

### **Parameters**

1. H3-TIME\_DATE

/\* none

### 2. H3-TIME-DATE

1 H3ADDMINUTE (I4) /\* i /m : Adds minutes to time 1 H3ADDDAY (I4) /\* i /m : Adds days to date 1 H3DATETIME (A29) /\* o/m : Generated string

```
PERFORM H3-TIME_DATE
PERFORM H3-TIME-DATE H3ADDMINUTE H3ADDDAY H3DATETIME
```
## **59 List all Natural Libraries**

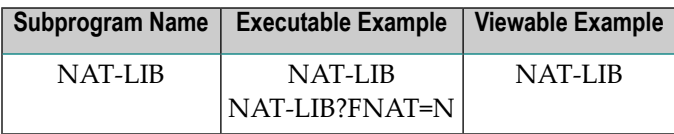

## **Description**

Generates an HTML page and displays all available Natural libraries. If no FNAT parameter is given, the default user libraries will be displayed.

### **Parameters**

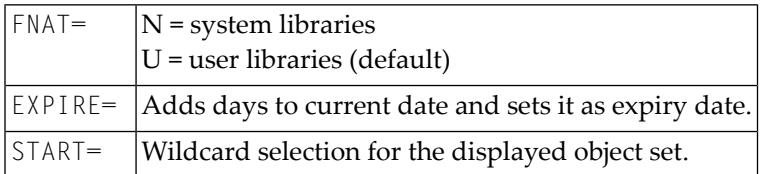

## **How To Invoke**

NAT-LIB NAT-LIB?FNAT=N

# **60 Run Online Natural Web Interface Subprograms**

### **Natural Program**

WEB-ONL

### **Description**

For reasons of debugging or testing, it is useful to run Natural Web Interface subprograms online. The output of the generated page will be saved as a Natural text object. Lines longer than 92 characters will be split. It is possible to set environment variables. If the variables should be set as server variables, add an ampersand in front of the name.

### **How To Invoke**

Run Program WEB-ONL from the Natural *next* prompt.

## **61 Generate Natural Subprogram to use with Natural Web Interface**

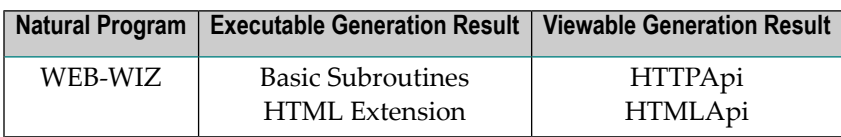

### **Description**

Generates a default program. This function will be deleted in one of the next versions. .

### **Input Map**

```
 12:12:40 ***** Natural Web Subprogram Wizard ***** 2003-01-15 
                              - Main Menu - Library SYSWEB
  Subprogram Name ..... DUMMY_ 
 Title ............... HTTP/HTML API WIZARD_
 Header ............. HTTP/HTML API WIZARD_
  Use HTML extension .. X 
Enter-PF1---PF2---PF3---PF4---PF5---PF6---PF7---PF8---PF9---PF10--PF11--PF12---
```
Exit

## **How To Invoke**

Run Program WEB-WIZ from the Natural *next* prompt.
## **62 List Directory of <sup>a</sup> Natural Library**

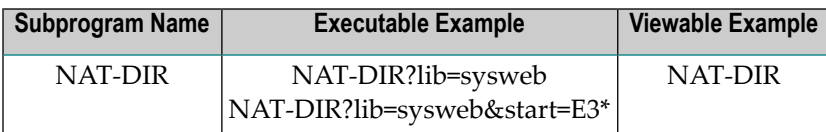

### **Description**

Generates an HTML page with the directory information of a Natural library. If no library parameter has been defined, the current library will be displayed.

#### **Parameters**

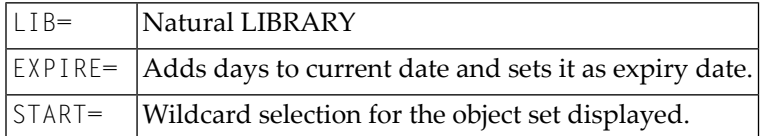

#### **How To Invoke**

nat-dir?lib=sysweb

## **63 List All Parameters Passed From <sup>a</sup> HTTP Server To <sup>a</sup>**

## **Called Natural Subprogram**

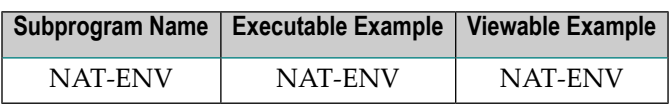

## **Description**

Generates an HTML page with all parameters passed from the HTTP server to a called Natural subprogram.

## **How To Invoke**

nat-env

## **64 Return an HTML Page Saved as Natural Source Object**

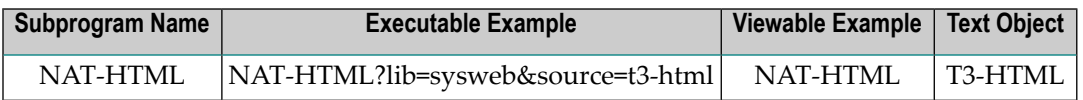

## **Description**

Displays an HTML page saved as a Natural source object.

#### **Parameters**

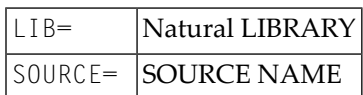

### **How To Invoke**

nat-html?lib=sysweb&source=HTML

## **65 List the Current Natural Web Interface Settings**

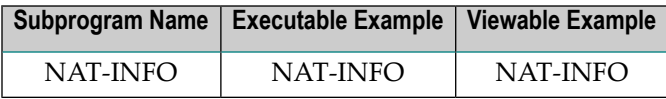

## **Description**

Generates an HTML page with information about your HTTP Browser, HTTP Server, communication software (RPC/DCOM) and Natural environment.

## **How To Invoke**

nat-info

## **66 List Source of Natural Object**

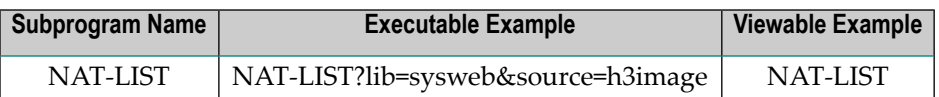

### **Description**

Generates an HTML page with the listing of a Natural source object.

#### **Parameters**

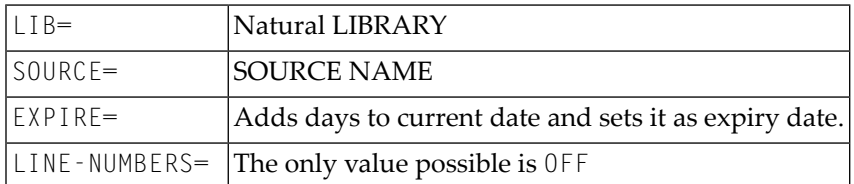

### **How To Invoke**

nat-list?lib=sysweb&source=H3IMAGE

## **67 Online Documentation**

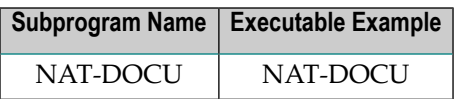

## **Description**

Displays the online documentation saved as Natural source objects.

#### **Parameters**

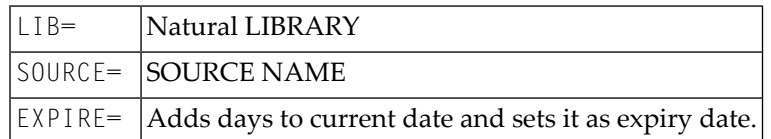

#### **How To Invoke**

nat-docu

## **68 XML Toolkit**

#### **Preface**

XML, the eXtensible Markup Language, has become one of the most relevant standards and a driving force for Web applications. As of Natural Version 4 for mainframes , XML documents can be created, processed and made available. Because complete highly nested XML documents can be very large, Natural's data-definition and data-manipulation capabilities have been extended with large (up to one gigabyte) and dynamic variables.

#### **This Document**

The XML Toolkit provides Natural with XML document processing capabilities. A Natural data definition can be generated from an XML Document Type Definition (DTD), and vice versa. The content of a Natural variable can be serialized into an XML document. And an XML document can be parsed into a Natural variable.

This document describes an example application that demonstrates the use of XML within a Natural-for-Mainframes environment without external program parts.

The following topics are covered:

**[Introduction](#page-194-0) Using the XML [Toolkit](#page-200-0) Setting Up Specific [Generation](#page-206-0) Options Using a [Natural](#page-212-0) Data Source Using an [external](#page-220-0) Data Source [Natural](#page-230-0) Simple XML Parser**

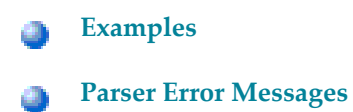

Specifications contained herein are subject to change and these changes will be reported in subsequent release notes and new editions.

## <span id="page-194-0"></span>69 Introduction

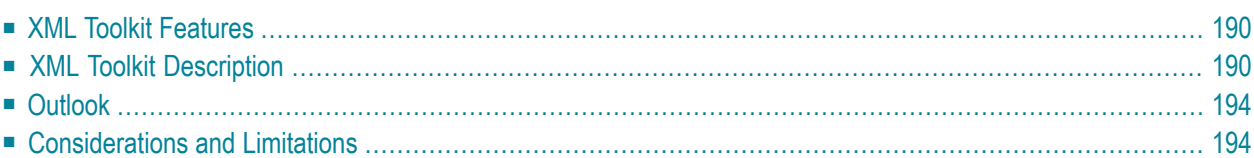

<span id="page-195-0"></span>The following topics are covered:

## **XML Toolkit Features**

- Natural-based XML parser using dynamic variables.
- Functions for
	- conversion of Natural data structures into DTD definitions;
	- generation of COMPRESS statements to save a Natural data structure as an XML document;
	- generation of callback for the Natural-based parser.

## <span id="page-195-1"></span>**XML Toolkit Description**

### **Objective**

The objective of the Natural XML Toolkit is to provide additional XML functionality with Natural and improve the integration of Natural applications with XML.

### **General Architecture**

The Natural XML Toolkit consists of a collection of Natural programs. The Toolkit programs may be integrated into customer applications to provide access to XML data or to deliver data from Natural in XML format.

The Natural XML Toolkit calls the functions listed below:

XML Toolkit Functions

- 1. Mapping of Natural Data Definition to DTD and vice versa.
- 2. **XML Token => NAT**

Data After the Natural data structure has been created, the XML document has to be parsed and saved into the data structure. A Natural implementation is generated that is capable of saving the given data into the Natural data structure.

### 3. **NAT Data => XML Document ("Serialize")**

Serialization is the process of taking the data stored in the Natural data structures and creating an XML document according to the description provided.

A Natural dialog implements the user interface to the XML Toolkit functions. The DTD will be accessed as a work file and the generated Natural objects will be saved directly to the Natural system file.

## **Map Natural Data Definitions to DTD**

This mapping is the first step to bind Natural data structures to XML tags and is required to implement a representation of Natural data as XML tags. The example below shows the mapping as well as some obvious differences between Natural and a DTD.

### **Natural PDA**

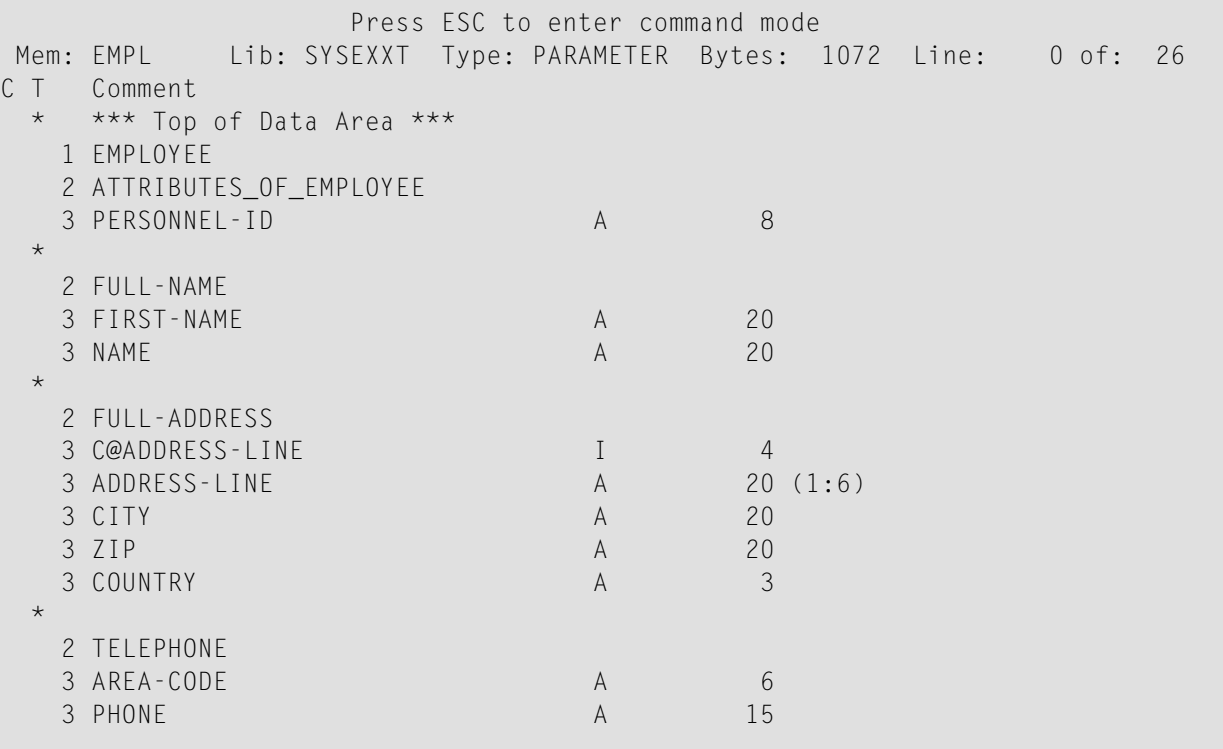

### Generated DTD

```
<!ELEMENT EMPLOYEE (PERSONNEL-ID, FULL-NAME, FULL-ADDRESS, TELEPHONE, INCOME* )>
<!ELEMENT PERSONNEL-ID (#PCDATA ) >
<!ELEMENT FULL-NAME (FIRST-NAME, NAME )>
          <!ELEMENT FIRST-NAME (#PCDATA )>
          <!ELEMENT NAME (#PCDATA )>
<!ELEMENT FULL-ADDRESS (ADDRESS-LINE*, CITY, ZIP, COUNTRY )>
          <!ELEMENT ADDRESS-LINE (#PCDATA )>
          <!ELEMENT CITY (#PCDATA )>
          <!ELEMENT ZIP (#PCDATA )>
          <!ELEMENT COUNTRY (#PCDATA )>
...
```
The generated DTD will be used later on during serialization to a XML document (see below).

## **Serialize Data to XML**

During execution of a Natural program, the content of the data defined in the DEFINE DATA statement will be filled with "real" content. This content will be written to a dynamic variable in XML format during serialization and will use the formerly generated DTD as input.

The XML Toolkit generates the program to serialize the data.

```
<?xml version="1.0" encoding="iso-8859-1" ?> 
<EMPLOYEE PERSONNEL-ID="30016509">
<FULL-NAME>
  <FIRST-NAME>ELSPETH</FIRST-NAME> 
  <NAME>TROWBRIDGE</NAME> 
</FULL-NAME>
<FULL-ADDRESS>
   <ADDRESS-LINE>91 BACK LANE</ADDRESS-LINE> 
   <ADDRESS-LINE>BILSTON</ADDRESS-LINE> 
  <ADDRESS-LINE>STAFFORDSHIRE</ADDRESS-LINE> 
  <CITY>BILSTON</CITY> 
  <ZIP>ST2 3KA</ZIP> 
  <COUNTRY>UK</COUNTRY> 
</FULL-ADDRESS>
<TELEPHONE>
  <PHONE>863322</PHONE>
  <AREA-CODE>0602</AREA-CODE>
</TELEPHONE>
...
```
## **Map DTD to Natural Data Definitions**

The mapping of a DTD to Natural data structures again shows differences. The DTD does not specify how many person records will be included in the XML document, therefore the Toolkit assumes that a maximum number of "v" persons will be included. The application programmer might know the exact number and the data structure could be adapted accordingly. A similar limitation exists with the length of the data. The DTD does not include information about the length of the data in a person's record. Therefore the Toolkit creates fields in the data structure with a length of 253, the current maximum.

```
* DTD E:\SAG\nat\4.2\fnat\SYSEXXT\RES\empl.dtd
COMPRESS &1& '<EMPLOYEE'
   ' PERSONNEL-ID="'EMPLOYEE.PERSONNEL-ID "'
   '>' INTO &1& LEAVING NO
/* now the children
COMPRESS &1& '<FULL-NAME'
   '>' INTO &1& LEAVING NO
/* now the children
COMPRESS &1& '<FIRST-NAME'
  ' EMPLOYEE.FIRST-NAME
   '</FIRST-NAME>' INTO &1& LEAVING NO
COMPRESS &1& '<NAME'
 ' EMPLOYEE.NAME
   '</NAME>' INTO &1& LEAVING NO
/*
COMPRESS &1& '</FULL-NAME>' INTO &1& LEAVING NO
COMPRESS &1& '<FULL-ADDRESS'
  '>' INTO &1& LEAVING NO
/* now the children
FOR &2& = 1 TO EMPLOYEE.C@ADDRESS-LINE
   COMPRESS &1& '<ADDRESS-LINE'
    ' EMPLOYEE.ADDRESS-LINE(&2&)
     '</ADDRESS-LINE>' INTO &1& LEAVING NO
END-FOR
...
```
### **Parse XML File and Assign to Natural Data**

```
* DTD E:\SAG\nat\4.2\fnat\SYSEXXT\RES\empl.dtd
DECIDE ON FIRST &1&
  VALUE 'EMPLOYEE'
     RESET INITIAL EMPLOYEE
  VALUE 'EMPLOYEE/@PERSONNEL-ID'
     /* #REQUIRED
     EMPLOYEE.PERSONNEL-ID := &3&
  VALUE 'EMPLOYEE/FULL-NAME'
     IGNORE
  VALUE 'EMPLOYEE/FULL-NAME/FIRST-NAME'
     IGNORE
  VALUE 'EMPLOYEE/FULL-NAME/FIRST-NAME/$'
     EMPLOYEE.FIRST-NAME := &3&
  VALUE 'EMPLOYEE/FULL-NAME/NAME'
     IGNORE
  VALUE 'EMPLOYEE/FULL-NAME/NAME/$'
     EMPLOYEE.NAME := &3&
```
<span id="page-199-0"></span>...

## **Outlook**

<span id="page-199-1"></span>The XML Toolkit is another step forward to full XML support with Natural. The XML Toolkit might be extended after the first release. However, the main objective is to implement XML functionality in one of the forthcoming releases as part of Natural's powerful language.

## **Considerations and Limitations**

When using the XML Toolkit, the following limitations should be considered.

```
■ Very Large Data Structures
```
## **Very Large Data Structures**

Data structures which will result in more then approximately 700 data fields and groups will end up with the message:

Input Structure too big

#### **Solution**

Split up the data structure into smaller sections.

## <span id="page-200-0"></span>70 **Using the XML Toolkit**

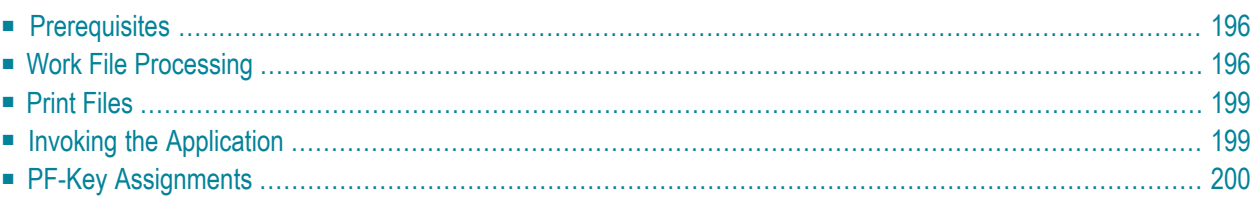

<span id="page-201-0"></span>The following topics are covered:

## **Prerequisites**

### **Storage Requirements**

Depending on the size, complexity or the recursion depth of the processed XML DTD, the XML Toolkit might require up to several hundred kilobytes of space in the DATSIZE buffer.

Parsing an XML document using the generated callback routine requires that the entire document is contained in a dynamic variable.

## **Schema Support**

Schemas are not supported by the XML Toolkit on mainframe computers; only DTDs can be processed.

## **Codepage Support**

<span id="page-201-1"></span>Forthe use of the XML Toolkit, the Natural session must be driven with code page support enabled. See Natural profile parameter CP.

## **Work File Processing**

By default, the XML Toolkit uses Natural Work File 12 as input or output file for DTDs and Work File 13 as error logfile.

The sample parser program, delivered with the XML Toolkit, reads the XML document to be parsed from Work File 12 and writes the output of the parse process to Work File 13.

## **Work File Support**

Running the XML Toolkit under TP monitors which do not support Natural work files is possible using PC work files, if you are working with a PC on which Entire Connection is in use.

XML Documents which shall be parsed using the generated callback routine or which shall be generated using the generated serialization code can be accessed via work files as well. Data must be accessed with a variable of data type ALPHA DYNAMIC. The work file should be of data type UNFORMATTED.

PC files can be accessed using the subprogram XML2PCWR provided in the SYSEXXT library. XML2PCWR writes or reads an ALPHA DYNAMIC variable to or from a PC work file.

#### **Calling Conventions for XML2PCWR:**

CALLNAT 'XML2PCWR' XML-PAGE FILENUMBER OPERATION RETCODE

#### **Parameter Definition:**

```
DEFINE DATA LOCAL
 1 XML-PAGE (A) DYNAMIC /* XML page
 1 RETCODE (I4) /* must be 0!
END-DEFINE
```

```
 1 FILENUMBER (I2) /* work file number: 1 - 31
 1 OPERATION (A2) /* W/R: write/read
```
#### **Example:**

The following example writes the generated document to Standard Work File 10 and to PC Work File 15:

```
* ----------------------------------------------------------------------
 CLASS NATURAL XML TOOLKIT - UTILITIES
* 
* SDEMO_P1 
* 
* DESCRIPTION 
* Serialize a given Data structure. 
* 
* 
* AUTHOR SAG 01.2005 
* 
* VERSION 4.12. 
* 
 (c) Copyright Software AG 2001-2005. All rights reserved.
* 
* ----------------------------------------------------------------------
* 
DEFINE DATA 
LOCAL USING EMPL /* add generated data structure 
LOCAL 
1 XML (A) DYNAMIC 
* 
1 OUT (A72) 
1 II (I4) 
* 
1 #CX (I4) 
1 #CY (I4) 
1 #CZ (I4) 
1 FILENUMBER (I2)
```

```
1 OPERATION (A2) 
1 RETCODE (I4) 
END-DEFINE 
/*[ initialize 
EMPLOYEE.PERSONNEL-ID := 4711 
* 
EMPLOYEE.FIRST-NAME := "ADKINSON" 
EMPLOYEE.NAME := "MARTHA" 
* 
EMPLOYEE.C§ADDRESS-LINE := 2
EMPLOYEE.ADDRESS-LINE(1) := "8603 GARLAND COURT" 
EMPLOYEE.ADDRESS-LINE(2) := "FRAMINGHAM" 
EMPLOYEE.ADDRESS-LINE(2) := "MA" 
EMPLOYEE.CITY := "FRAMINGHAM" 
EMPLOYEE.ZIP := "17010" 
EMPLOYEE.COUNTRY := "USA" 
* 
EMPLOYEE.AREA-CODE := "617" 
EMPLOYEE.PHONE := "210-4703" 
* 
EMPLOYEE.JOB-TITLE := "MANAGER" 
EMPLOYEE.C§INCOME := 2 
EMPLOYEE.SALARY(1) := 47000EMPLOYEE.CÂ$BONUS(1) := 2EMPLOYEE.BONUS(1,1) := 10500 
EMPLOYEE.BONUS(1,2) := 7875 
* 
EMPLOYEE.SALARY(2) := 47000EMPLOYEE.CÂSBONUS(2) := 1EMPLOYEE.BONUS(2,1) := 35700 
*
INCLUDE EMPL-C "XML" "#CX" "#CY" "#CZ" 
/* add generated Serialize 
/*] 
* 
ASSIGN FILENUMBER = 15 /* PC FILE 
ASSIGN OPERATION = 'W' 
CALLNAT 'XML2PCWR' XML FILENUMBER OPERATION RETCODE 
PRINT XML 
DEFINE WORK FILE 10 TYPE 'UNFORMATTED' /* STD WORK FILE
WRITE WORK FILE 10 VARIABLE XML 
CLOSE WORK FILE 10 
* 
END
```
## <span id="page-204-0"></span>**Print Files**

<span id="page-204-1"></span>The XML Toolkit writes to Report 2.

## **Invoking the Application**

The XML toolkit is included in the library SYSEXXT.

**To use the XML Toolkit**

■ In the Natural command line, enter LOGON SYSEXXT.

Enter Menu.

The Main Menu is displayed.

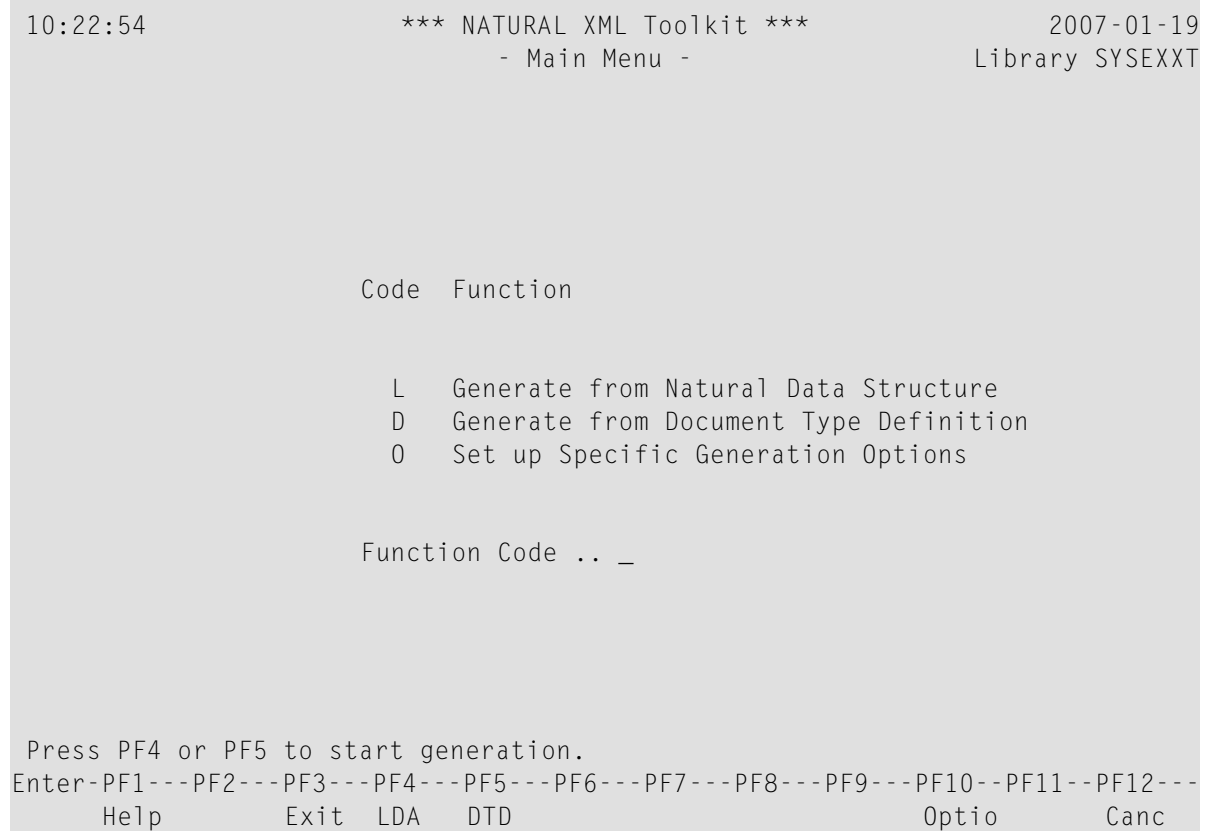

The following functions are available:

- **Generate from Natural Data [Structure](#page-212-0)** Uses the Natural Data Area as a data source.
- **Generate from [Document](#page-220-0) Type Definition** Uses the Document Type Definition (.dtd) as a data source.
- **Set up Specific [Generation](#page-206-0) Options**

<span id="page-205-0"></span>For details, refer to the corresponding sections.

## **PF-Key Assignments**

The following function keys are used for navigation and processing.

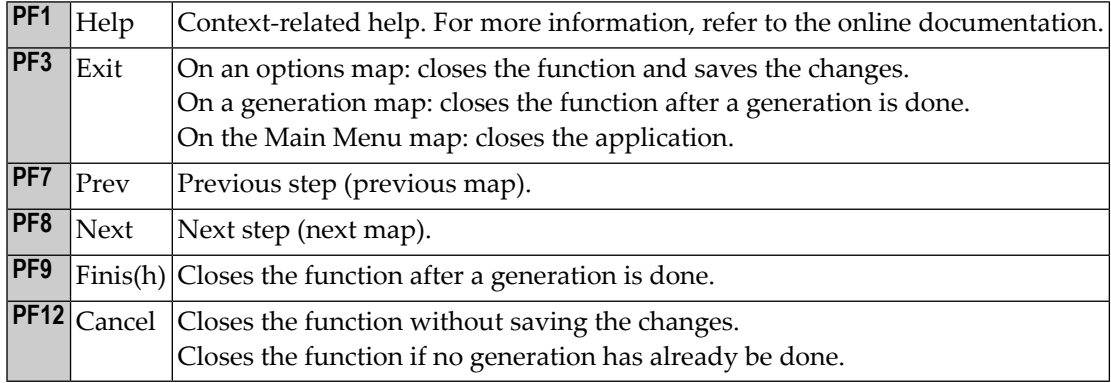

# <span id="page-206-0"></span>71 Setting up Specific Generation Options

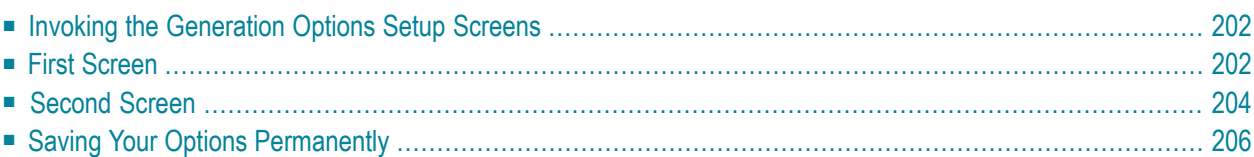

The generation options are arranged on on two screens and are grouped into data fields and path definition.

<span id="page-207-0"></span>The following topics are covered below:

## **Invoking the Generation Options Setup Screens**

**To invoke the first screen of the generation options function**

On the Main Menu screen, press PF10 Optio(n).

<span id="page-207-1"></span>The first screen of the Options setup function is displayed. The map fields are described below.

## **First Screen**

Special characters that are not valid in XML have to be converted into valid names. The following map enables you to change the default conversion settings, if required.

```
 09:51:35 *** NATURAL XML Toolkit *** 2007-01-17
User DEFAULT All and Struck Controller Controller Controller Controller Controller Controller Controller Controller Controller Controller Controller Controller Controller Controller Controller Controller Controller Contro
  Additional fields 
  Counter separator character ............. @
  XML name replacements 
   Namespace separator character ':' with .. $ 
  Dot sign '.' with ............................. /
   Natural variable name replacements 
   Plus sign '+' with ...................... plus_______
  Hash / Number sign '#' with ............... hash________
  Slash sign '/' with .......................... slash_______
  At sign '@' with ............................ at_______
  Paragraph sign '§' with .................... paragraph_
  Ampersand sign '&' with .................. ampersand__
  Dollar sign '$' with ...................... dollar____
 Enter-PF1---PF2---PF3---PF4---PF5---PF6---PF7---PF8---PF9---PF10--PF11--PF12---
 Help Exit Next Canc
```
## **Field Descriptions**

## Counter Separator Character

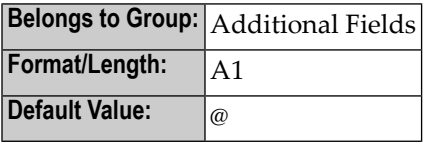

Namespace Separator Character ":" WITH:

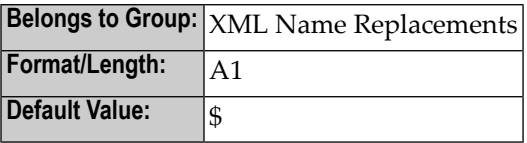

Dot Sign '.' WITH:

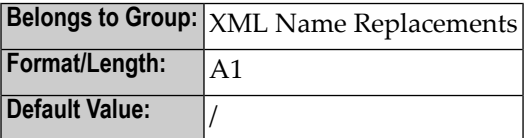

Plus Sign '+' WITH:

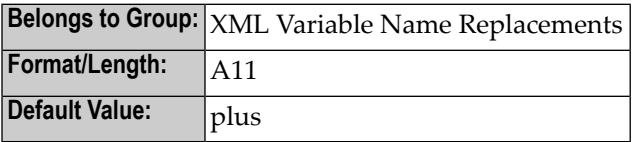

Hash / Number Sign '#' WITH:

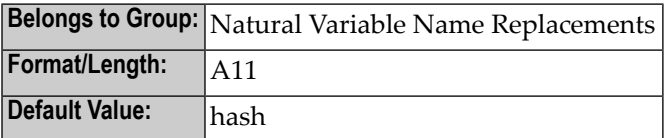

Slash Sign '/' WITH:

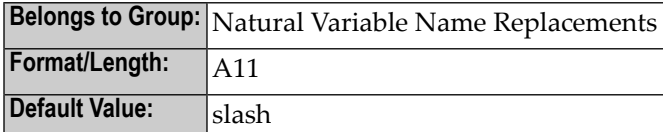

At Sign '@' WITH:

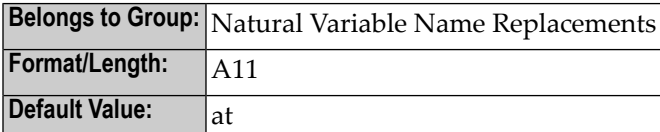

Paragraph Sign '§' WITH:

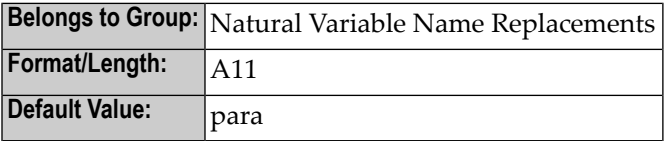

Ampersand Sign '&' WITH:

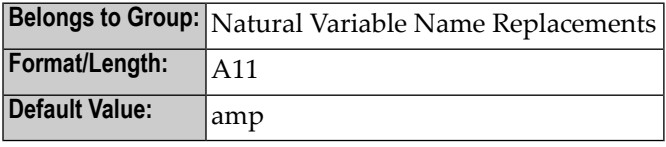

Dollar Sign '\$' WITH:

<span id="page-209-0"></span>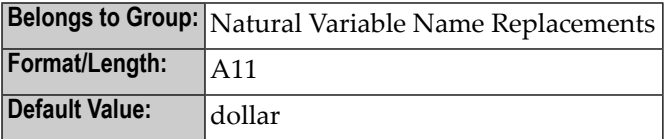

## **Second Screen**

The second map of the Options function serves to define the location of the target or source DTD file used for the conversion.

**To invoke the second screen of the Generation Options function**

1 On the Main Menu screen, press PF10 **Optio**(n).

2 On the first screen, press PF8 **Next**.

The second screen of the Options function is displayed. The map fields are described below.

```
 11:04:10 *** NATURAL XML Toolkit *** 2007-01-17
User DEFAULT - Options - Library SYSEXXT
  External file: 
 /nat_64/proj/natc/42/samples/sysexxt/empl.dtd_
  Natural library: 
  SYSEXXT_ 
 Enter-PF1---PF2---PF3---PF4---PF5---PF6---PF7---PF8---PF9---PF10--PF11--PF12---
 Help Exit Prev Canc
```
#### **Field Descriptions**

External file

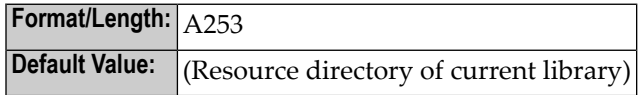

Natural library

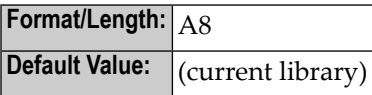

## <span id="page-211-0"></span>**Saving Your Options Permanently**

All settings made in the Options menu are written to the text member XML-INI.

Whenever a new Natural patch level or service pack is installed, all settings made in the Options menu are overwritten.

In order to keep your settings permanently, you are recommended to save the text member XML-INI to the FUSER before you install a patch level or service pack.

# <span id="page-212-0"></span>72 Using a Natural Data Source

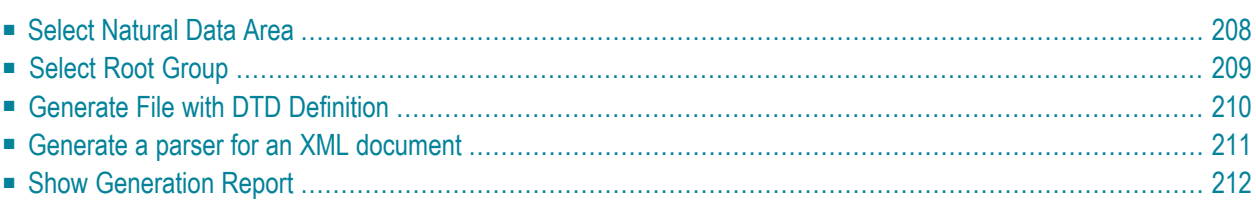

This function enables you to generate an XML document from a data definition held in a Natural local, global or parameter data area.

The following topics are covered:

See also:

- **Using a [Document](#page-220-0) Type Definition as Data Source**
- **Setting up Specific [Generation](#page-206-0) Options**
- <span id="page-213-0"></span>■ **PF-Key [Assignments](#page-205-0)**

## **Select Natural Data Area**

This screen serves to select LDA, GDA or PDA as input Data Area.

**Note:** The entries shown in the dialogs below are default or example values.

```
 08:07:48 ***** NATURAL XML Toolkit ***** 2007-01-18
                - Generate from Natural Data Structure - Library SYSEXXT
  Select LDA, GDA or PDA as input Data Area. 
  Press 'Next' to read the Data Area. 
 Select a Level 1 group that should be used for further generations.
  Select Data Area for generation 
  Library: Type: Name: 
 SYSEXXT_ L
 Enter-PF1---PF2---PF3---PF4---PF5---PF6---PF7---PF8---PF9---PF10--PF11--PF12---
 Help Exit Next Canc
```
## **Field Descriptions**

### Library

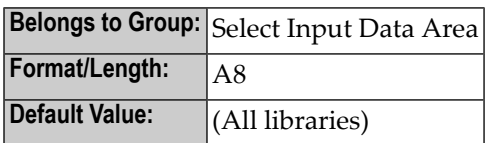

## Type

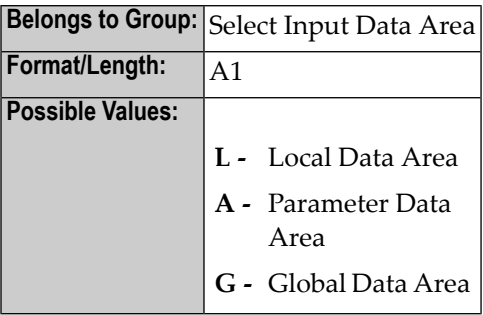

Name

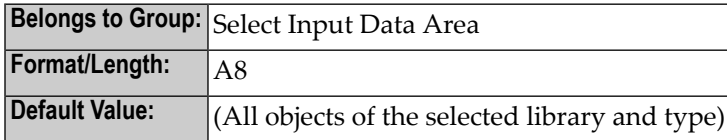

<span id="page-214-0"></span>Press PF8 to continue.

## **Select Root Group**

This screen is used to select the data type.

```
 10:18:34 *** NATURAL XML Toolkit *** 2007-01-18
                                    - Select Root Group - Library SYSEXXT
  Root groups 
  X EMPLOYEE
  \overline{\phantom{0}}\overline{\phantom{0}}\overline{\phantom{0}}\mathbb{Z}\mathbb{Z}
```
 $\overline{\phantom{0}}$  $\overline{\phantom{a}}$  $\overline{\phantom{0}}$  $\equiv$  $\overline{\phantom{0}}$  \_  $\mathbb{Z}^2$  $\mathbb{Z}^2$ 

 $\overline{\phantom{0}}$ 

#### **Field Descriptions**

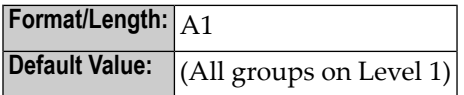

Mark the desired element, e.g. EMPLOYEE with an **X** and press ENTER .

<span id="page-215-0"></span>Press PF8 to continue.

## **Generate File with DTD Definition**

This screen serves to generate a file with the DTD definition of a given group.

11:14:49 \*\*\*\*\* NATURAL XML Toolkit \*\*\*\*\* 2007-01-18 - Generate from Natural Data Structure - Library SYSEXXT Generate file with the dtd definition of a given group. Specify a File Name and Press 'Next' to start the generation. Press 'Next' to ignore this generation. Select output for DTD file: \$NATDIR/\$NATVERS/42/samples/sysexxt/empl.dtd\_ Serialize Copycode generation done.
```
 Enter-PF1---PF2---PF3---PF4---PF5---PF6---PF7---PF8---PF9---PF10--PF11--PF12---
     Help Exit Prev Next Canc
```
**Format/Length:** A253

Press PF8 to continue.

## **Generate a parser for an XML document**

This screen is used to generate copycode as implementation for the serialization of the given group into an XML document.

```
 10:56:06 ***** NATURAL XML Toolkit ***** 2007-01-18
                 - Generate from Natural Data Structue - Library SYSEXXT
 Generate Copycode as implemention for the serialization of the given 
 group into a XML document. 
 Specify a Name and Press 'Next' to start the generation. 
 Press 'Next' to ignore this generation. 
 Select output for Serialize Copycode 
 Library: Type: Name: 
SYSEXXT_C
 Parse Copycode generation done. 
 Enter-PF1---PF2---PF3---PF4---PF5---PF6---PF7---PF8---PF9---PF10--PF11--PF12---
      Help Exit Prev Next Canc
```
Generates the parser CALLBACK copycode. See also **Parser [CALLBACK](#page-247-0) Copycode** (in the Examples document).

### Library

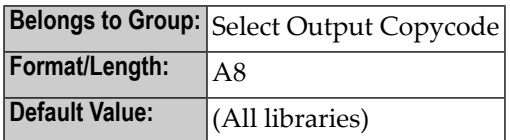

Type

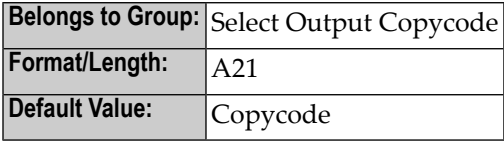

Name

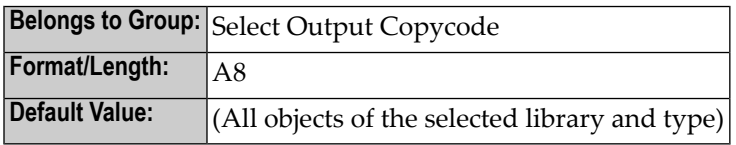

Press PF8 to continue.

# **Show Generation Report**

After the generation is complete, the generation report is displayed.

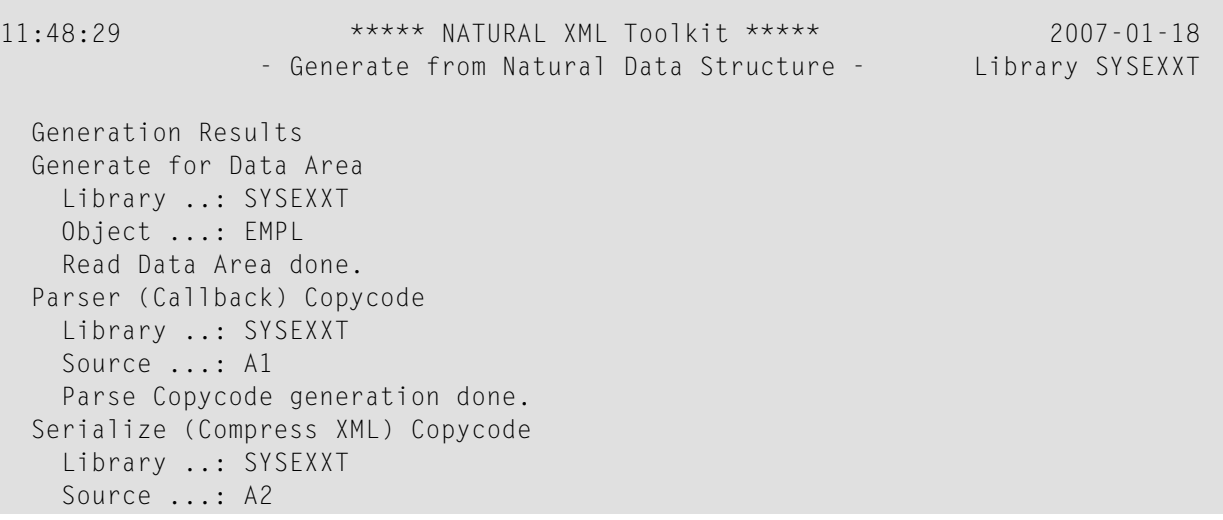

```
 Serialize Copycode generation done. 
  File with dtd Definition 
    File .....: $NATDIR/$NATVERS/42/samples/sysexxt/esi.dtd 
    Generate DTD file. 
 Generation done. 
 Enter-PF1---PF2---PF3---PF4---PF5---PF6---PF7---PF8---PF9---PF10--PF11--PF12---
 Help Exit Prev Finis Canc
```
Summary

**Format/Length:** A253/1:v

Press PF9 **Finis**(h) to end the generation process.

# 73 Using an external Data Source

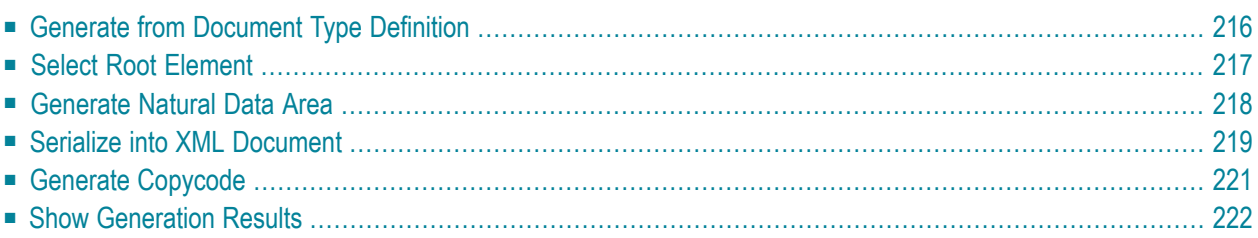

This function enables you to parse an XML document into a Natural variable defined in a local, global or parameter data area.

The following topics are covered:

See also:

- **Using a [Natural](#page-212-0) Data Area as Data Source**
- **Setting up Specific [Generation](#page-206-0) Options**
- <span id="page-221-0"></span>■ **PF-Key [Assignments](#page-205-0)**

## **Generate from Document Type Definition**

This screen is used to select a Document Type Definition/Tamino Schema as input Document Type.

**Note:** The field entries shown in the screens below are default or example values.

```
 12:30:09 ***** NATURAL XML Toolkit ***** 2007-01-19
              - Generate from Document Type Definition - Library SYSEXXT
 Select Document Type Definition/Tamino Schema as input Document Type. 
 Press 'Next' to read the Document Type. 
 Select a root element or Tamino Document Type that should be used 
 for further generations. 
 Select DTD/Tamino Schema for generation: 
/nat_64/proj/natc/42/samples/sysexxt/empl.dtd__________
 Enter-PF1---PF2---PF3---PF4---PF5---PF6---PF7---PF8---PF9---PF10--PF11--PF12---
     Help Exit Cancer Next Next Cancer
```
Input File

## **Format/Length:** A253

Use Tamino 2.1.x Schema instead of DTD.

<span id="page-222-0"></span>Press PF8 **Next** to continue.

# **Select Root Element**

This screen is used to select an element that should be the root of your XML document.

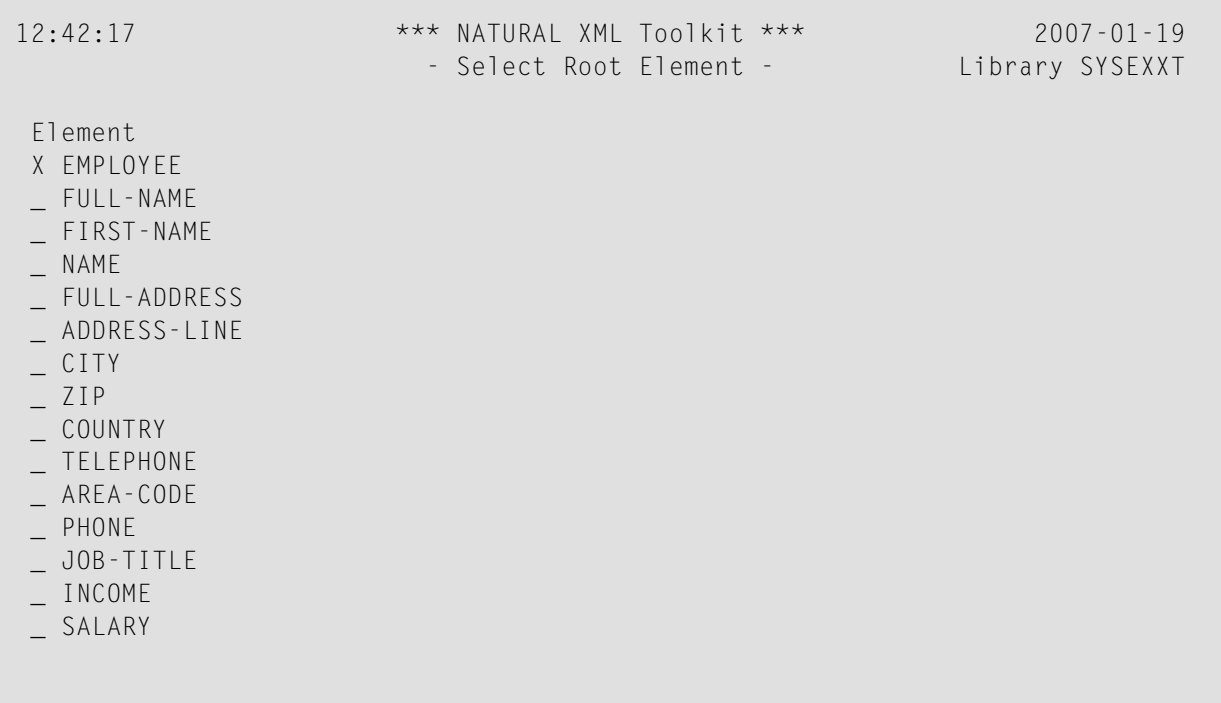

Root Element (for DTDs)

**Default Value:** (All Elements)

<span id="page-223-0"></span>Mark the desired element, e.g. EMPLOYEE, with an **X** and press ENTER.

## **Generate Natural Data Area**

This is used to generate a Natural Data Area with definition of a group that represents the XML document.

```
 13:25:40 ***** NATURAL XML Toolkit ***** 2007-01-19
              - Generate from Document Type Definition - Library SYSEXXT
 Generate Data Area with definition of a group that represents 
 the XML document. 
 Specify a Name and Press 'Next' to start the generation. 
 Press 'Next' to ignore this generation. 
 Select output LDA/GDA/PDA 
 Library: Type: Name: 
 SYSEXXT_ L A3______ 
 Generate Data Area. 
 Enter-PF1---PF2---PF3---PF4---PF5---PF6---PF7---PF8---PF9---PF10--PF11--PF12---
     Help Exit Prev Next Canc
```
Library

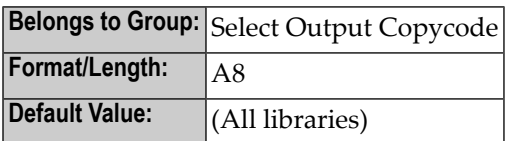

Type

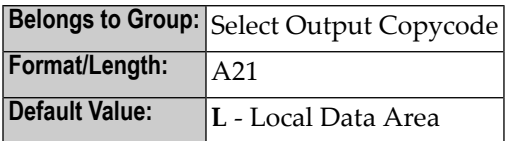

Name

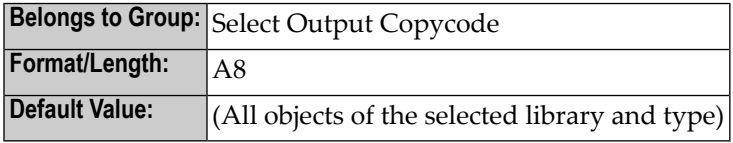

<span id="page-224-0"></span>**Next** to continue.

# **Serialize into XML Document**

This screen is used to generate copycode as implementation for the serialization of the given group into an XML document.

 13:10:40 \*\*\*\*\* NATURAL XML Toolkit \*\*\*\*\* 2007-01-19 - Generate from Natural Data Structure - Library SYSEXXT Generate Copycode as implemention for the serialization of the given group into a XML document. Specify a Name and Press 'Next' to start the generation. Press 'Next' to ignore this generation. Select output for Serialize Copycode Library: Type: Name:

```
SYSEXXT_C A2______
 Parse Copycode generation done. 
 Enter-PF1---PF2---PF3---PF4---PF5---PF6---PF7---PF8---PF9---PF10--PF11--PF12---
    Help Exit Prev Next Canc
```
See also **Serialize [Copycode](#page-241-0)** (in the Examples document).

### **Field Descriptions**

Library

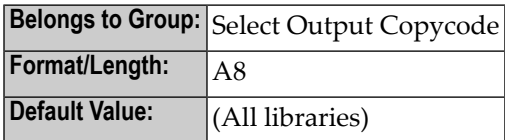

Type

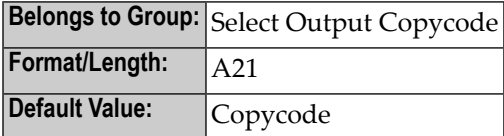

Name

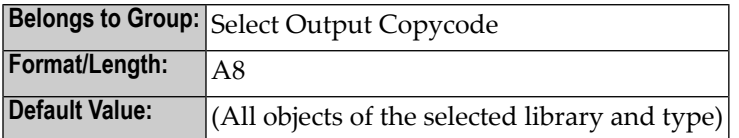

Press PF8 **Next** to continue.

# <span id="page-226-0"></span>**Generate Copycode**

This screen is used to generate copycode as implementation for the XML Parser Callback for the given group.

 13:02:32 \*\*\*\*\* NATURAL XML Toolkit \*\*\*\*\* 2007-01-19 - Generate from Document Type Definition - Library SYSEXXT Generate Copycode as implemention for the XML Parser Callback for the given group. Specify a Name and Press 'Next' to start the generation. Press 'Next' to ignore this generation. Select output for Parse Copycode: Library: Type: Name: SYSEXXT C Read DTD/Tamino Schema done. Enter-PF1---PF2---PF3---PF4---PF5---PF6---PF7---PF8---PF9---PF10--PF11--PF12--- Help Exit Prev Next Canc

Generates the parser CALLBACK copycode. See also **Parser [CALLBACK](#page-247-0) Copycode** (in the Examples document).

#### **Field Descriptions**

Library

![](_page_226_Picture_175.jpeg)

#### Type

![](_page_227_Picture_203.jpeg)

Name

![](_page_227_Picture_204.jpeg)

<span id="page-227-0"></span>Press PF8 **Next** to continue.

## **Show Generation Results**

After the generation is complete, the generation results summary is displayed.

```
 13:51:11 ***** NATURAL XML Toolkit ***** 2007-01-19
               - Generate from Document Type Definition - Library SYSEXXT
 Generation Results 
 Generate for DTD/ino schema 
   File .....: /nat_64/proj/natc/42/samples/sysexxt/empl.dtd 
   Read DTD/Tamino Schema done. 
 Parser (Callback) Copycode 
   Library ..: SYSEXXT 
   Source ...: A1 
   Parse Copycode generation done. 
 Serialize (Compress XML) Copycode 
   Library ..: SYSEXXT 
   Source ...: A2 
   Serialize Copycode generation done. 
  Data Area 
   Library ..: SYSEXXT 
   Source ...: A3 
   Data Area Generation done. 
 Generation done. 
 Enter-PF1---PF2---PF3---PF4---PF5---PF6---PF7---PF8---PF9---PF10--PF11--PF12---
     Help Exit Prev Finis Canc
```
Summary

**Format/Length:** A253/1:v

Press PF9 **Finis**(h) to end the generation process.

# 74 Natural Simple XML Parser

![](_page_230_Picture_7.jpeg)

<span id="page-231-0"></span>The following topics are covered:

## **Parser Description and Example**

The Natural simple XML Parser enables you to parse XML documents with standard Natural programs. The parser sends an event, or runs an internal subroutine callback if the next part of the document is parsed. The inline subroutine "CALLBACK"is called with the name of the current element, text, comment within an xpath-like syntax. The parser engine is included as copy code "PARSER\_X". If an error occurs during parsing, e.g. the document is not wellformed, the "PARS-ER\_ERROR" inline subroutine is called and then the parser is canceled with "ESCAPE SUB-ROUTINE" (see also **Parser [Restrictions](#page-238-0)**).

For extended error handling, it is possible to change the operand6 "Error Message Text" and operand7 "Error Number" to a value less than or equal to -9000. Then the "PARSER\_ERROR" inline subroutine is called and the (sub)program is canceled with "ESCAPE SUBROUTINE". If other values are less than or equal to -8000, only the parser is canceled with "ESCAPE SUBROUTINE".

The major variables of the parser are defined at the Local Data Area "PARSER-X".

The parser copycode takes the following operands:

![](_page_231_Picture_553.jpeg)

## Return value of the XPATH data:

![](_page_232_Picture_208.jpeg)

#### **Program Example:**

```
* ----------------------------------------------------------------------
 CLASS NATURAL XML TOOLKIT - UTILITIES
*
        PARSER
*
 DESCRIPTION
              Parse given XML
*
*
 * AUTHOR SAG 01.2006
*
 VERSION 6.2.
*
 (c) Copyright Software AG 2006. All rights reserved.
*
 * ----------------------------------------------------------------------
*
DEFINE DATA LOCAL
1 XML_PARSER_INPUT (A) DYNAMIC
1 XML_PARSER_ERROR_TEXT (A253)
1 XML_PARSER_RESPONSE (I4)
LOCAL USING PARSER-X /* parser internal data - do not change
LOCAL
1 XML_PARSER_XPATH (A) DYNAMIC
1 XML_PARSER_XPATH_TYPE (A1)
1 XML_PARSER_CONTENT (A) DYNAMIC
1 XML_PARSER_CONTENT_IS_EMPTY (L)
*
1 ANFANG (T)
* OUT (A) DYNAMIC
1 OUT (A126)
*
END-DEFINE
*
FORMAT (0) LS=128 PS=40
*
DEFINE WORK FILE 12 "E:\EMPLOYEE1.XML" TYPE "UNFORMATTED"
READ WORK FILE 12 XML_PARSER_INPUT
END-WORK
CLOSE WORK FILE 12
*
*
 * ------------------------------------------------- INCLUDE THE PARSER
INCLUDE PARSER_X 'XML_PARSER_INPUT' /* XML file to be parsed
 'XML_PARSER_XPATH' /* XPATH to represent element...
 'XML_PARSER_XPATH_TYPE' /* Type of callback
 'XML_PARSER_CONTENT' /* Content of element found 
 'XML_PARSER_CONTENT_IS_EMPTY' /* Is TRUE if element is empty
```

```
'XML PARSER ERROR TEXT' /* error Message
  'XML PARSER RESPONSE' /* Error NR; 0 = OK
*
*
DEFINE SUBROUTINE CALLBACK
IF XML_PARSER_CONTENT_IS_EMPTY THEN
  IF XML_PARSER_XPATH_TYPE NE "T" AND XML_PARSER_XPATH_TYPE NE "/" THEN
     COMPRESS XML_PARSER_XPATH "(NULL)" INTO OUT WITH DELIMITER "="
  ELSE
    OUT := XML_PARSER_XPATH
  END-IF
ELSE
  COMPRESS XML_PARSER_XPATH XML_PARSER_CONTENT INTO OUT WITH DELIMITER "="
END-IF
WRITE OUT
END-SUBROUTINE
/*
DEFINE SUBROUTINE PARSER_ERROR
OUT := XML_PARSER_ERROR_TEXT
WRITE OUT
END-SUBROUTINE
END
```
With a given result document from Tamino for the Employee data, the result of this program looks like this:

```
<?xml version="1.0" encoding="ISO-8859-1" ?>
<Employee xmlns:ino="http://namespaces.softwareag.com/tamino/response2" ino:id="560"
Personnel-ID="20006900">
<Full-Name>
<First-Name>JOE</First-Name>
<Name>ATHERTON</Name>
</Full-Name>
<Mar-Stat>S</Mar-Stat>
<Sex>M</Sex>
<Birth>1941-02-21</Birth>
<Full-Address>
<Address-Line>11603 HUNTERS GREEN</Address-Line>
<Address-Line>SYRACUSE</Address-Line>
<Address-Line>NY</Address-Line>
<City>SYRACUSE</City>
<Zip>13201</Zip>
<Post-Code>13201</Post-Code>
<Country>USA</Country>
</Full-Address>
<Telephone>
<Phone>173-9859</Phone>
<Area-Code>315</Area-Code>
</Telephone>
<Dept>TECH10</Dept>
```
<Job-Title>ANALYST</Job-Title> <Income> <Curr-Code>USD</Curr-Code> <Salary>43000</Salary> </Income> <Income> <Curr-Code>USD</Curr-Code> <Salary>39500</Salary> </Income> <Income> <Curr-Code>USD</Curr-Code> <Salary>36700</Salary> </Income> <Income> <Curr-Code>USD</Curr-Code> <Salary>34400</Salary> </Income> <Income> <Curr-Code>USD</Curr-Code> <Salary>32600</Salary> </Income> <Leave-Data> <Leave-Due>19</Leave-Due> <Leave-Taken>4</Leave-Taken> </Leave-Data> <Leave-Booked> <Leave-Start>19980112</Leave-Start> <Leave-End>19980112</Leave-End> </Leave-Booked> <Leave-Booked> <Leave-Start>19980605</Leave-Start> <Leave-End>19980605</Leave-End> </Leave-Booked> <Leave-Booked> <Leave-Start>19980916</Leave-Start> <Leave-End>19980916</Leave-End> </Leave-Booked> <Lang>ENG</Lang> </Employee>

![](_page_235_Picture_2.jpeg)

**Note:** There is no line break in the whole document.

The result of the above Natural program looks like this:

```
?=xml version="1.0" encoding="ISO-8859-1"
Employee
Employee/@xmlns:ino=http://namespaces.softwareag.com/tamino/response2
Employee/@ino:id=560
Employee/@Personnel-ID=20006900
Employee/Full-Name
Employee/Full-Name/First-Name
Employee/Full-Name/First-Name/$=JOE
Employee/Full-Name/First-Name//
Employee/Full-Name/Name
Employee/Full-Name/Name/$=ATHERTON
Employee/Full-Name/Name//
Employee/Full-Name//
Employee/Mar-Stat
Employee/Mar-Stat/$=S
Employee/Mar-Stat//
Employee/Sex
Employee/Sex/$=M
Employee/Sex//
Employee/Birth
Employee/Birth/$=1941-02-21
Employee/Birth//
Employee/Full-Address
Employee/Full-Address/Address-Line
Employee/Full-Address/Address-Line/$=11603 HUNTERS GREEN
Employee/Full-Address/Address-Line//
Employee/Full-Address/Address-Line
Employee/Full-Address/Address-Line/$=SYRACUSE
Employee/Full-Address/Address-Line//
Employee/Full-Address/Address-Line
Employee/Full-Address/Address-Line/$=NY
Employee/Full-Address/Address-Line//
Employee/Full-Address/City
Employee/Full-Address/City/$=SYRACUSE
Employee/Full-Address/City//
Employee/Full-Address/Zip
Employee/Full-Address/Zip/$=13201
Employee/Full-Address/Zip//
Employee/Full-Address/Post-Code
Employee/Full-Address/Post-Code/$=13201
Employee/Full-Address/Post-Code//
Employee/Full-Address/Country
Employee/Full-Address/Country/$=USA
Employee/Full-Address/Country//
Employee/Full-Address//
Employee/Telephone
Employee/Telephone/Phone
Employee/Telephone/Phone/$=173-9859
```
Employee/Telephone/Phone// Employee/Telephone/Area-Code Employee/Telephone/Area-Code/\$=315 Employee/Telephone/Area-Code// Employee/Telephone// Employee/Dept Employee/Dept/\$=TECH10 Employee/Dept// Employee/Job-Title Employee/Job-Title/\$=ANALYST Employee/Job-Title// Employee/Income Employee/Income/Curr-Code Employee/Income/Curr-Code/\$=USD Employee/Income/Curr-Code// Employee/Income/Salary Employee/Income/Salary/\$=43000 Employee/Income/Salary// Employee/Income// Employee/Income Employee/Income/Curr-Code Employee/Income/Curr-Code/\$=USD Employee/Income/Curr-Code// Employee/Income/Salary Employee/Income/Salary/\$=39500 Employee/Income/Salary// Employee/Income// Employee/Income Employee/Income/Curr-Code Employee/Income/Curr-Code/\$=USD Employee/Income/Curr-Code// Employee/Income/Salary Employee/Income/Salary/\$=36700 Employee/Income/Salary// Employee/Income// Employee/Income Employee/Income/Curr-Code Employee/Income/Curr-Code/\$=USD Employee/Income/Curr-Code// Employee/Income/Salary Employee/Income/Salary/\$=34400 Employee/Income/Salary// Employee/Income// Employee/Income Employee/Income/Curr-Code Employee/Income/Curr-Code/\$=USD Employee/Income/Curr-Code// Employee/Income/Salary Employee/Income/Salary/\$=32600 Employee/Income/Salary// Employee/Income// Employee/Leave-Data

```
Employee/Leave-Data/Leave-Due
Employee/Leave-Data/Leave-Due/$=19
Employee/Leave-Data/Leave-Due//
Employee/Leave-Data/Leave-Taken
Employee/Leave-Data/Leave-Taken/$=4
Employee/Leave-Data/Leave-Taken//
Employee/Leave-Data//
Employee/Leave-Booked
Employee/Leave-Booked/Leave-Start
Employee/Leave-Booked/Leave-Start/$=19980112
Employee/Leave-Booked/Leave-Start//
Employee/Leave-Booked/Leave-End
Employee/Leave-Booked/Leave-End/$=19980112
Employee/Leave-Booked/Leave-End//
Employee/Leave-Booked//
Employee/Leave-Booked
Employee/Leave-Booked/Leave-Start
Employee/Leave-Booked/Leave-Start/$=19980605
Employee/Leave-Booked/Leave-Start//
Employee/Leave-Booked/Leave-End
Employee/Leave-Booked/Leave-End/$=19980605
Employee/Leave-Booked/Leave-End//
Employee/Leave-Booked//
Employee/Leave-Booked
Employee/Leave-Booked/Leave-Start
Employee/Leave-Booked/Leave-Start/$=19980916
Employee/Leave-Booked/Leave-Start//
Employee/Leave-Booked/Leave-End
Employee/Leave-Booked/Leave-End/$=19980916
Employee/Leave-Booked/Leave-End//
Employee/Leave-Booked//
Employee/Lang
Employee/Lang/$=ENG
Employee/Lang//
Employee//
```
# <span id="page-238-0"></span>**Parser Restrictions**

The parser does not handle:

■ Composition of a tag (incl. processing instruction). Only start-tag must be equal to end-tag (incl. processing instruction).

#### Example:

```
<.doc></.doc> <!-- invalid character in tag -->
\langle \text{doc}\rangle \langle ? \rangle \langle \text{doc}\rangle \langle ? - \text{invalid whitespace}<doc>&#RE;</doc> <!-- invalid character in tag -->
```
#### ■ Character or entity references

#### Example:

```
<doc>& no refc</doc> <!-- missing semicolon --> <doc a1=v1></doc>
<!-- string literal expected -->
```
#### ■ Exact handling of CDATA-Sections

#### Example:

<doc><![CDATA [ stuff]]></doc> <!-- must be CDATA[ -->

■ Content of an entity/processing instruction

Example:

 $\langle \text{doc}\rangle$ ]] $>\langle \text{doc}\rangle$   $\langle !--$  ]] not allowed -- $\rangle$ 

- Number of tags/attributes
- Headerinformation
- Unicode-charset (supports ISO-8859-1)

# 75 Examples

![](_page_240_Picture_7.jpeg)

<span id="page-241-0"></span>The following examples are included:

# **Serialize Copycode**

Using the XML Toolkit, a copycode can be generated that can be used to convert a Natural group structure into an XML document.

![](_page_241_Picture_304.jpeg)

The callback copycode takes the following operands:

#### **Copycode Example EMPL-C:**

```
* 
                                                               --------- * Parameter
Definition * * &1& 'XML' /* XML Document * &2& '#CX' /* Counter 
Variable 1st Dimension * &3& '#CY' /* Counter Variable 2nd Dimension * 
&4& '#CZ' /* Counter Variable 3rd Dimension * 
---------------------------------------------------------------------- 
* DTD E-\SAG\nat\NATAPPS\FUSER\XMLTK\RES\empl.dtd COMPRESS &1& '<EMPLOYEE' 
' PERSONNEL-ID="'EMPLOYEE.PERSONNEL-ID '"' '>' INTO &1& LEAVING NO 
/* now the children COMPRESS &1& '<FULL-NAME' '>' INTO &1& 
LEAVING NO /* now the children COMPRESS &1& '<FIRST-NAME' '>' EMPLOYEE.FIRST-NAME 
'</FIRST-NAME>' INTO &1& LEAVING NO COMPRESS &1& '<NAME' 
'>' EMPLOYEE.NAME '</NAME>' INTO &1& LEAVING NO /* COMPRESS &1& 
'</FULL-NAME>' INTO &1& LEAVING NO COMPRESS &1& '<FULL-ADDRESS'
```

```
'>' INTO &18 IFAVING NO /* now the children FOR &28 = 1 TO
EMPLOYEE.C@ADDRESS-LINE COMPRESS &1& '<ADDRESS-LINE' '>' EMPLOYEE.ADDRESS-LINE(&2&) 
'</ADDRESS-LINE>' INTO &1& LEAVING NO END-FOR COMPRESS &1& 
'<CITY' '>' EMPLOYEE.CITY '</CITY>' INTO &1& LEAVING NO COMPRESS 
&1& '<ZIP' '>' EMPLOYEE.ZIP '</ZIP>' INTO &1& LEAVING 
NO COMPRESS &1& '<COUNTRY' '>' EMPLOYEE.COUNTRY '</COUNTRY>' 
INTO &1& LEAVING NO /* COMPRESS &1& '</FULL-ADDRESS>' INTO 
&1& LEAVING NO COMPRESS &1& '<TELEPHONE' '>' INTO &1& 
LEAVING NO /* now the children COMPRESS &1& '<PHONE' '>' EMPLOYEE.PHONE 
'</PHONE>' INTO &1& LEAVING NO COMPRESS &1& '<AREA-CODE' 
'>' EMPLOYEE.AREA-CODE '</AREA-CODE>' INTO &1& LEAVING NO /* 
COMPRESS &1& '</TELEPHONE>' INTO &1& LEAVING NO COMPRESS 
&1& '<JOB-TITLE' '>' EMPLOYEE.JOB-TITLE '</JOB-TITLE>' INTO 
&1& LEAVING NO FOR &2& = 1 TO EMPLOYEE.C@INCOME COMPRESS &1& 
'<INCOME' '>' INTO &1& LEAVING NO /* now the children COMPRESS &1& 
'<SALARY' '>' EMPLOYEE.SALARY(&2&) '</SALARY>' INTO &1& 
LEAVING NO FOR &3& = 1 TO EMPLOYEE.C@BONUS(&2&) COMPRESS &1& 
'<BONUS' '>' EMPLOYEE.BONUS(&2&,&3&) '</BONUS>' INTO 
&1& LEAVING NO END-FOR /* COMPRESS &1& '</INCOME>' INTO 
&1& LEAVING NO END-FOR /* COMPRESS &1& '</EMPLOYEE>' INTO 
&1& LEAVING NO
```
#### **Program Example:**

\* ---------------------------------------------------------------------- \* CLASS NATURAL XML TOOLKIT \* \* \* DESCRIPTION \* Serialize a given Data structure. \* \* \* AUTHOR SAG 01.2006 \* \* VERSION 6.2. \* \* (c) Copyright Software AG 2006. All rights reserved. \* \* ---------------------------------------------------------------------- \* DEFINE DATA **LOCAL USING EMPL** /\* add generated data structure LOCAL 1 XML (A) DYNAMIC  $\star$  1 OUT (A72) 1 II (I4)  $\star$  1 OUTDYN (A) DYNAMIC 1 OBJLEN (I4) 1 OBJEND (I4) 1 OBJSTART (I4) 1 OBJLINE (I4) \* 1  $#CX$  (I4) 1  $#CY$  (I4) 1  $#CZ$  (I4) END-DEFINE \* EMPLOYEE.PERSONNEL-ID := 4711 \* EMPLOYEE.FIRST-NAME := "ADKINSON" EMPLOYEE.NAME := "MARTHA" \* EMPLOYEE.C@ADDRESS-LINE := 2 EMPLOYEE.ADDRESS-LINE(1) := "8603 GARLAND COURT" EMPLOYEE.ADDRESS-LINE(2) := "FRAMINGHAM" EMPLOYEE.ADDRESS-LINE(2) := "MA" EMPLOYEE.CITY := "FRAMINGHAM" EMPLOYEE.ZIP := "17010" EMPLOYEE.COUNTRY := "USA" \* EMPLOYEE.AREA-CODE := "617" EMPLOYEE.PHONE := "210-4703" \* EMPLOYEE.JOB-TITLE := "MANAGER" EMPLOYEE.C@INCOME := 2 EMPLOYEE.SALARY(1) := 47000 EMPLOYEE.C@BONUS(1) := 2 EMPLOYEE.BONUS(1,1) := 10500 EMPLOYEE.BONUS(1,2) := 7875 \* EMPLOYEE.SALARY(2)  $:= 47000$  EMPLOYEE.C@BONUS(2)  $:= 1$  EMPLOYEE.BONUS(2,1)  $:= 35700$  \* **INCLUDE EMPL-C** "XML" "#CX" "#CY" "#CZ" /\* add generated Serialize \* FOR II = 1 TO \*LENGTH(XML) STEP 72 OUT := SUBSTR(XML,II) WRITE OUT END-FOR \* NEWPAGE \* /\* WRITE COMPLETE (A) DYNAMIC VARIABLE IF POSSIBLE USE CR AND IGNORE LF OBJSTART := 1 \* EXAMINE xml FOR "><" REPLACE WITH ">" - H'0A' -"<" EXAMINE xml FOR H'0A' GIVING POSITION OBJEND \* REPEAT WHILE OBJEND NE 0 /\* IF OBJSTART GT 0 THEN ADD OBJSTART TO OBJEND END-IF /\* OBJLEN := OBJEND - OBJSTART -1 /\* IF OBJLEN > 0 THEN OUTDYN

```
:= SUBSTRING(xml, OBJSTART, OBJLEN) /* FOR OBJLINE = 1 TO *LENGTH(OUTDYN) STEP 
72 OUT := SUBSTR (OUTDYN,OBJLINE) WRITE OUT END-FOR ELSE WRITE " " END-IF /* OBJSTART 
:= OBJEND IF OBJSTART GT *LENGTH(xml) ESCAPE BOTTOM END-IF /* EXAMINE 
SUBSTRING(xml,OBJSTART) 
FOR H'0A' GIVING POSITION OBJEND END-REPEAT * END
```
#### **Natural PDA EMPL Used:**

```
DEFINE DATA PARAMETER 1 EMPLOYEE 2 ATTRIBUTES_OF_EMPLOYEE 
3 PERSONNEL-ID(A8) * 2 FULL-NAME 3 FIRST-NAME(A20) 3 NAME(A20) * 2 FULL-ADDRESS 
3 C@ADDRESS-LINE(I4) 3 ADDRESS-LINE(A20/1:6) 3 CITY(A20) 3 ZIP(A20) 3 COUNTRY(A3) 
* 2 TELEPHONE 3 AREA-CODE(A6) 3 PHONE(A15) * 2 JOB-TITLE(A25) * 2 C@INCOME(I4) 
2 INCOME(1:6) 3 SALARY(A9) 3 C@BONUS(I4) 3 BONUS(A9/1:4) END-DEFINE
```
## <span id="page-243-0"></span>**Generated Natural Data Area**

Using the XML Toolkit, a Natural Data Area, or more precisely a Local Data Area, Parameter Data Area or Global Data Area, can be generated that represents a given Document Type Definition.

#### **Generation Rules:**

- Each Empty Element without Attributes (<!ELEMENT br EMPTY>) is generated as a Natural variable of Type B1. This is necessary, because empty Natural groups are not allowed.
- Each Empty Element with Attributes (<!ELEMENT br EMPTY><!ATTLIST br width CDATA #IMPLIED>) is generated as a Natural group.
- Each Element with content (<!ELEMENT b (#PCDATA)> ) is generated as a Natural variable of type A253.
- Each Sequence of Elements (<!ELEMENT spec (front, body\*, back?)>) or Choice of Elements (<!ELEMENT div1 (p | list | note)>) is generated as a Natural group.
- Each clasped Sequence or Choice (<!ELEMENT address ( (street, housenumber), (zip, city)  $\ge$ ) is generated as a special group with the name prefix "##PSEUDO". This gives the possibility to represent the context or possible multiplicities.
- Each Attribute (<! ATTLIST br width CDATA #IMPLIED>) of an Element is generated as variable of Type A253 belonging to a group with the name prefix "ATTRIBUTES\_OF\_" followed by the name of the element.
- Multiple Elements are always generated as arrays of Dimension 1:v. The upper bound of the generated array has to be changed manually.
- If an Element is defined multiple (<!ELEMENT spec (front, *body\**)>), an additional counter field C@BODY, is generated to specify the number of available elements.
- All names used inside the DTD are converted into upper case, because Natural names are not case sensitive. Duplicate names inside a generated group will be a extended with an suffix to make the names unique.
- Special Characters not valid for Natural names are converted into valid Natural names. For the conversion settings, see the option dialog of the XML Toolkit.

#### **Restrictions:**

- **Elements with Mixed content data (<!ELEMENT p (#PCDATA | a | ul | b | i | em)\*>) are not** supported.
- DTDs that result in Natural data structures can not be used within Natural, because Natural only supports data structures with a maximum of three dimensions.

#### **Example DTD:**

```
<!ELEMENT EMPLOYEE (FULL-NAME , FULL-ADDRESS , TELEPHONE ,JOB-TITLE, INCOME* )>
<!ATTLIST EMPLOYEE PERSONNEL-ID CDATA #REQUIRED >
<!ELEMENT FULL-NAME (FIRST-NAME , NAME )>
<!ELEMENT FIRST-NAME (#PCDATA )>
<!ELEMENT NAME (#PCDATA )>
<!ELEMENT FULL-ADDRESS (ADDRESS-LINE* , CITY , ZIP , COUNTRY )>
<!ELEMENT ADDRESS-LINE (#PCDATA )>
<!ELEMENT CITY (#PCDATA )>
<!ELEMENT ZIP (#PCDATA )>
<!ELEMENT COUNTRY (#PCDATA )>
<!ELEMENT TELEPHONE (PHONE , AREA-CODE )>
<!ELEMENT PHONE (#PCDATA )>
<!ELEMENT AREA-CODE (#PCDATA )>
<!ELEMENT JOB-TITLE (#PCDATA )>
<!ELEMENT INCOME (SALARY , BONUS* )>
<!ELEMENT SALARY (#PCDATA )>
<!ELEMENT BONUS (#PCDATA )>
```
Generated Natural Data Area (*italic* written parts of the DTD, but necessary for Natural):

```
DEFINE DATA PARAMETER
1 EMPLOYEE
  2 ATTRIBUTES_OF_EMPLOYEE
     3 PERSONNEL-ID(A253)
*
   2 FULL-NAME
     3 FIRST-NAME(A253)
     3 NAME(A253)
*
   2 FULL-ADDRESS
    3 C@ADDRESS-LINE(I4)
    3 ADDRESS-LINE(A253/1:v)
     3 CITY(A253)
     3 ZIP(A253)
     3 COUNTRY(A253)
*
   2 TELEPHONE
     3 AREA-CODE(A253)
     3 PHONE(A253)
*
   2 JOB-TITLE(A253)
*
  2 C@INCOME(I4)
   2 INCOME(1:v)
     3 SALARY(A253)
    3 C@BONUS(I4)
     3 BONUS(A253/1:v)
END-DEFINE
```
# <span id="page-245-0"></span>**Natural DTD Parser**

## **Translation Rules:**

![](_page_245_Picture_303.jpeg)

![](_page_246_Picture_526.jpeg)

# <span id="page-246-0"></span>**Generated Type Definition**

Using the XML Toolkit, a Natural Data Area, or more precisely a Local Data Area, Parameter Data Area or Global Data Area, can be used to generate a Document Type Definition.

## **Generation Rules:**

- A Natural variable will result in an element with content.
- A Natural group will result in a sequence of elements.
- Multiple variables or groups will be generated with multiplicity "zero or more".
- Special characters not valid for XML names are converted into valid names. For the conversion settings, see the **[options](#page-206-0) screen** of the XML Toolkit.

#### **Example Natural Data Area:**

```
DEFINE DATA LOCAL
1 NAT$EMPLOYEE
   2 ATTRIBUTES_OF_NAT$EMPLOYEE
     3 PERSONNEL/ID(A8)
   2 C@MAN@WORK(I4)
   2 MAN@WORK
     3 JOB(A10)
   2 A$TEST$MAKL(I4)
   2 AS/FA/SD(P7.5)
   2 #ASDFAS(F4)
   2 ASF#AS(N9)
   2 A-SF-D(A) Dynamic
   2 INC@OME(1:6)
     3 C@BONUS(I4)
     3 BONUS(A9/1:4)
END-DEFINE
```
#### **Generated DTD:**

```
<!-- DTD XMLTOOLS BEISP --> 
<!ELEMENT NATdollarEMPLOYEE ( MANatWORK , AdollarTESTdollarMAKL , 
            ASslashFAslashSD , hashASDFAS , ASFhashAS , A-SF-D , INCatOME* ) > 
<!ATTLIST NATdollarEMPLOYEE PERSONNELslashID CDATA #IMPLIED > 
<!ELEMENT MANatWORK ( JOB ) > 
<!ELEMENT JOB (#PCDATA) >
<!ELEMENT AdollarTESTdollarMAKL (#PCDATA) >
<!ELEMENT ASslashFAslashSD (#PCDATA) >
<!ELEMENT hashASDFAS (#PCDATA) >
<!ELEMENT ASFhashAS (#PCDATA) >
<!ELEMENT A-SF-D (#PCDATA) >
<!ELEMENT INCatOME ( BONUS* ) > 
<!ELEMENT BONUS (#PCDATA) >
```
## <span id="page-247-0"></span>**Parser CALLBACK Copycode**

Using the XML Toolkit, a copycode can be generated that can be used with the **N**atural S **i**mple **X**ML Pars **e**r.

![](_page_248_Picture_281.jpeg)

The callback copycode takes the following operands:

#### **Copycode Example EMPL-P:**

```
* ----------------------------------------------------------------------
 Paremeter Definition
*
* &1& 'XML_PARSER_XPATH' /* XPATH to repesent element...
* &2& 'XML_PARSER_XPATH_TYPE' /* Type of the XPATH:
                                  ? Processing instruction
                                  D DOCTYPE
                                  ! Comment
                                  C CDATA section
                                  T Starting Tag
                                  @ Attribute
                                  / Close Tag
\star \bullet Parsed Data
* &3& 'XML_PARSER_CONTENT' /* Content of found element
* &4& 'XML_PARSER_CONTENT_IS_EMPTY' /* Is TRUE if Content is empty
* &5& '#CX' /* Counter Variable 1st Dimension
* &6& '#CY' /* Counter Variable 2nd Dimension
* &7& '#CZ' /* Counter Variable 3rd Dimension
* ----------------------------------------------------------------------
*
DECIDE ON FIRST &1&
VALUE 'EMPLOYEE'
RESET EMPLOYEE
```
VALUE 'EMPLOYEE/@PERSONNEL-ID' /\* #REQUIRED EMPLOYEE.PERSONNEL-ID := &3& VALUE 'EMPLOYEE/FULL-NAME' IGNORE VALUE 'EMPLOYEE/FULL-NAME/FIRST-NAME' IGNORE VALUE 'EMPLOYEE/FULL-NAME/FIRST-NAME/\$' EMPLOYEE.FIRST-NAME := &3& VALUE 'EMPLOYEE/FULL-NAME/NAME' IGNORE VALUE 'EMPLOYEE/FULL-NAME/NAME/\$' EMPLOYEE.NAME := &3& VALUE 'EMPLOYEE/FULL-ADDRESS' IGNORE VALUE 'EMPLOYEE/FULL-ADDRESS/ADDRESS-LINE' /\* OPTIONAL MULTIPLE IST: 18 PARENT: FULL-ADDRESS ADD 1 TO EMPLOYEE.C@ADDRESS-LINE VALUE 'EMPLOYEE/FULL-ADDRESS/ADDRESS-LINE/\$' &5& := EMPLOYEE.C@ADDRESS-LINE EMPLOYEE.ADDRESS-LINE(&5&) := &3& VALUE 'EMPLOYEE/FULL-ADDRESS/CITY' IGNORE VALUE 'EMPLOYEE/FULL-ADDRESS/CITY/\$' EMPLOYEE.CITY := &3& VALUE 'EMPLOYEE/FULL-ADDRESS/ZIP' IGNORE VALUE 'EMPLOYEE/FULL-ADDRESS/ZIP/\$'  $FMPIOYFF.7IP := 8.38$ VALUE 'EMPLOYEE/FULL-ADDRESS/COUNTRY' IGNORE VALUE 'EMPLOYEE/FULL-ADDRESS/COUNTRY/\$' EMPLOYEE.COUNTRY := &3& VALUE 'EMPLOYEE/TELEPHONE' IGNORE VALUE 'EMPLOYEE/TELEPHONE/PHONE' IGNORE VALUE 'EMPLOYEE/TELEPHONE/PHONE/\$'  $EMPLOYEE.PHONE := 838$ VALUE 'EMPLOYEE/TELEPHONE/AREA-CODE' IGNORE VALUE 'EMPLOYEE/TELEPHONE/AREA-CODE/\$' EMPLOYEE.AREA-CODE := &3& VALUE 'EMPLOYEE/JOB-TITLE' IGNORE VALUE 'EMPLOYEE/JOB-TITLE/\$' EMPLOYEE.JOB-TITLE := &3& VALUE 'EMPLOYEE/INCOME' /\* OPTIONAL MULTIPLE IST: 18 PARENT: EMPLOYEE ADD 1 TO EMPLOYEE.C@INCOME VALUE 'EMPLOYEE/INCOME/SALARY' IGNORE

```
VALUE 'EMPLOYEE/INCOME/SALARY/$'
  &5& := EMPLOYEE.C@INCOME
 EMPLOYEE.SALARY(&5&) := &3&VALUE 'EMPLOYEE/INCOME/BONUS'
  /* OPTIONAL MULTIPLE IST: 18 PARENT: INCOME
  &5& := EMPLOYEE.C@INCOME
  ADD 1 TO EMPLOYEE.C@BONUS(&5&)
VALUE 'EMPLOYEE/INCOME/BONUS/$'
  &5& := EMPLOYEE.C@INCOME
  &6& := EMPLOYEE.C@BONUS(&5&)
  EMPLOYEE.BONUS(&5&,&6&) := &3&
NONE
IGNORE
END-DECIDE
```
#### **Subprogram Example:**

```
* ----------------------------------------------------------------------
 CLASS NATURAL XML TOOLKIT - UTILITIES
*
*
 DESCRIPTION
              Parse a given XML document.
*
*
* AUTHOR SAG 01.2006
*
* VERSION 6.2.
*
 (c) Copyright Software AG 2006. All rights reserved.
*
  * ----------------------------------------------------------------------
*
DEFINE DATA PARAMETER
1 XML_PARSER_INPUT (A) DYNAMIC
PARAMETER USING EMPL
PARAMETER
1 XML_PARSER_ERROR_TEXT (A253)
1 XML_PARSER_RESPONSE (I2)
*
LOCAL USING PARSER-X
LOCAL
1 XML_PARSER_XPATH (A) DYNAMIC
1 XML_PARSER_XPATH_TYPE (A1)
1 XML_PARSER_CONTENT (A) DYNAMIC
1 XML_PARSER_CONTENT_IS_EMPTY (L)
*
LOCAL
1 \text{ } \#C X (I4)
1 \text{ } #CY (I4)
1 \text{ } \#CZ (I4)
```
END-DEFINE

```
*
            * ------------------------------------------------- INCLUDE THE PARSER
INCLUDE PARSER_X 'XML_PARSER_INPUT' /* XML file to be parsed
'XML_PARSER_YPATH' /* XPARH to repesent element...
 'XML_PARSER_XPATH_TYPE' /* Type of callback
 'XML_PARSER_CONTENT' /* Content of founld element
 'XML_PARSER_CONTENT_IS_EMPTY' /* Is TRUE if element is empty
 'XML_PARSER_ERROR_TEXT' /* error Message
 'XML_PARSER_RESPONSE' /* Error NR; 0 = OK
*
  * --------------------------------------------------- CALLBACK HANDLER
DEFINE SUBROUTINE CALLBACK
*
INCLUDE EMPL-P 'XML_PARSER_XPATH' /* XPATH to repesent element...
 'XML_PARSER_XPATH_TYPE' /* Type of callback
 'XML_PARSER_CONTENT' /* Content of founld element
 'XML_PARSER_CONTENT_IS_EMPTY' /* Is TRUE if element is empty
  '#CX'
  '#CY'
  '#CZ'
*
END-SUBROUTINE
/*
DEFINE SUBROUTINE PARSER_ERROR
IGNORE
END-SUBROUTINE
END
```
#### **Natural PDA EMPL Used:**

```
DEFINE DATA PARAMETER
1 EMPLOYEE
   2 ATTRIBUTES_OF_EMPLOYEE
    3 PERSONNEL-ID(A8)
*
   2 FULL-NAME
    3 FIRST-NAME(A20)
    3 NAME(A20)
*
   2 FULL-ADDRESS
    3 C@ADDRESS-LINE(I4)
     3 ADDRESS-LINE(A20/1:6)
    3 CITY(A20)
     3 ZIP(A20)
     3 COUNTRY(A3)
*
   2 TELEPHONE
     3 AREA-CODE(A6)
     3 PHONE(A15)
*
```
```
 2 JOB-TITLE(A25)
*
  2 C@INCOME(I4)
  2 INCOME(1:6)
    3 SALARY(A9)
    3 C@BONUS(I4)
    3 BONUS(A9/1:4)
END-DEFINE
```
## **76 Parser Error Messages**

The following error messages will be produced by the parser:

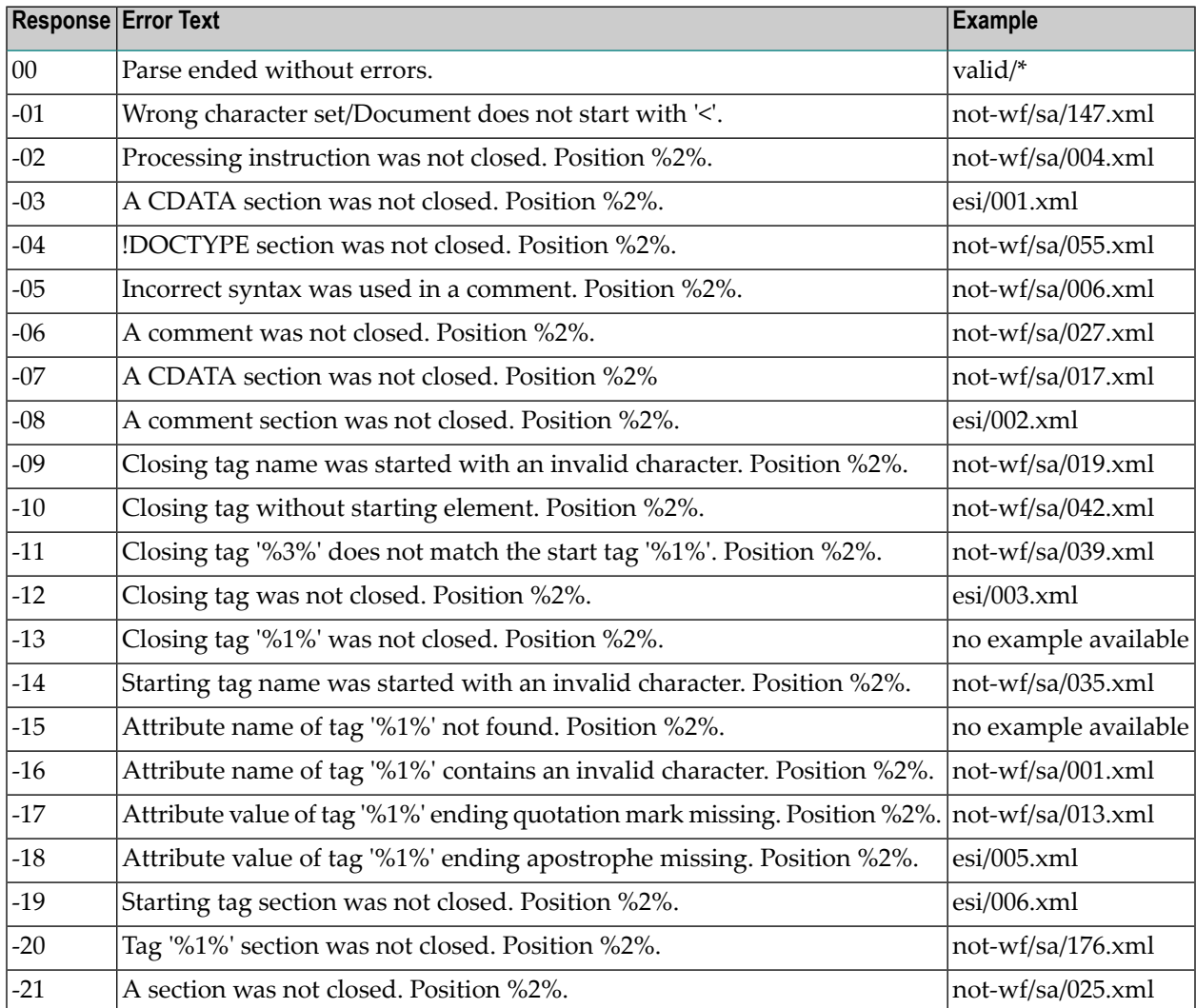

## Parser Error Messages

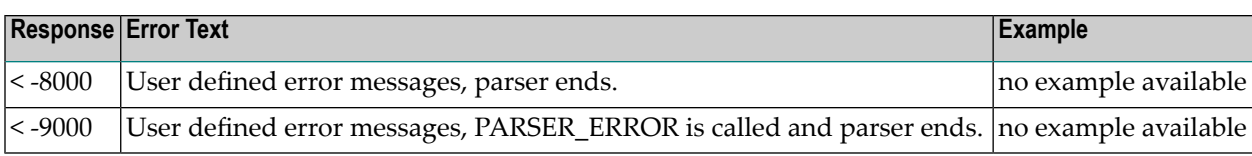

**Index**